# **Oracle® JDBC for Rdb User Guide**

<span id="page-0-0"></span>July 2011

Release 7.3.0.2

Oracle JDBC for Rdb User Guide, Release 7.3.02

Copyright © 2005, 2011 Oracle Corporation. All rights reserved.

The Programs (which include both the software and documentation) contain proprietary information of Oracle Corporation; they are provided under a license agreement containing restrictions on use and disclosure and are also protected by copyright, patent, and other intellectual and industrial property laws. Reverse engineering, disassembly, or decompilation of the Programs is prohibited.

The information contained in this document is subject to change without notice. If you find any problems in the documentation, please report them to us in writing. Oracle Corporation does not warrant that this document is error free. Except as may be expressly permitted in your license agreement for these Programs, no part of these Programs may be reproduced or transmitted in any form or by any means, electronic or mechanical, for any purpose, without the express written permission of Oracle Corporation.

If the Programs are delivered to the U.S. Government or anyone licensing or using the Programs on behalf of the U.S. Government, the following notice is applicable:

U.S. GOVERNMENT RIGHTS Programs, software, databases, and related documentation and technical data delivered to U.S. Government customers are "commercial technical data" pursuant to the applicable Federal Acquisition Regulation and agency-specific supplemental regulations. As such, use, duplication, disclosure, modification, and adaptation of the Programs, including documentation and technical data, shall be subject to the licensing restrictions set forth in the applicable Oracle license agreement, and, to the extent applicable, the additional rights set forth in FAR 52.227-19, Commercial Computer Software - Restricted Rights (June, 1987). Oracle Corporation, 500 Oracle Parkway, Redwood City, CA 94065.

The Programs are not intended for use in any nuclear, aviation, mass transit, medical, or other inherently dangerous applications. It shall be the licensee's responsibility to take all appropriate fail-safe, back up, redundancy and other measures to ensure the safe use of such applications if the Programs are used for such purposes, and Oracle Corporation disclaims liability for any damages caused by such use of the Programs.

Oracle is a registered trademark of Oracle Corporation. All other company or product names mentioned are used for identification purposes only and may be trademarks of their respective owners.

The Programs may provide links to Web sites and access to content, products, and services from third parties. Oracle is not responsible for the availability of, or any content provided on, third-party Web sites. You bear all risks associated with the use of such content. If you choose to purchase any products or services from a third party, the relationship is directly between you and the third party. Oracle is not responsible for: (a) the quality of third-party products or services; or (b) fulfilling any of the terms of the agreement with the third party, including delivery of products or services and warranty obligations related to purchased products or services. Oracle is not responsible for any loss or damage of any sort that you may incur from dealing with any third party.

# <span id="page-2-0"></span>**Contents**

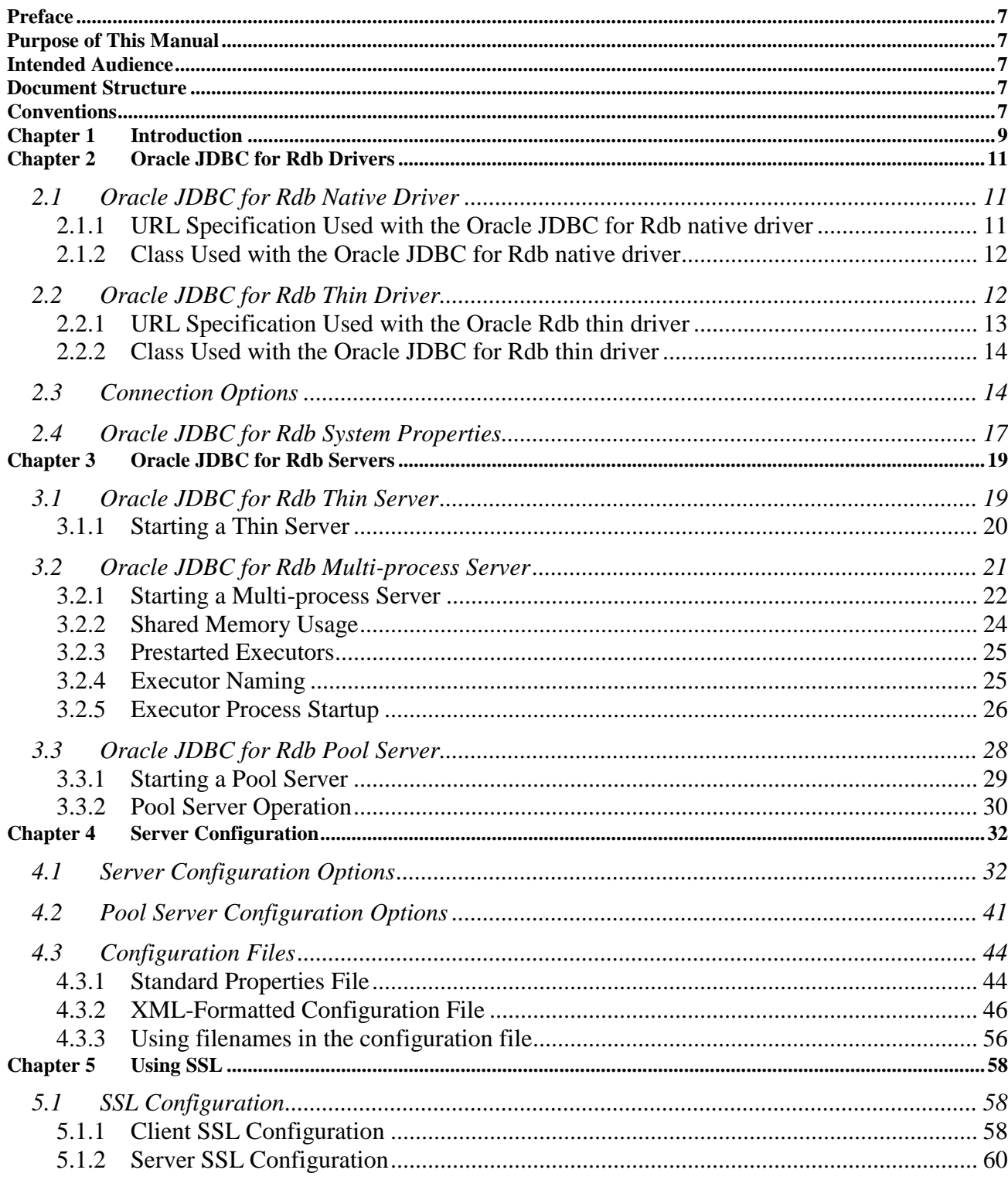

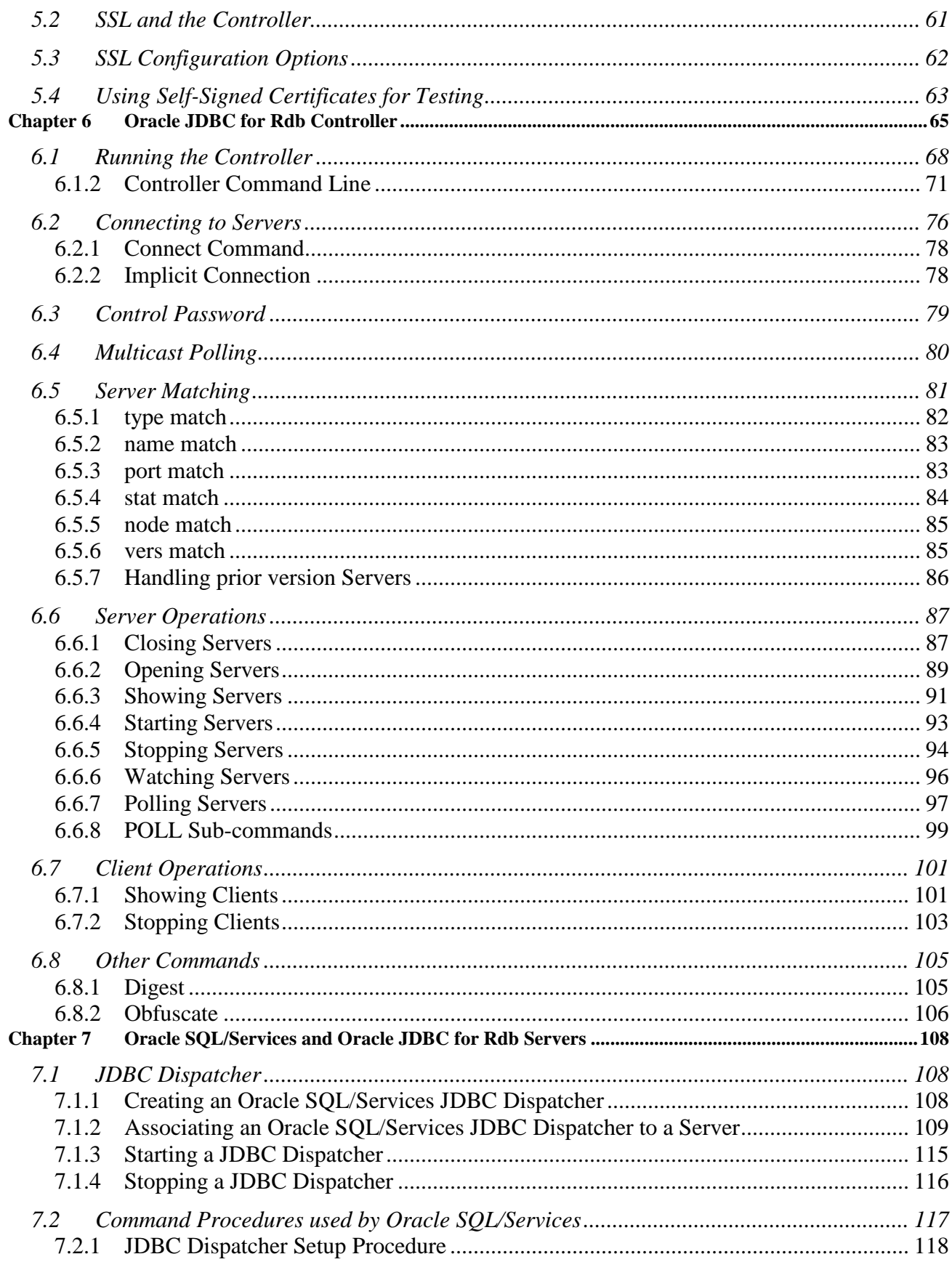

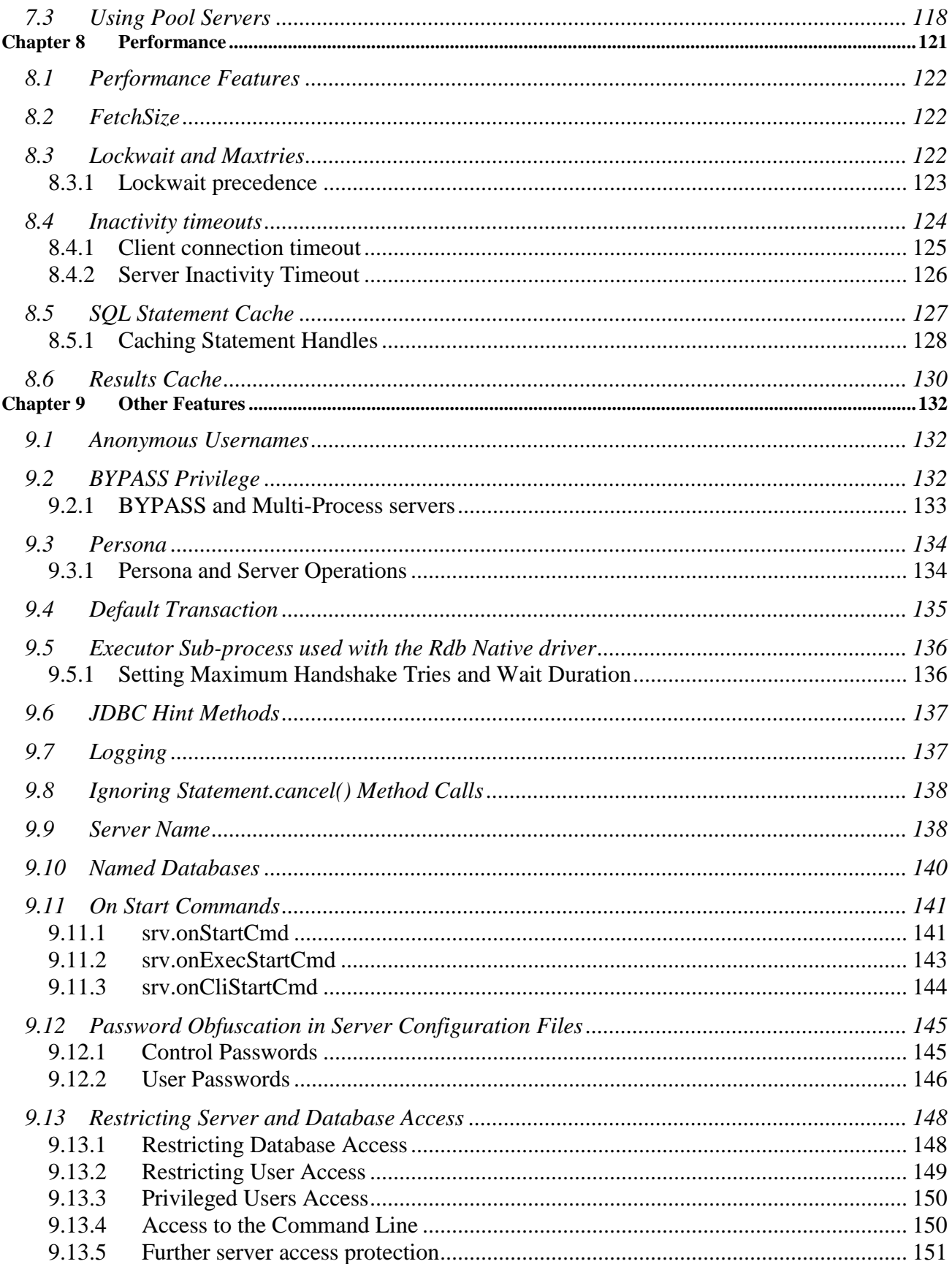

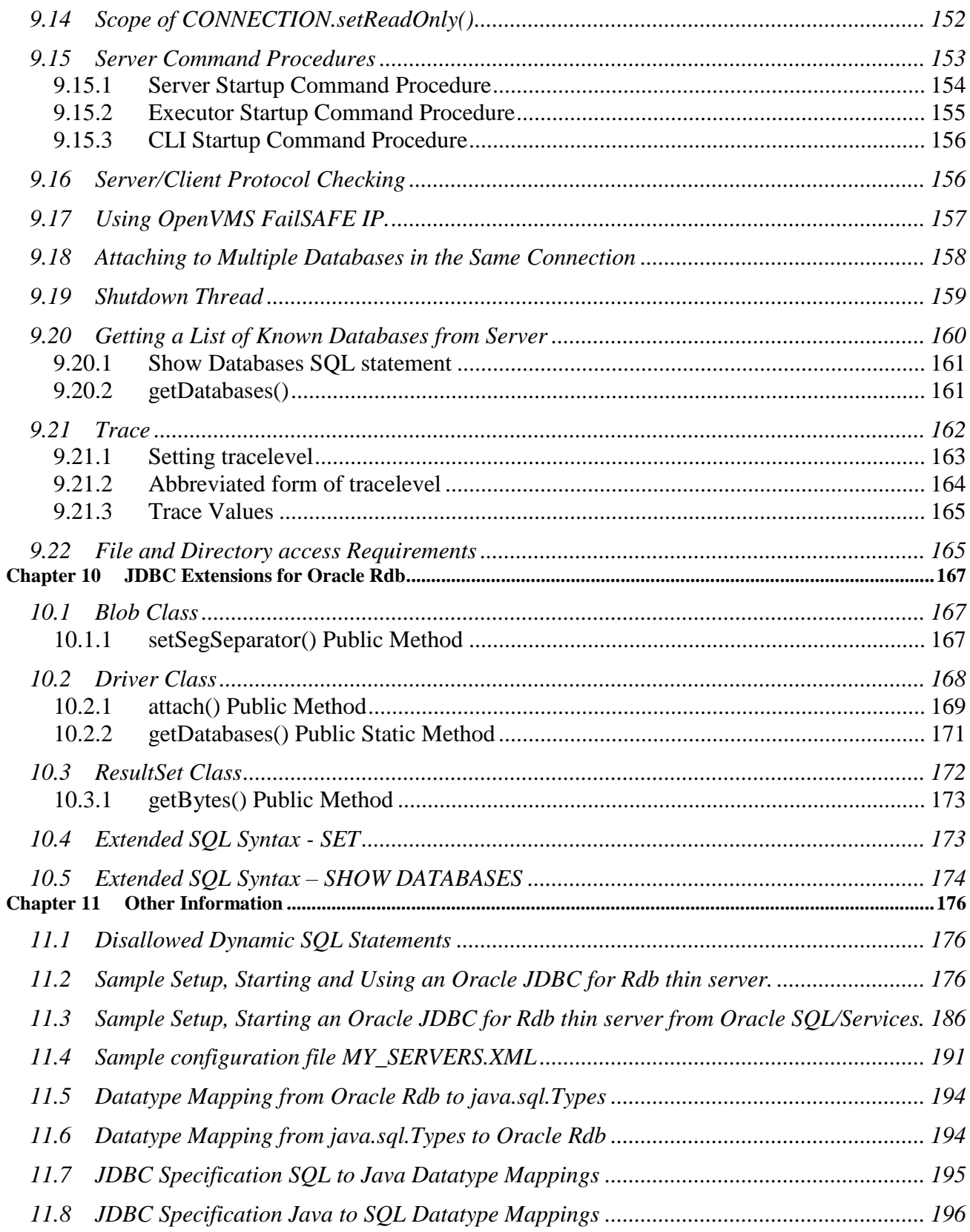

# **Preface**

# <span id="page-6-1"></span><span id="page-6-0"></span>**Purpose of This Manual**

The Oracle JDBC for Rdb 7.3 User Guide describes concepts, features and usage of the Oracle JDBC for Rdb drivers and servers. This user guide covers Oracle JDBC for Rdb for OpenVMS on both Alpha and Integrity Servers.

# <span id="page-6-2"></span>**Intended Audience**

This document is intended for users responsible for:

- System management
- Database administration
- **Application programming**

# <span id="page-6-3"></span>**Document Structure**

This document consists of ten chapters:

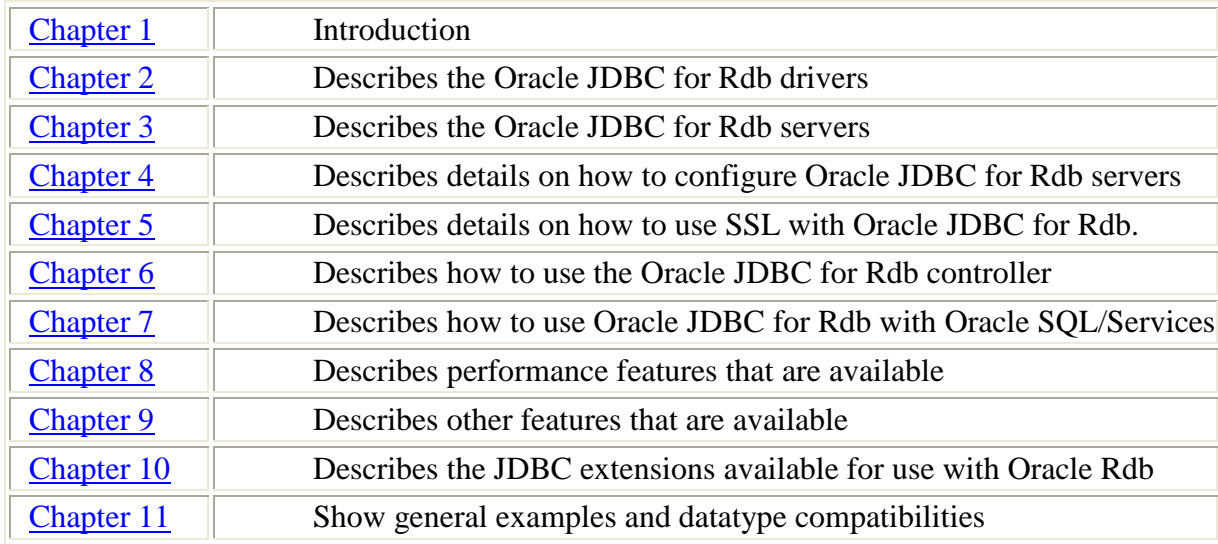

# <span id="page-6-4"></span>**Conventions**

Oracle JDBC for Rdb is often referred to as JDBC.

Oracle Rdb is often referred to as Rdb.

Hewlett-Packard Company is often referred to as HP.

The following conventions are used in this document:

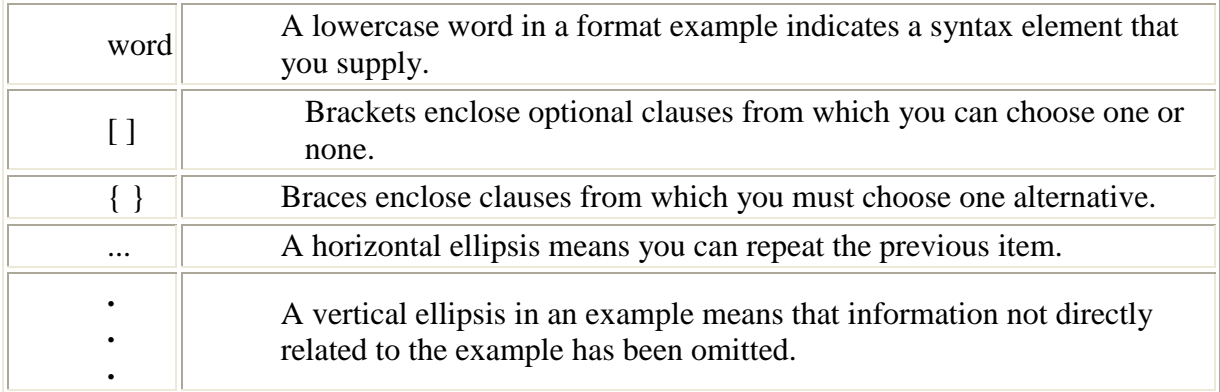

## **Conventions in Code Examples**

Code examples illustrate SQL or other command-line statements. They are displayed in a monospace (fixed-width) font and separated from normal text as shown in this example:

SELECT last name FROM employees WHERE last name = 'TOLIVER';

### **[Contents](#page-2-0)**

# <span id="page-8-1"></span><span id="page-8-0"></span>**Chapter 1 Introduction**

Oracle provides the following Oracle JDBC for Rdb drivers:

- Oracle JDBC for Rdb native driver for client-side use with an Oracle Rdb installation
- Oracle JDBC for Rdb thin driver, a 100 percent pure Java driver for client-side use without an Oracle Rdb installation. This is particularly useful with applets.

The Oracle JDBC for Rdb drivers provide the same basic functionality. They both support the following standards and features:

- $\blacksquare$  JDK 1.5 / JDBC 3.0
- Same syntax and APIs

The Oracle JDBC for Rdb drivers implement standard Sun Microsystems java.sql interfaces. It is assumed that the reader of these notes is already familiar with Java and JDBC.

General information on Java may be found at <http://www.oracle.com/technetwork/java/index.html>

General information on JDBC may be found at <http://www.oracle.com/technetwork/java/index-142838.html>

Documentation for HP's Java for OpenVMS system may be found at the following web sites:

[http://www.compaq.com/java/documentation/index.html -](http://www.compaq.com/java/documentation/index.html#Java 2) Java 2. <http://h18012.www1.hp.com/java/documentation/index.html>

In conjunction with the Oracle JDBC for Rdb thin driver, Oracle provides the following Oracle JDBC for Rdb servers:

- Oracle Rdb thin server
- Oracle Rdb thin multi-process server
- Oracle Rdb thin pool server

The Oracle JDBC for Rdb servers carry out remote database access operations on behalf of the Oracle JDBC for Rdb thin driver.

Management of the Oracle JDBC for Rdb servers may be carried out using the Oracle JDBC for Rdb controller or by using the Oracle SQL/Services manager.

**[Contents](#page-2-0)** 

# <span id="page-10-3"></span><span id="page-10-0"></span>**Chapter 2 Oracle JDBC for Rdb Drivers**

There are two types of Oracle JDBC for Rdb drivers:

- [Oracle JDBC for Rdb native driver](#page-10-1)
- [Oracle JDBC for Rdb thin driver](#page-11-1)

The following sections discuss these two diver types as well how to connect to Oracle Rdb databases and use System Properties when using the drivers:

- [Connection Options](#page-13-1)
- [Oracle JDBC for Rdb System Properties](#page-16-0)

# <span id="page-10-1"></span>**2.1 Oracle JDBC for Rdb Native Driver**

The Oracle JDBC for Rdb native driver is a Type II driver intended for use with clientserver Java applications.

The native driver, written in a combination of Java and C, converts JDBC invocations to calls to SQLMOD modules, using native methods to call C-entry points.

When you use the native driver, the driver connects directly to the Oracle Rdb database system using SQLMOD. If you are not using Rdb Remote Access then there are no network connections involved. This means that the native driver is potentially the fastest JDBC access method available within the Oracle JDBC for Rdb drivers.

Because the driver uses SQLMOD libraries to carry out Oracle Rdb access, the driver can only be used on a client machine if Oracle Rdb Client libraries are also available on that same machine. In addition, it is necessary for the driver to dynamically load a shared image to use with its Java JNI interface. Thus this driver is not suitable for use with applications that require Java applets.

# <span id="page-10-2"></span>**2.1.1 URL Specification Used with the Oracle JDBC for Rdb native driver**

When you use the JDBC DriverManager to connect to an Oracle Rdb database using the native driver the following connection URL format should be used:

## **Format**

jdbc:RdbNative:<database\_specification><connect\_switches>

### **Elements**

The format elements are described in the following table:

| <b>Element</b>                                    | <b>Description</b>                                                                                                    |
|---------------------------------------------------|----------------------------------------------------------------------------------------------------|
| <database_specification></database_specification> | Is the full file specification of the Rdb<br>database that you wish to connect to.                                                        |
| <connect_switches></connect_switches>             | These optional switches may be used to<br>specify certain settings that should be<br>established when the database connection is<br>made. |
|                                                   | See Connection Options for more details.                                                                                                  |

*Table 2.1-1 RdbNative Format Elements*

#### **Remarks**

The <database specification> should be a valid OpenVMS file specification or logical name.

## **Example**

To connect to MY\_DB\_DIR:PERSONNEL:

```
 Connection conn = DriverManager.getConnection(
      "jdbc:RdbNative:my_db_dir:personnel",user, pass);
```
# <span id="page-11-0"></span>**2.1.2 Class Used with the Oracle JDBC for Rdb native driver**

The Rdb native driver can be found in the following class:

oracle.rdb.jdbc.rdbNative.Driver

# <span id="page-11-1"></span>**2.2 Oracle JDBC for Rdb Thin Driver**

The Oracle JDBC for Rdb thin driver is a 100 percent pure Java, Type IV driver. Because it is written entirely in Java, this driver is platform-independent. It does not require any additional Oracle software on the client side.

For use with applets, the thin driver can be downloaded into a browser along with the Java applet being run. The HTTP protocol is stateless, but the thin driver is not. The initial HTTP request to download the applet and the thin driver is stateless. Once the thin driver establishes the database connection, the communication between the browser and the database is stateful and in a two-tier configuration.

The thin driver allows a direct connection to any Oracle Rdb database via an Oracle JDBC for Rdb server using TCP/IP on Java sockets.

### **Note:**

When the thin driver is used with an applet, the client browser must have the capability to support Java sockets.

# <span id="page-12-0"></span>**2.2.1 URL Specification Used with the Oracle Rdb thin driver**

When you use the JDBC DriverManager to connect to an Oracle Rdb database using the thin driver the following connection URL format should be used:

## **Format**

jdbc:rdbThin://<node>:<port>/<database\_specification><connect\_switches>

#### **Elements**

The format elements are described in the following table:

| Element                                           | <b>Description</b>                                                                                                    |
|---------------------------------------------------|----------------------------------------------------------------------------------------------------|
| $node$                                            | Is the node name or IP address of the node<br>that the Rdb JDBC server you wish to<br>connect to is running on.                           |
| $<$ port $>$                                      | Is the port the Rdb thin server you wish to<br>connect to is listening on.                                                                |
| <database_specification></database_specification> | Is the full file specification of the Rdb<br>database that you wish to connect to.                                                        |
| <connect switches=""></connect>                   | These optional switches may be used to<br>specify certain settings that should be<br>established when the database connection is<br>made. |
|                                                   | See Connection Options for more details.                                                                                                  |

*Table 2.2-1 RdbThin Format Elements*

#### **Example**

To connect using the thin driver via an Oracle Rdb thin server to MY\_DB\_DIR:PERSONNEL on node BRAVO using port 1701:

Connection conn = DriverManager.getConnection(

"jdbc:rdbThin://bravo:1701/my db dir:personnel",user, pass);

#### **Note:**

The <database specification> should be a valid OpenVMS-style file specification or logical name, for example:

my\_disk:[my\_directory]my\_database

When you use an Oracle Rdb thin driver connection, any logical names and relative directory specifications used in the database specification must be valid for the account and directory from which the Oracle Rdb thin server was started.

# <span id="page-13-0"></span>**2.2.2 Class Used with the Oracle JDBC for Rdb thin driver**

The Rdb thin driver can be found in the following class:

```
 oracle.rdb.jdbc.rdbThin.Driver
```
**[Contents](#page-2-0)** 

# <span id="page-13-1"></span>**2.3 Connection Options**

The Oracle JDBC for Rdb drivers recognize a number of options that may be added to the connection string to specify certain default behavior and settings to be established when the connection is made.

Connection options may be either added directly to a connection URL using the **@** character as a separator, or as property values in the properties block that may be passed to the DriverManager.GetConnection() method .

## **Format In connection URL**

@<option\_name>=<value>

#### **Options**

The connections options that may be used are described in the following table:

| <option name=""></option> | <value></value> |             | Default Description                          |  |
|---------------------------|-----------------|-------------|----------------------------------------------|--|
| alias                     | string          | <b>NULL</b> | Sets the alias for the database attach.      |  |
|                           |                 |             | This option is used only when attaching to a |  |
|                           |                 |             | second database within the same Connection.  |  |
|                           |                 |             | See Attaching to Multiple Databases in the   |  |

*Table 2.3-1 Connection Options*

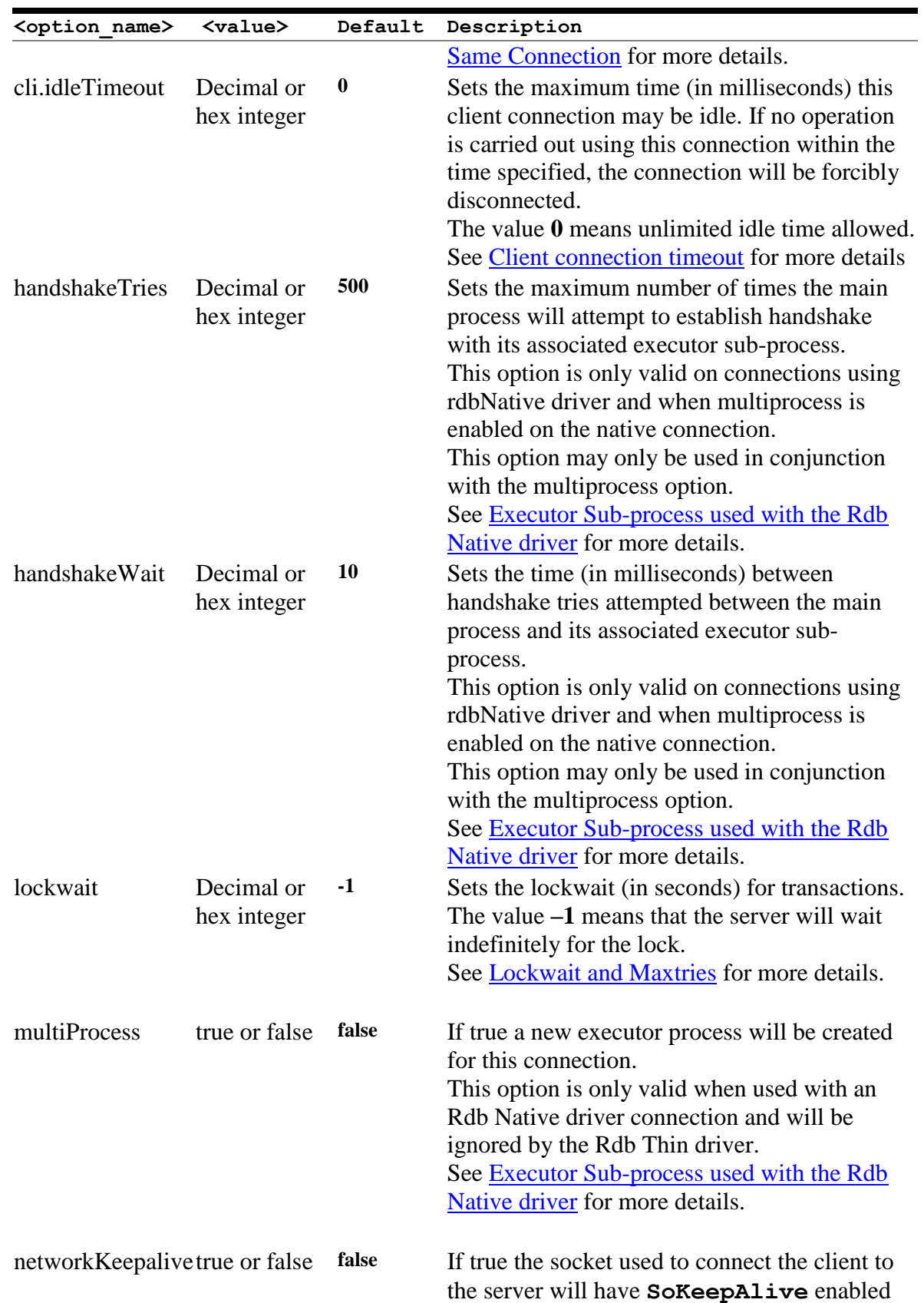

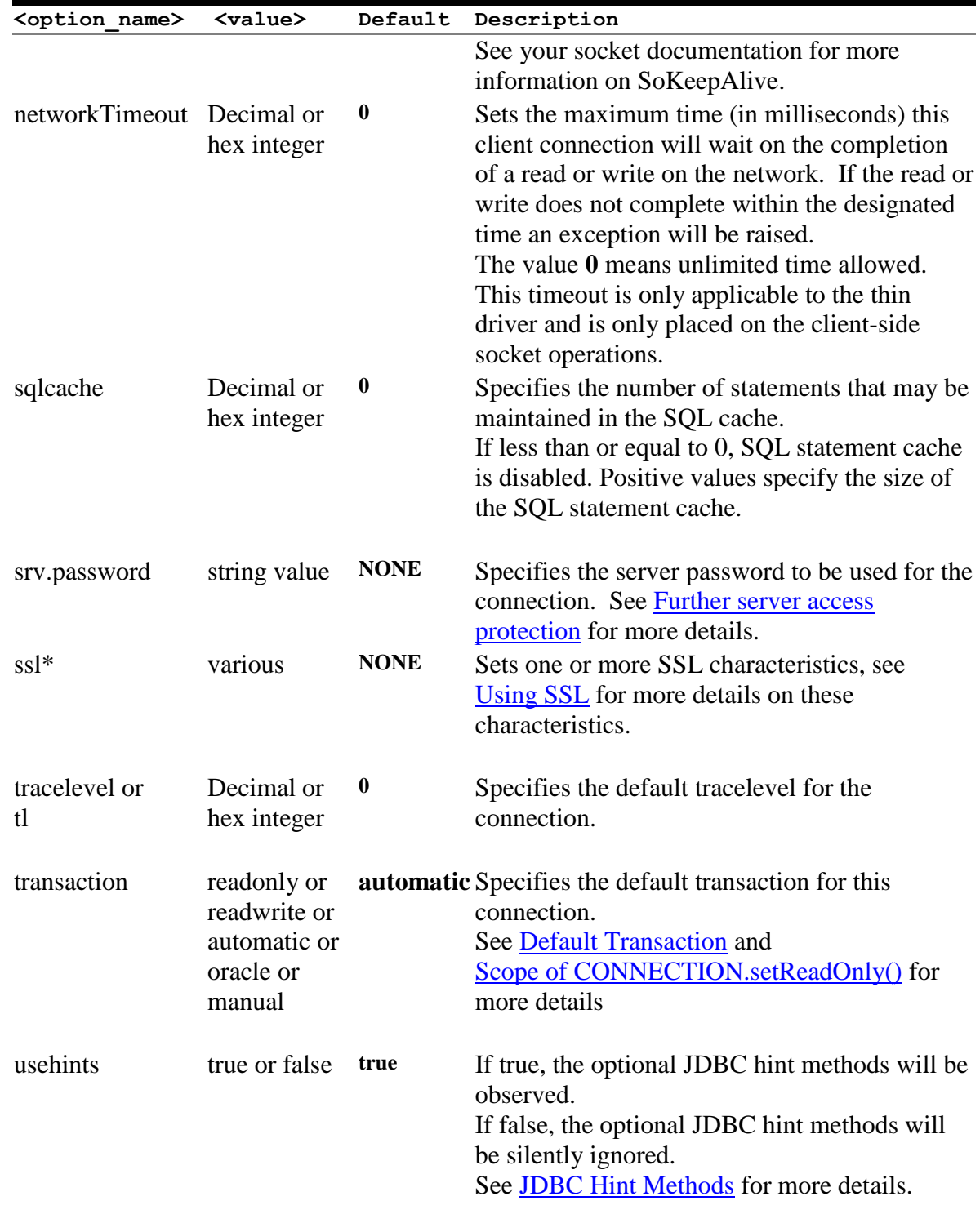

# **Example**

To connect using the thin driver via an Oracle JDBC for Rdb server to MY DB DIR: PERS on node BRAVO using port 1755 and enabling full trace logging for this connection:

```
Connection conn = DriverManager.getConnection(
         "jdbc:rdbThin://bravo:1755/my_db_dir:pers@tracelevel=-1",
           user, pass);
```
Alternatively , these options may be placed in a properties block:

```
Properties info = new Properties();
info.put("user", user);
info.put("password", password);
info.put("tracelevel", traceLevel);
Connection conn = DriverManager.getConnection(
       "jdbc:rdbThin://bravo:1755/my db dir:pers", info);
```
# <span id="page-16-0"></span>**2.4 Oracle JDBC for Rdb System Properties**

The Oracle JDBC for Rdb drivers and servers can recognize configuration or connection properties passed in as Java System Properties from the operating system command line during application invocation.

When used in conjunction with an application invoking the Rdb native or Rdb thin driver, the drivers will recognize system properties with an  $\leq$  option name  $\geq$  similar to a valid Connection option, see [Connection Options](#page-13-1) for more details of these options.

If the same configuration option is specified as both an Rdb system property and within the connection URL, then the value within the connection URL will take precedence.

When used in conjunction with an Rdb server invocation the server will recognize system properties with any  $\langle$ option name> that may be used as a server configuration option, see [Server Configuration Options](#page-31-1) and [Pool Server Configuration Options](#page-40-0) for more details of these options.

Any Rdb system property specified during the invocation of a server will take precedence over the same property specified on the command line as a standard configuration option or in a configuration file.

### **Format**

```
-Doracle.rdb.jdbc.<option name> =<value>
```
#### **Example**

To set trace level to trace everything for your application that utilizes either the Rdb native or Rdb thin driver:

```
$java –Doracle.rdb.jdbc.tracelevel=-1 my_application
```
**[Contents](#page-2-0)** 

# <span id="page-18-2"></span><span id="page-18-0"></span>**Chapter 3 Oracle JDBC for Rdb Servers**

Oracle JDBC for Rdb servers are the server-side components that services JDBC requests issued by applications using the Oracle Rdb thin driver.

There are three types of Oracle JDBC for Rdb servers:

- [Oracle JDBC for Rdb thin server](#page-18-1)
- [Oracle JDBC for Rdb multi-process server](#page-20-0)
- [Oracle JDBC for Rdb pool server](#page-27-0)

Each server is multi-threaded, able to handle multiple client requests at the same time.

Oracle JDBC for Rdb servers should be installed and invoked on each node from which you wish to serve Oracle Rdb databases.

The Oracle JDBC for Rdb thin driver communicates with the Oracle JDBC for Rdb servers using Java sockets over TCP/IP.

The following sections provide information about each of the server types and the various ways you may start-up a server on your system.

### **Note:**

In order to start Oracle JDBC for Rdb servers you will require certain access to the Oracle JDBC for Rdb directories and files. See [File and Directory access](#page-164-1)  [Requirements](#page-164-1) for more details.

# <span id="page-18-1"></span>**3.1 Oracle JDBC for Rdb Thin Server**

The Oracle JDBC for Rdb thin server is a server-side component that services JDBC requests issued by applications using the Oracle Rdb thin driver.

The standard thin server is multi-threaded, able to handle multiple client requests at the same time. Because the server is maintained as a single OpenVMS process, database access for each of the threads is synchronized.

A thin server is installed and invoked on each node from which you wish to serve Oracle Rdb databases. Oracle Rdb must be already installed and running on these nodes.

The server communicates with the Oracle Rdb thin driver using Java sockets over TCP/IP with the default Port ID 1701.

# <span id="page-19-0"></span>**3.1.1 Starting a Thin Server**

A thin server may be started by using the appropriate start statement within the controller, as an Oracle SQL/Services JDBC dispatcher or directly from the operating system command line.

# **3.1.1.1 Starting a Thin Server from the Oracle JDBC for Rdb controller**

A thin server may be started from the controller by referencing a thin server definition in an XML-formatted configuration file. See [Starting Servers](#page-92-0) within [Oracle JDBC for Rdb](#page-64-1)  [Controller](#page-64-1) for more details.

#### **Example**

Given the following server section in the XML-formatted configuration file mycfg.xml:

```
<server
      name="serv1"
       type="RdbThinSrv"
       url="//localhost:1707/"
       logfile="myLogs:serv1.log"
/>
```
the following command may be used to start this server from within the controller:

rdbthincontrol> start server serv1

Alternatively the controller may be used in command mode to start a server

```
$ java –jar rdbthincontrol.jar –cfg mycfg.xml –
        –name serv1 –startserver
```
# **3.1.1.2 Starting a Thin Server from Oracle SQL/Services**

A thin server may be started from the Oracle SQL/Services manager.

Using the Oracle SQL/Services manager, you must first establish a connection to the SQL/Service server. Once connected you may then start a JDBC dispatcher.

Before you can start a JDBC dispatcher, you must first create its definition in the Oracle SQL/Services environment. See [Oracle SQL/Services and Oracle JDBC for Rdb Servers](#page-107-3) for more details.

#### **Example**

```
$run sys$system:SQLSRV_MANAGE71
SQLSRV> connect server;
Connecting to server 
Connected
SQLSRV> start disp JDBC_MPDISP;
```
SQLSRV>

# **3.1.1.3 Starting a Thin Server from the Command Line**

You may invoke a thin server from the OpenVMS command line.

Instead of placing a number of options on the command line, you may wish to create a server definition within an XML-formatted configuration file and then start the server using its server name. The server type for this server definition must be set to RdbThinSrv for a standard thin server.

### **Format**

\$ java –jar rdbthinsrv.jar [<-option>]…

## **Elements**

See [Server Configuration Options](#page-31-1) for a list of valid  $\leq$ -option>s. Remember that on the DCL command line, each configuration option must have a hyphen  $(-)$  prepended to it.

## **Remarks**

By default, the server is assumed to be of type RdbThinSrv, a standard thin server.

See XML formatted Configuration File for more details on server definitions within configuration files.

## **Example 1**

\$ java –jar rdbthinsrv.jar -port 1707

## **Example 2**

Given the following server section in the XML-formatted configuration file  $mycfq.xml$ :

```
<server
      name="serv1"
       type="RdbThinSrv"
       url="//localhost:1707/"
       logfile="myLogs:serv1.log"
/>
```
the following method may be used to start this thin server:

\$ java –jar rdbthinsrv.jar –cfg mycfg.xml –name serv1

# <span id="page-20-0"></span>**3.2 Oracle JDBC for Rdb Multi-process Server**

The Oracle JDBC for Rdb multi-process server is a server-side component that processes requests from the Oracle JDBC for Rdb thin driver using small memory footprint subprocesses to carry out the requested operations on the Oracle Rdb database.

A multi-process server is multi-threaded and may handle multiple concurrent clients allocating each client its own subprocess for database access, thus allowing better concurrency and availability.

The majority of the multi-process server operations are carried out in a client thread context within the main server process, handing off control to the clients allocated subprocess only when direct Oracle Rdb database operations are required. Each client has its own OpenVMS subprocess, thus concurrency is improved, as the server does not need to synchronize database operations.

By default, the allocated subprocess is terminated on client disconnect. Executors may also be retained for re-use after client disconnect, see [Prestarted Executors](#page-24-0) for details.

A multi-process server is installed and invoked on each node from which you wish to serve Oracle Rdb databases. Oracle Rdb must be already installed and running on these nodes.

The server communicates with the thin driver using Java sockets over TCP/IP with the default Port ID 1701.

# <span id="page-21-0"></span>**3.2.1 Starting a Multi-process Server**

A multi-process server may be invoked by using the appropriate start statement within the controller, as an Oracle SQL/Services JDBC dispatcher, or directly from the operating system command line.

## **3.2.1.1 Starting a Multi-process Server from the Controller**

A multi-process server may be started from the controller by referencing a multi-process server definition in an XML-formatted configuration file. See [Starting Servers](#page-92-0) within [Oracle JDBC for Rdb Controller](#page-64-1) for more details.

### **Example 1**

Given the following server section in the XML-formatted configuration file mycfg.xml:

```
<server
       name="Mpserv1"
       type="RdbThinSrvMP"
       url="//localhost:1799/"
       logfile="myLogs:serv1.log"
/>
```
the following command may be used to start this server from within the controller:

```
rdbthincontrol> start server Mpserv1
```
### **Example 2**

Given the same configuration file as shown above, the controller may be used in command mode to start a server:

```
$ java –jar rdbthincontrol.jar –cfg mycfg.xml –
    –name Mpserv1 –startserver
```
## **3.2.1.2 Starting a Multi-process Server from Oracle SQL/Services**

A multi-process server may be started from Oracle SQL/Services manager.

Using the Oracle SQL/Services manager, you must first establish a connection to the SQL/Service server. Once connected you may then start a JDBC dispatcher.

Before you can start a JDBC dispatcher, you must first create its definition in the Oracle SQL/Services environment. See [Oracle SQL/Services and Oracle JDBC for Rdb Servers](#page-107-3) for more details.

#### **Example**

```
$run sys$system:SQLSRV_MANAGE71
SQLSRV> connect server;
Connecting to server 
Connected
SQLSRV> start disp JDBC_MPDISP;
SQLSRV>
```
See [Oracle SQL/Services and Oracle JDBC for Rdb Servers](#page-107-3) for more details.

## **3.2.1.3 Starting a Multi-process Server from the Command Line**

You may invoke a multi-process server from the OpenVMS command line.

### **Format**

\$ java –jar rdbthinsrv.jar [<-option>]…

#### **Elements**

See [Server Configuration Options](#page-31-1) for a list of valid <-option>s. Remember that on the DCL command line, each configuration option must have a hyphen (-) prepended to it.

## **Remarks**

Both the thin server and multi-process server are started using the same rdbthinsrv.jar file. It is the server type that determines the style of server that will be started.

By default, the server is assumed to be of type RdbThinSrv, a standard thin server. To start a multi-process server, the server type must be set to "RdbThinSrvMP".

Alternatively, the developer may wish to create a server definition within an XMLformatted configuration file and then start the server using its server name. Again the server type must be set to "RdbThinSrvMP".

On the DCL command line you must use double quotes to preserve the case-sensitive type name.

### **Example 1**

\$ java –jar rdbthinsrv.jar –port 1755 –type "RdbThinSrvMP"

#### **Example 2**

Given the following server section in the XML-formatted configuration file  $m\gamma c f q$ . xml:

```
<server
      name="Mpserv1"
       type="RdbThinSrvMP"
       url="//localhost:1799/"
       sharedmem="102400"
       logfile="myLogs:serv1.log"
/>
```
the following method may be used to start this multi-process server:

\$ java –jar rdbthinsrv.jar –cfg mycfg.xml –name Mpserv1

# <span id="page-23-0"></span>**3.2.2 Shared Memory Usage**

The multi-process server needs to allocate shared global memory for communication with its executors, which you may specify using the sharedmem server configuration option.

The default allocation for shared memory is 1024 KB and is only adequate for one or two executors.

A rule of thumb that can be used is to allow 1024 KB for each concurrent executor you expect to be running in conjunction with the server, but this will depend on the complexity of the queries, the number of columns involved and the size of the data area that will have to be created to hold the data returned to the executor by Rdb.

# <span id="page-24-0"></span>**3.2.3 Prestarted Executors**

With a multi-process server you may also specify the number of executor process that may be prestarted when the server starts running.

In addition you can also specify the maximum number of free executor process that may be kept around while the server is running. This is particularly useful if your system takes a while to start OpenVMS processes and sub-processes due to system load.

By prestarting executor processes you may reduce the overall elapsed time it takes for a client to make its initial database connection.

# <span id="page-24-1"></span>**3.2.4 Executor Naming**

Each executor started up on a single system requires a unique process name on that system. By default a name will be created for the executor based on the name of the server that started it and a hexadecimal value that represents the instance of the executor process with relation to the server.

By default the name of the executor subprocess has the following format:

### **Format**

First seven (7) characters of server name + eight (8) character hexadecimal id.

## **Remarks**

Names of executors are not case-sensitive.

The first seven (7) characters of the names of multi-process servers started up within the same system should be unique irrespective of character casing, otherwise, executor process names may clash.

### **Example 1**

```
RDBTHNS00000220
```
The format of the executor names may be changed by using the  $srv$ . execPrefix configuration option:

### **Format**

**srv.execPrefix** + up to eight (8) character hexadecimal id.

## **Remarks**

If the  $srv$ . execPrefix configuration option is specified for a Multi-process server, all executors for that server will have this name prefix. The server will try to provide a unique name for each executor instance by appending to the given prefix as many characters of the hexadecimal numeric id of the executor that will still keep the executor name within the Process name sized expected by OpenVMS.

See XML Formatted Configuration File for more details on server definitions.

## **Example 2**

Given the srv.execPrefix of "MY\_EXECUTOR\_" the fourth executor will be named:

MY\_EXECUTOR\_004

## **Note:**

The longer the prefix, the smaller the number of characters that may be used to provide uniqueness, so consideration should be given to the number of concurrent executors that you expect a server to maintain when specify a customized executor name prefix.

# <span id="page-25-0"></span>**3.2.5 Executor Process Startup**

The multi-process server will create a subprocess for each executor it allocates and starts. OpenVMS command procedures are used during this subprocess creation. Information about these command procedures may found in the [Server Command Procedures](#page-152-0) and [On](#page-140-0)  [Start Commands](#page-140-0) sections of this document.

If a persona is specified for the server (see [Persona](#page-133-0) for more information) the server will use the OpenVMS CREPRC system service to start the process. If persona is not used then the JAVA System.exec() method will be used instead.

If the environment for running your servers or your JDBC directories are not appropriately setup, errors may occur during the startup of the executor process.

See [File and Directory access Requirements](#page-164-1) for more details on JDBC directories access requirements.

The steps taken during the startup of an executor process depend on whether or not persona is used with the server.

# **3.2.5.1 Executor Start-up Steps**

## **Without Persona**

If persona is not used the following steps are carried out by the server to start an executor

- 1. An executor name based on the server name is generated for the new process; see [Executor Naming](#page-24-1) for more details.
- 2. An attached process is created using the System.exec() method
- 3. The command procedure designated by the  $srv$ . execStartup option for the multi-process server is executed. If this option has not been specified for the server nor for the DEFAULT server in the configuration file, then RDB\$JDBC\_HOME:RDBJDBC\_STARTEXEC.COM is used. See Server Startup [Command Procedure.](#page-153-0)
- 4. If the srv.onExecStartCmd option is present for this server or for the DEFAULT server then this command is executed. This is generally used to setup server and site specific environments. See **srv.onExecStartCmd**.
- 5. The executor image pointed to by the logical name RDBJDBCEXEC is executed.
- 6. The executor and server establish communications channels.

## **With Persona**

If persona is used:

- 1. An executor name based on the server name is generated for the new process; see [Executor Naming](#page-24-1) for more details.
- 2. Process quotas are determined for the executor process based on the current quotas of the executing server.
- 3. A termination mailbox is setup for the executor process and read issued.
- 4. CREPRC is used to create a process and SYS\$SYSTEM:LOGINOUT.EXE is executed
- 5. Steps 3 thru 6 as described in the previous list above.

# **3.2.5.2 Executor Process Start-up Problems**

If a problem occurs during executor subprocess creation, the status codes relating to the problem will be written to the server log, for example:

 Java.sql.SQLException: Unable to start process, status: 0x56EC03C : substatus 65535

The status code shown is a VMS status code or an Rdb specific status code; see your OpenVMS and Oracle Rdb documentation for more information on this status code.

The substatus indicates more information about the problem found. The following table lists the subcode values and their meanings.

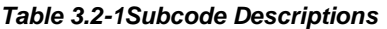

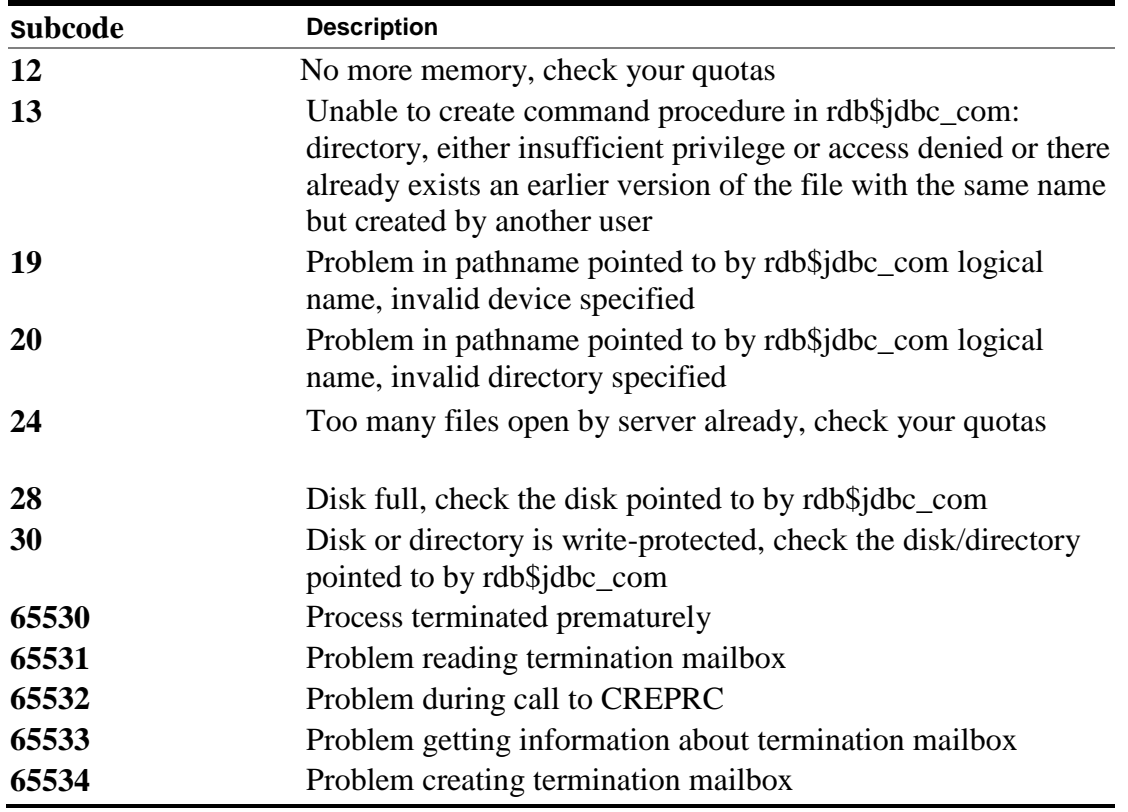

### **Note:**

It is important that the server process has appropriate access rights to the directories specified by JDBC\$RDB\_HOME, RDB\$JDBC\_COM and RDB\$JDBC\_LOGS logical names, see [File and Directory access Requirements](#page-164-1) for more details.

# <span id="page-27-0"></span>**[Contents](#page-2-0) 3.3 Oracle JDBC for Rdb Pool Server**

The Oracle JDBC for Rdb pool server is a server-side component that accepts connection requests from the thin driver and redirects the requests to the next available Oracle JDBC for Rdb server for processing,

Using the pool server you can designate a single Port ID that can be used by your client side applications to connect to the next available server. The pool server selects the next available server from a table of candidate servers in a round-robin fashion.

Once the connection request has been redirected, the thin driver and the designated server communicate directly with each other.

A pool server is installed and invoked on each node from which you wish to direct the access to Oracle JDBC for Rdb servers. Oracle Rdb need not be present on these nodes, as the pool server does not communicate directly with Oracle Rdb. The pool server and its pooled servers do not need to be on the same node.

The pool server communicates with the thin driver using Java sockets over TCP/IP with the default Port ID 1702.

#### **Note:**

The pool server carries out server pooling NOT connection pooling. Connections are created in each connection request and are not reusable.

# <span id="page-28-0"></span>**3.3.1 Starting a Pool Server**

A pool server must be invoked on each node on which you wish to provide server redirection. The pool server does not need to be on the same node as its pooled servers.

A pool server may be invoked by using the appropriate start statement within the controller, as an Oracle SQL/Services JDBC dispatcher or directly from the operating system command line.

## **3.3.1.1 Starting a Pool Server from the Controller**

A pool server may be started from the controller by referencing a thin pool server definition in an XML-formatted configuration file. See **Starting Servers** within Oracle JDBC for Rdb [Controller](#page-64-1) for more details.

#### **Example**

Given the following server section in the XML-formatted configuration file  $mycfg.xml$ :

```
<server
      name="mypoolserver"
       type="RdbThinSrvPool"
       url="//localhost:1702/" >
       <pooledServer name="srv1forRdb"/>
       <pooledServer name="srv2forRdb"/>
       <pooledServer name="srvMPforRdb"/>
</server>
```
, the following command may be used to start this server from within the controller

rdbthincontrol> start server mypoolserver

Alternatively the controller may be used in command mode to start a server

```
$ java –jar rdbthincontrol.jar –cfg mycfg.xml –
    –name mypoolserver –startserver
```
# **3.3.1.2 Starting a Pool Server from Oracle SQL/Services**

A pool server may be started from the Oracle SQL/Services manager:

Using the Oracle SQL/Services manager, you must first establish a connection to the SQL/Service server. Once connected you may then start a JDBC dispatcher.

Before you can start a JDBC dispatcher, you must first create its definition in the Oracle SQL/Services environment. See [Oracle SQL/Services and Oracle JDBC for Rdb Servers](#page-107-3) for more details.

#### **Example**

```
$run sys$system:SQLSRV_MANAGE71
SQLSRV> connect server;
Connecting to server 
Connected
SQLSRV> start disp JDBC_DISP;
SQLSRV>
```
See [Oracle SQL/Services and Oracle JDBC for Rdb Servers](#page-107-3) for more details.

# **3.3.1.3 Starting a Pool Server from the Command Line**

You may invoke a pool server from the OpenVMS command line.

#### **Format**

\$ java –jar rdbthinsrvpool.jar [-option ]

See [Pool Server Configuration Options](#page-40-0) for a list of valid options. Each option must have a hyphen  $(-)$  prepended to it.

### **Example**

```
$ java –jar rdbthinsrvpool.jar –cfg mycfg.xml –
–name mypoolserver
```
# <span id="page-29-0"></span>**3.3.2 Pool Server Operation**

Once it is started, the pool server will scan the list of pooled servers in a round-robin fashion to select the next available server.

You can start and stop the servers in the pool at anytime. If a server is not available, then the pool server will bypass it. The pool server also has the ability to automatically start up one or more pooled servers when the pool server itself starts up.

During pool server startup, a check is made on each server within its pool to see if the pooled server has the autoStart option enabled. If autoStart is enabled, then the command procedure pointed to by the srv.startup option of that pooled server will be executed. See [Server Command Procedures](#page-152-0) for more details.

While the pool server is running, it will periodically check to see that each pooled server within its pool of servers with autoRestart option enabled is still running. If autoRestart is enabled for a non-running pooled server, the command procedure pointed to by the srv.startup option of that pooled server will be executed to restart the server.

You can use the srv. keepAliveTimer option on pool server start-up to specify the time between checks for non-running autoRestart servers. See [Pool Server](#page-40-0)  [Configuration Options](#page-40-0) for more details.

If the pool server is shutdown using the controller or the Oracle SQL/Services manager, then during server shutdown all pooled servers within the pool that have autoStart enabled will also be shut down.

# **3.3.2.1 Pool Server redirection and failSAFE IP**

During connection redirection by the pool server, the IP of the chosen pooled server will be returned to the thin driver so that it may redirect the client's connection request to that chosen server. As the DNS node name conversions may differ on the client and server node, the pool server will implicitly convert any named nodes to IP addresses before returning the resultant IP to the thin driver.

The conversion to IP addresses may limit the failover to a standby address carried out by failSAFE IP.

failSAFE IP is an optional service provided by TCP/IP Services on OpenVMS to allow IP addresses to fail over when nodes fail.

You may specify that the pool server does not translate named nodes to IP addresses during the connection redirection, maintaining the "logical" nature of the named IP and thus allowing failSAFE IP to correctly redirect to a standby node.

See –srv.useLogicalIps in [Pool Server Configuration Options](#page-40-0) for more details.

## **[Contents](#page-2-0)**

# <span id="page-31-2"></span><span id="page-31-0"></span>**Chapter 4 Server Configuration**

There are a number of configuration options that apply to Oracle JDBC for Rdb servers that may be used as command line options or as server options inside a configuration file.

See [Configuration Files](#page-43-0) for more details on how to use these options within a configuration file.

The following sections detail the configuration options and files:

- [Server Configuration Options](#page-31-1)
- [Pool Server Configuration Options](#page-40-0)
- [Configuration Files](#page-43-0)

# <span id="page-31-1"></span>**4.1 Server Configuration Options**

The following server configuration options may be used on the command line or in configuration files in conjunction with standard thin servers and multi-process servers:

| <b>Option</b> | <b>Default</b> | <b>Description</b>                                                                                                    |
|---------------|----------------|----------------------------------------------------------------------------------------------------|
| anonymous     | false          | If specified, tells the server to allow<br>anonymous connections, that is,<br>connections where the user and password<br>are not specified.                                                                                                    |
|               |                | Depending on how the Oracle Rdb<br>database has been set up, Oracle Rdb may<br>allow connection to the database without a<br>username being explicitly specified, in<br>which case the characteristics of the<br>authorization account of the server invoker<br>will be used by Oracle Rdb to determine<br>database access. |
|               |                | This switch may be used in conjunction<br>with password and user to specify the<br>default username/password to use on<br>connections.                                                                                                    |
|               |                | By default, anonymous connections are<br>disabled and the client must specify a valid                                                                                                    |

*Table 4.1-1Server Configuration Options*

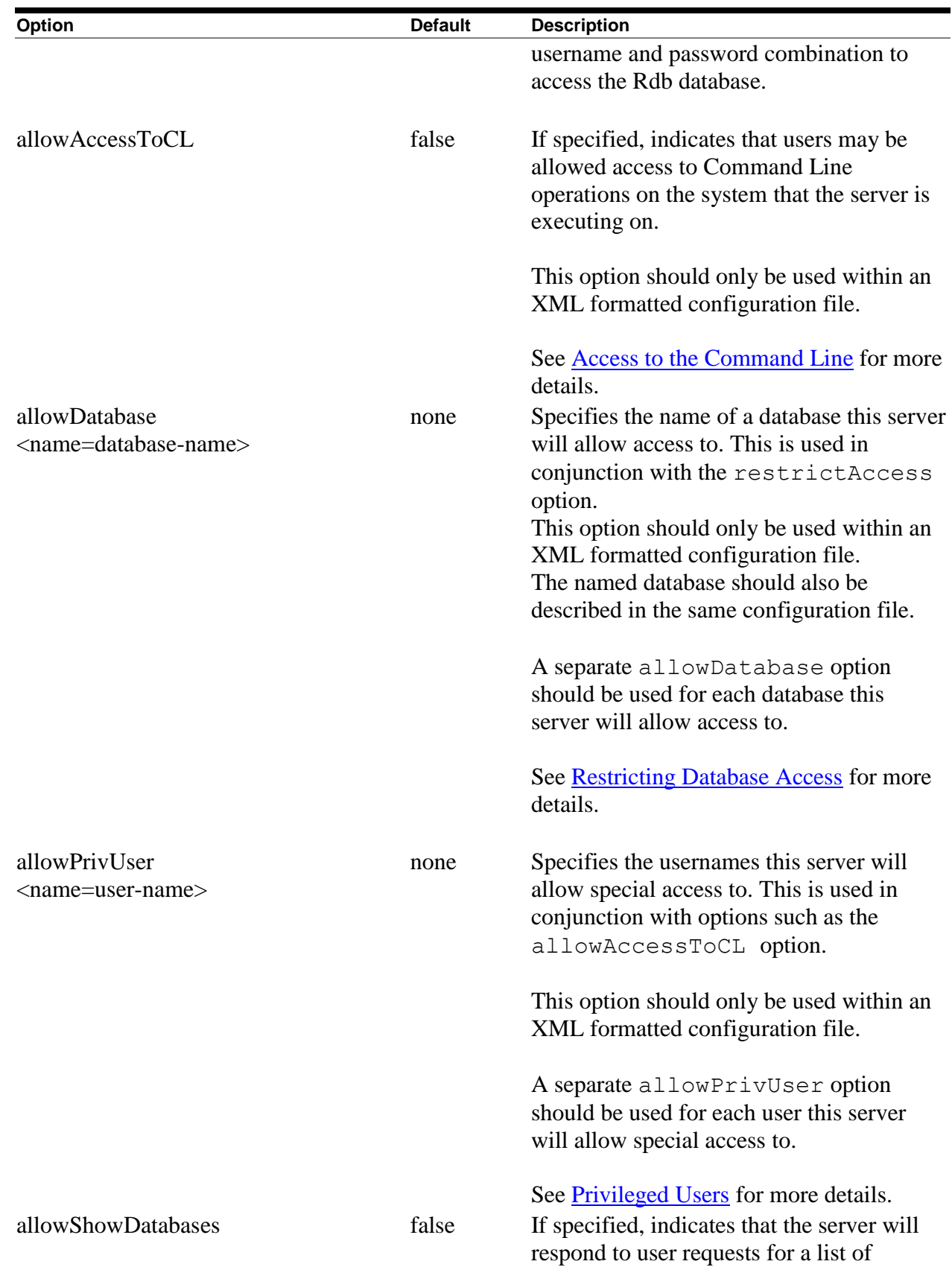

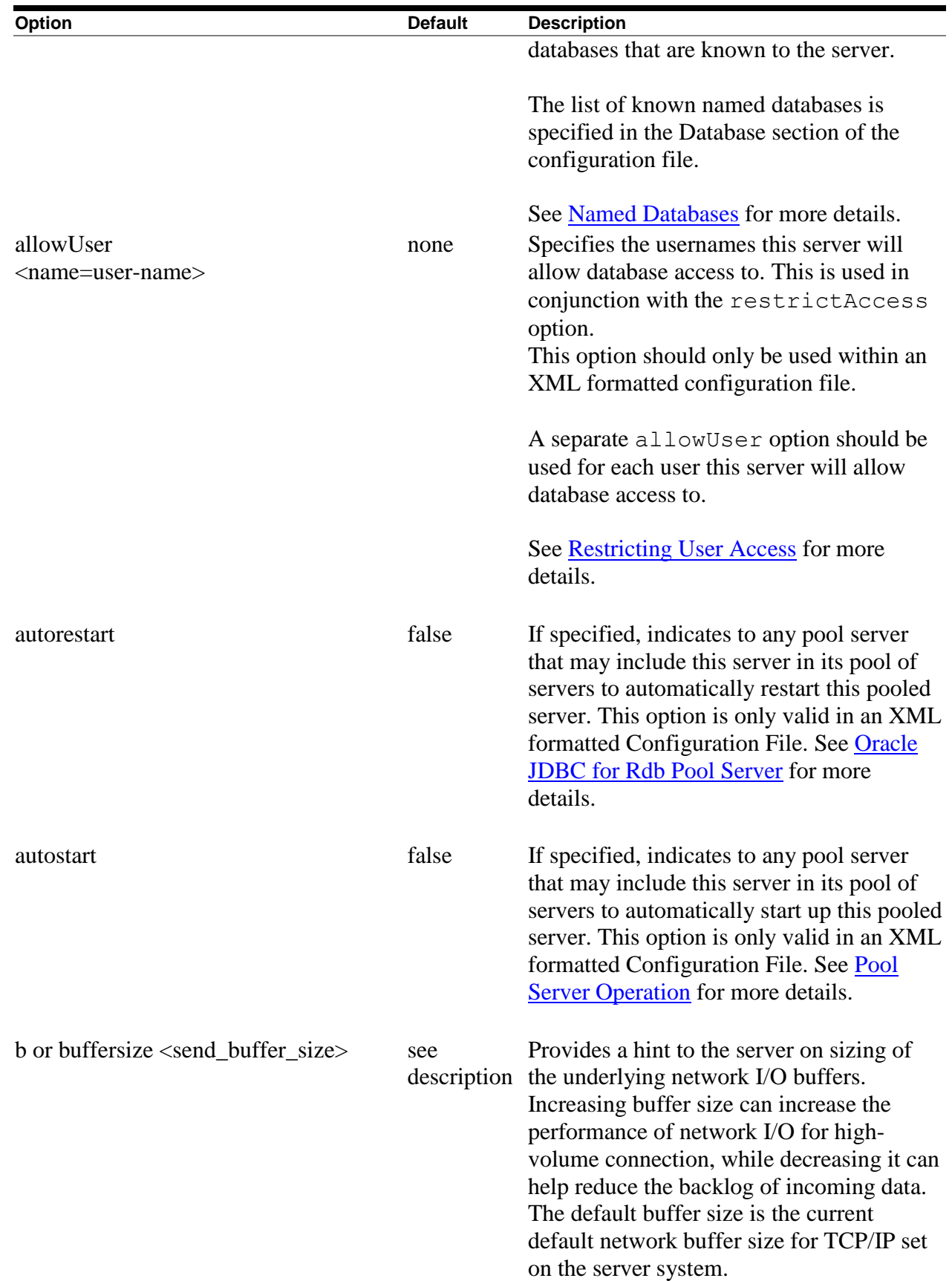

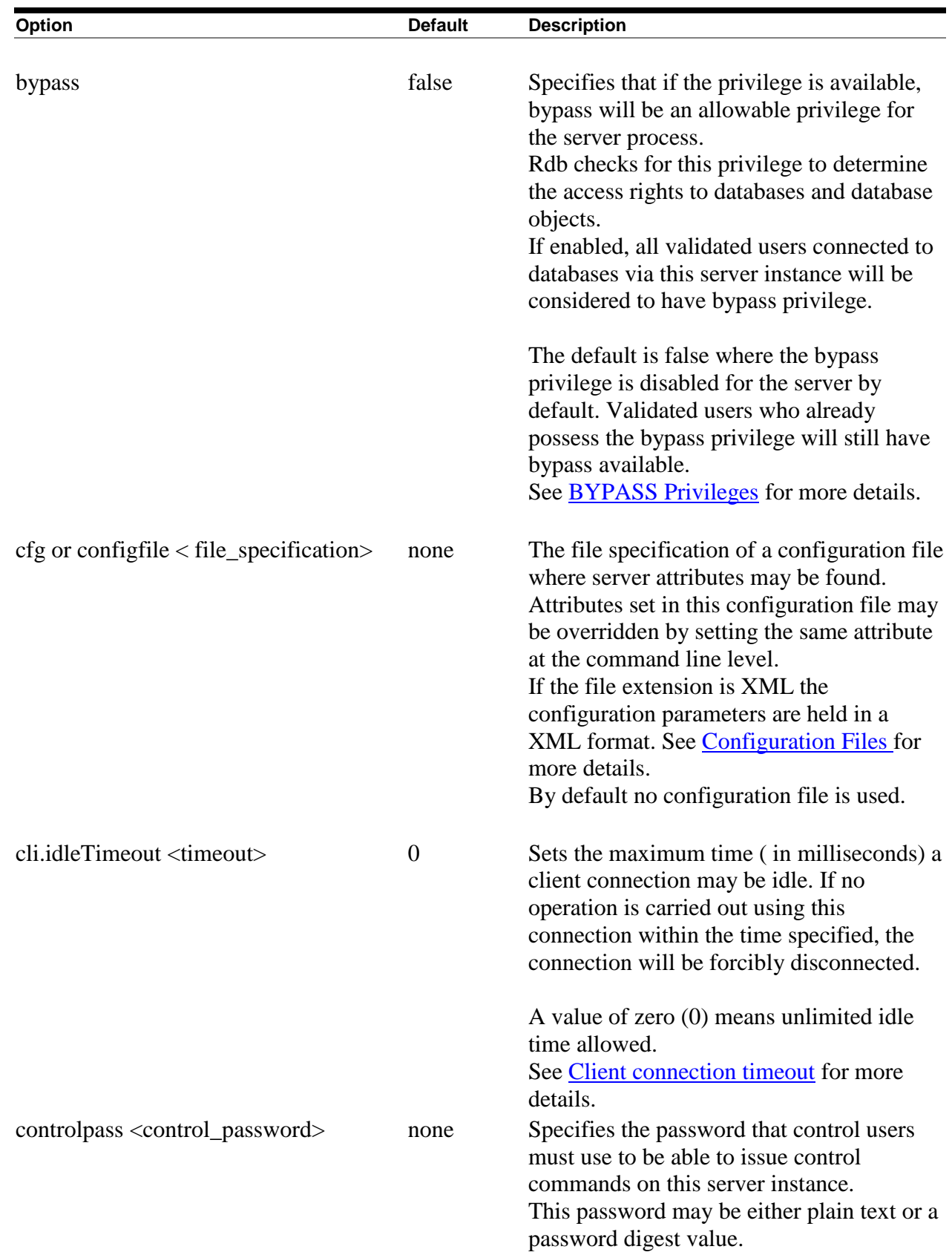

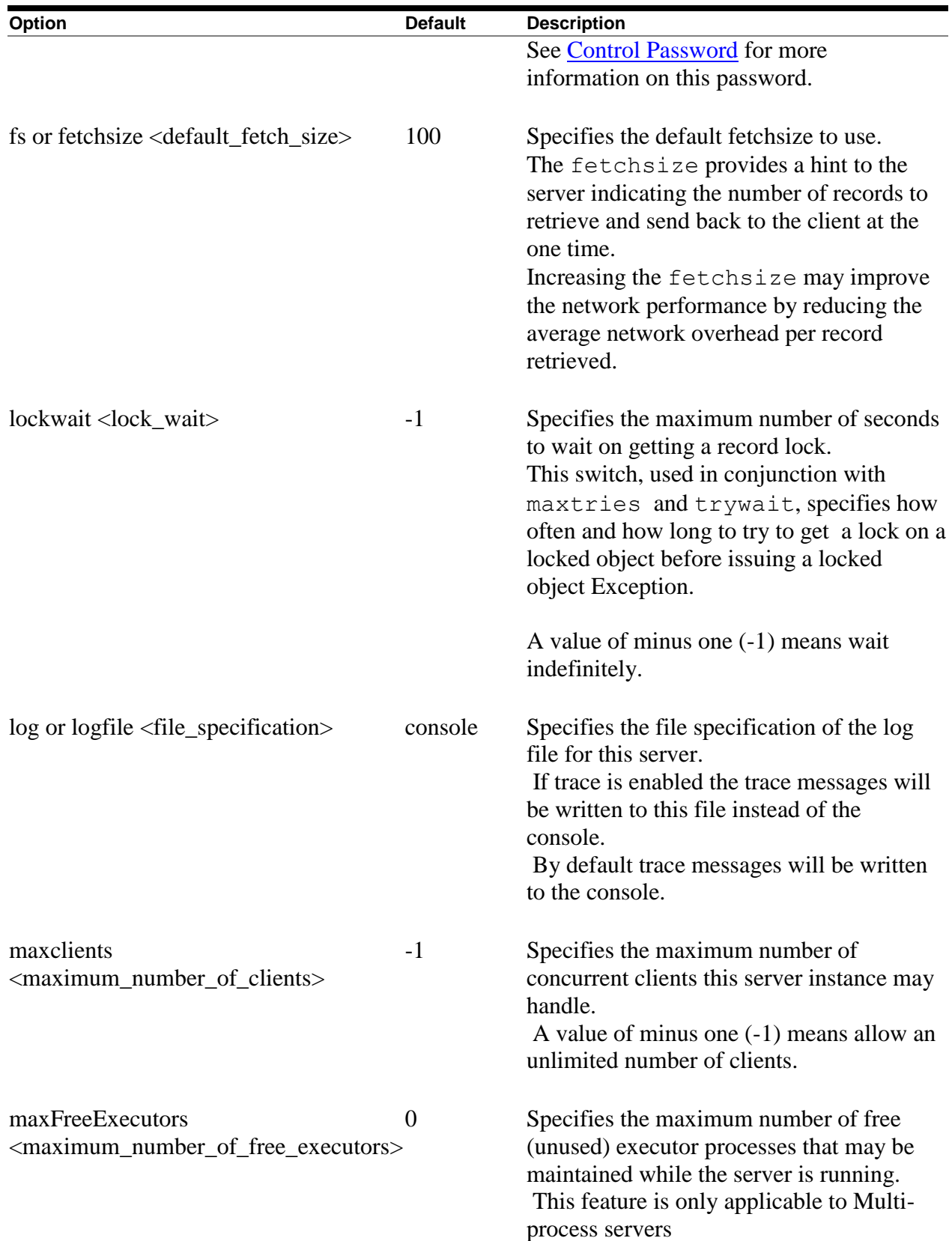
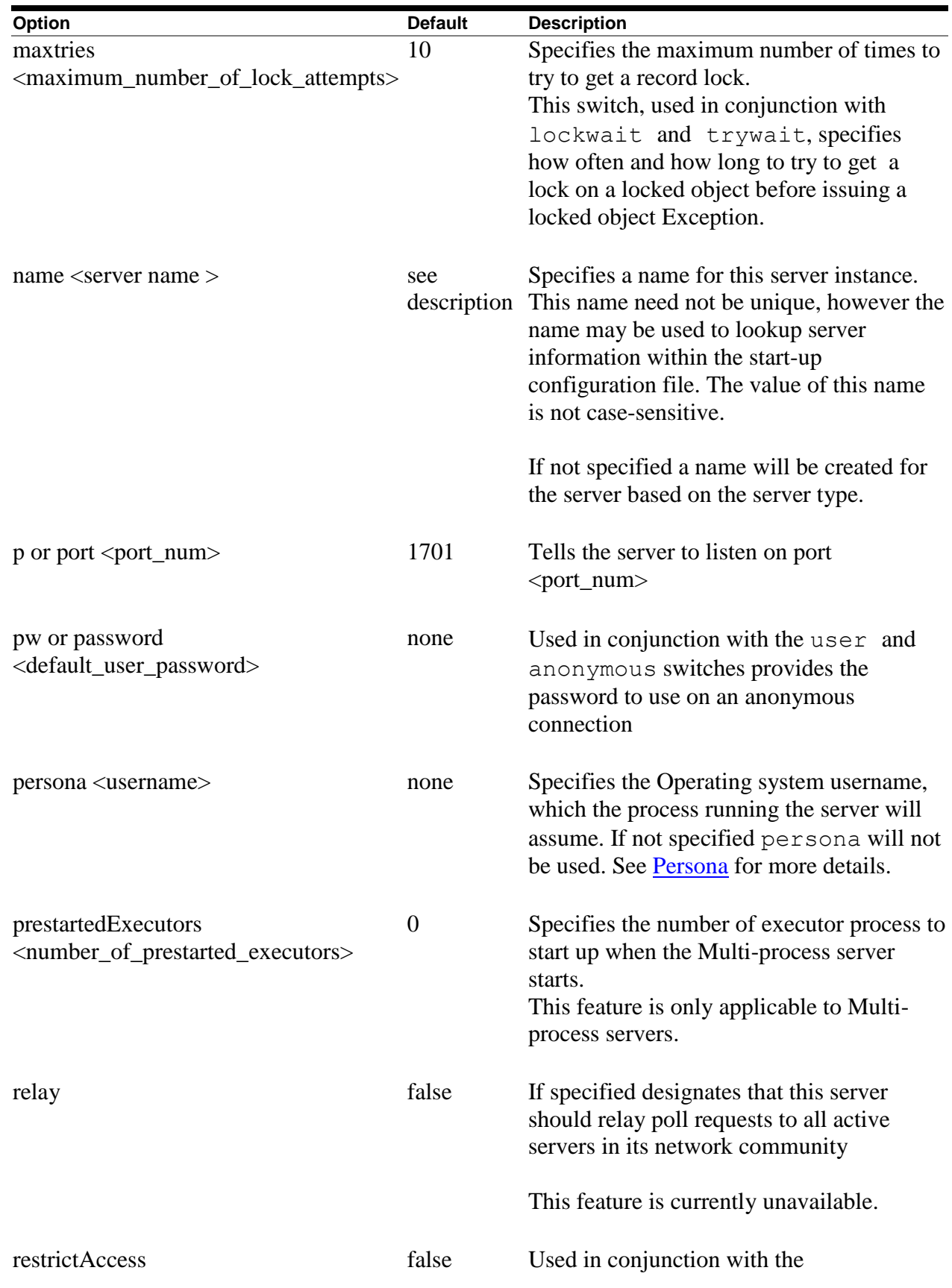

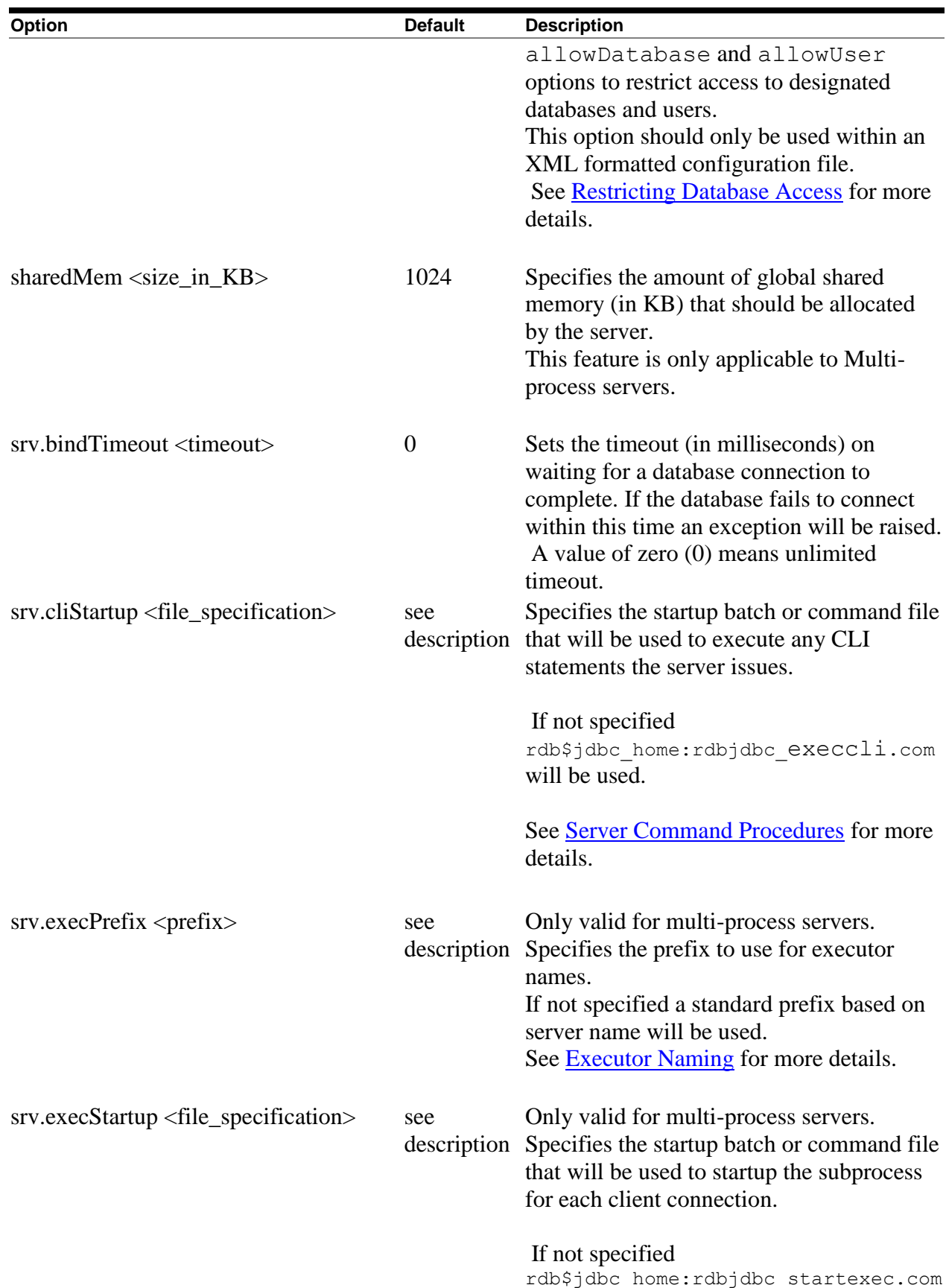

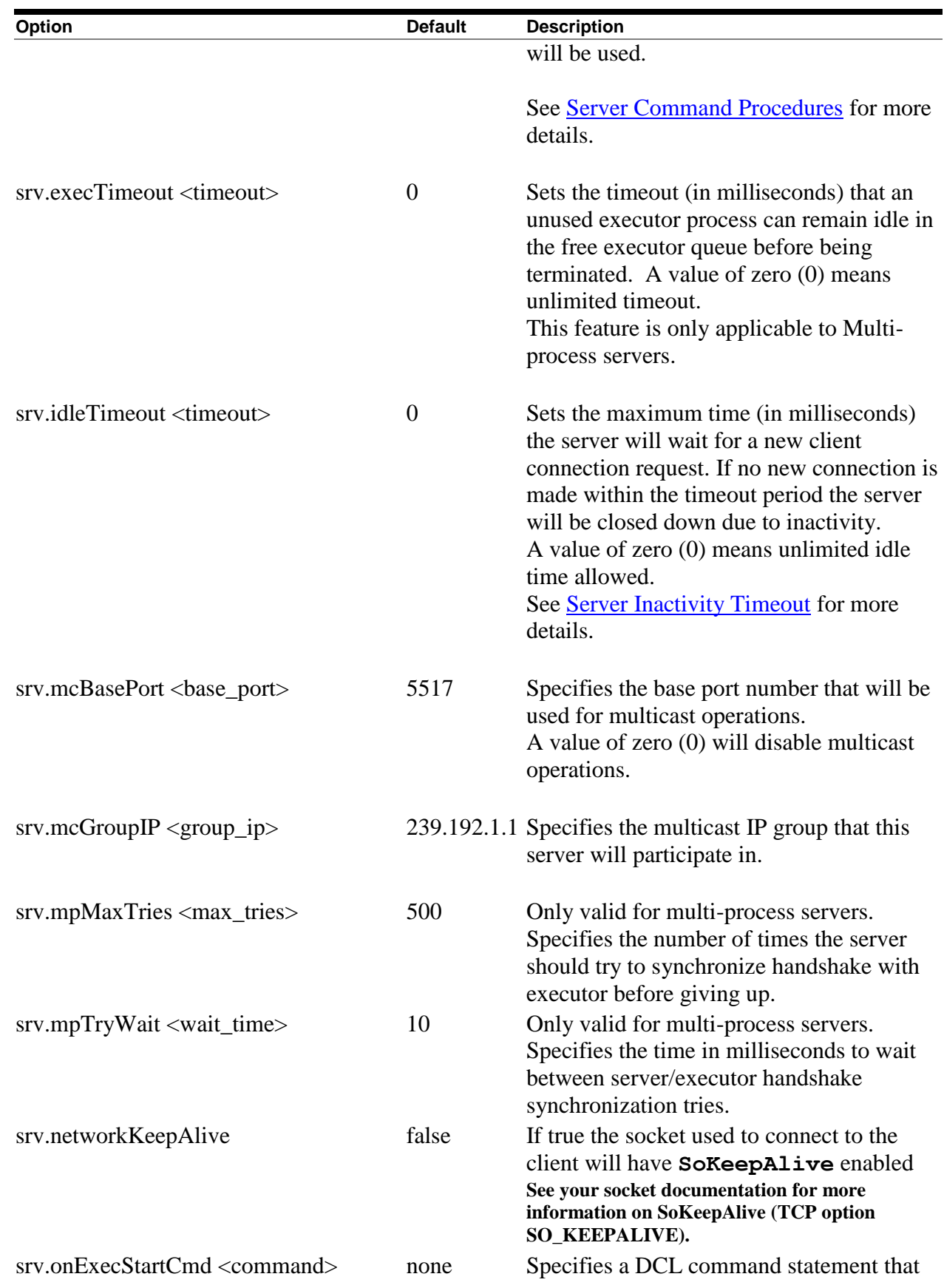

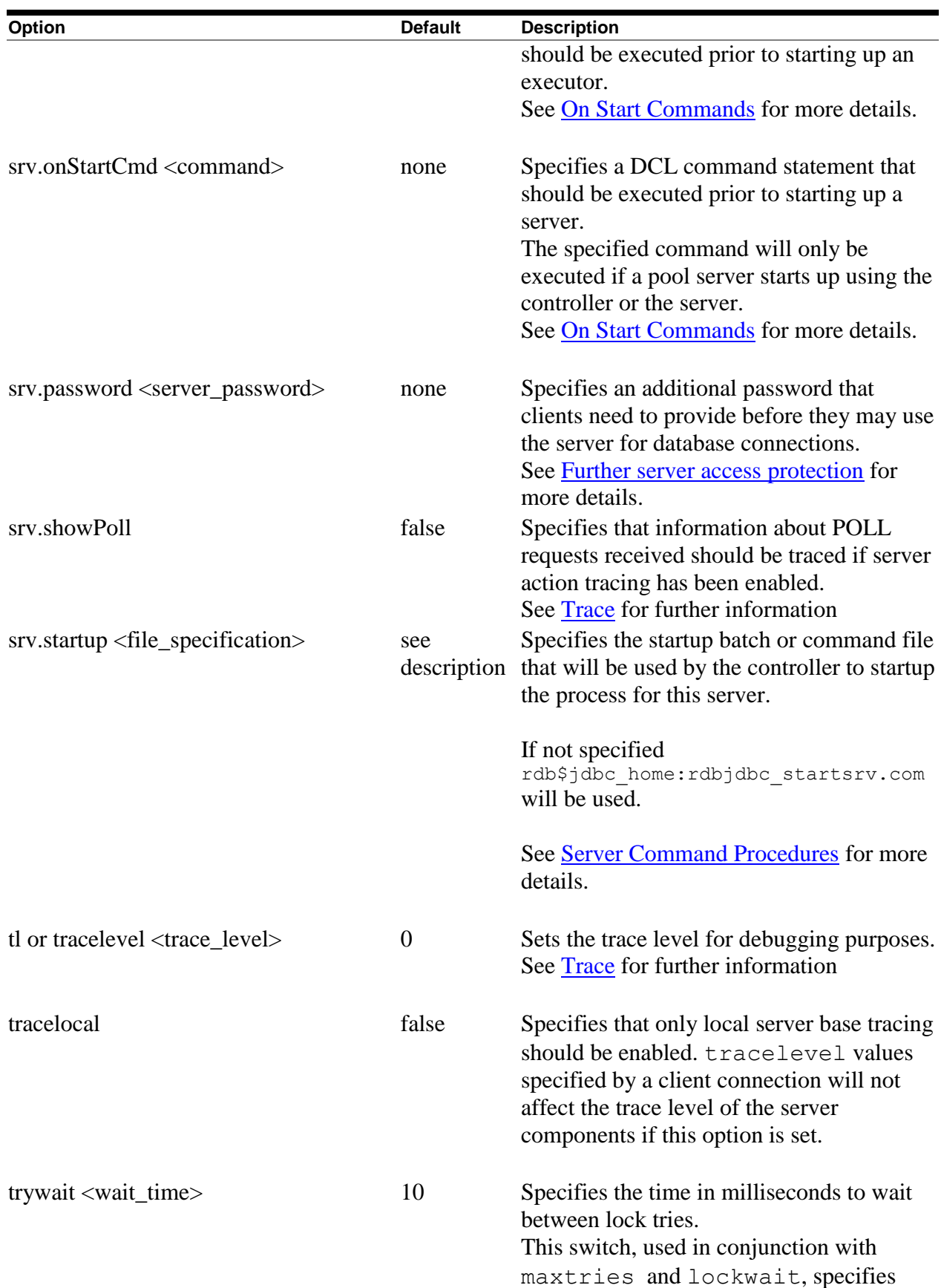

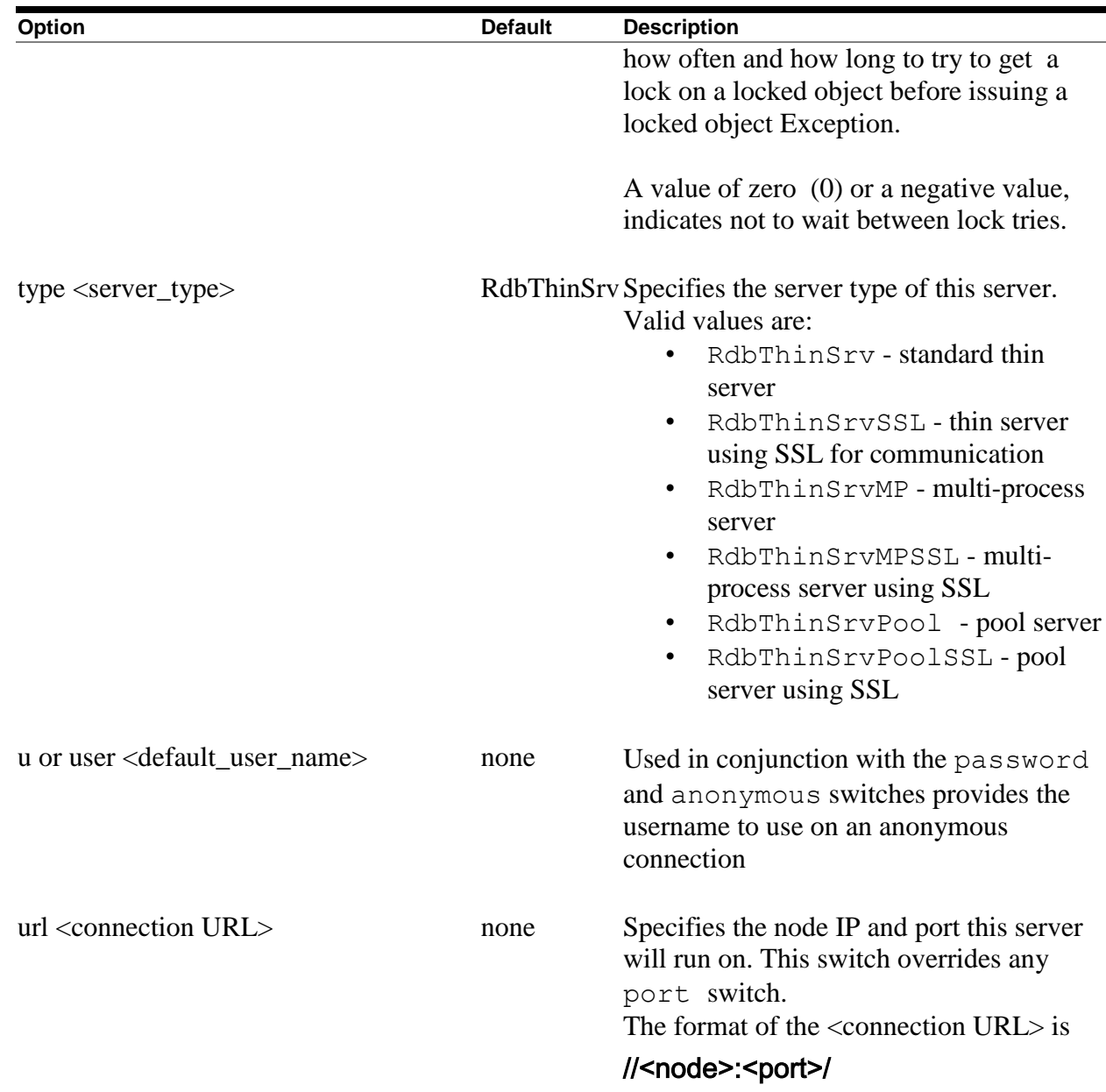

See [Pool Server Configuration Options](#page-40-0) for the options that may be used with pool servers.

# <span id="page-40-0"></span>**[Contents](#page-2-0) 4.2 Pool Server Configuration Options**

The valid configuration options that may be used with a pool server can be found in the following table:

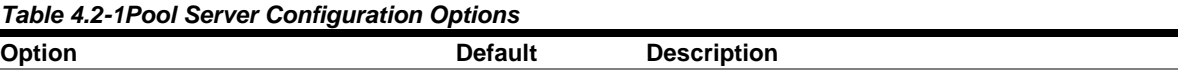

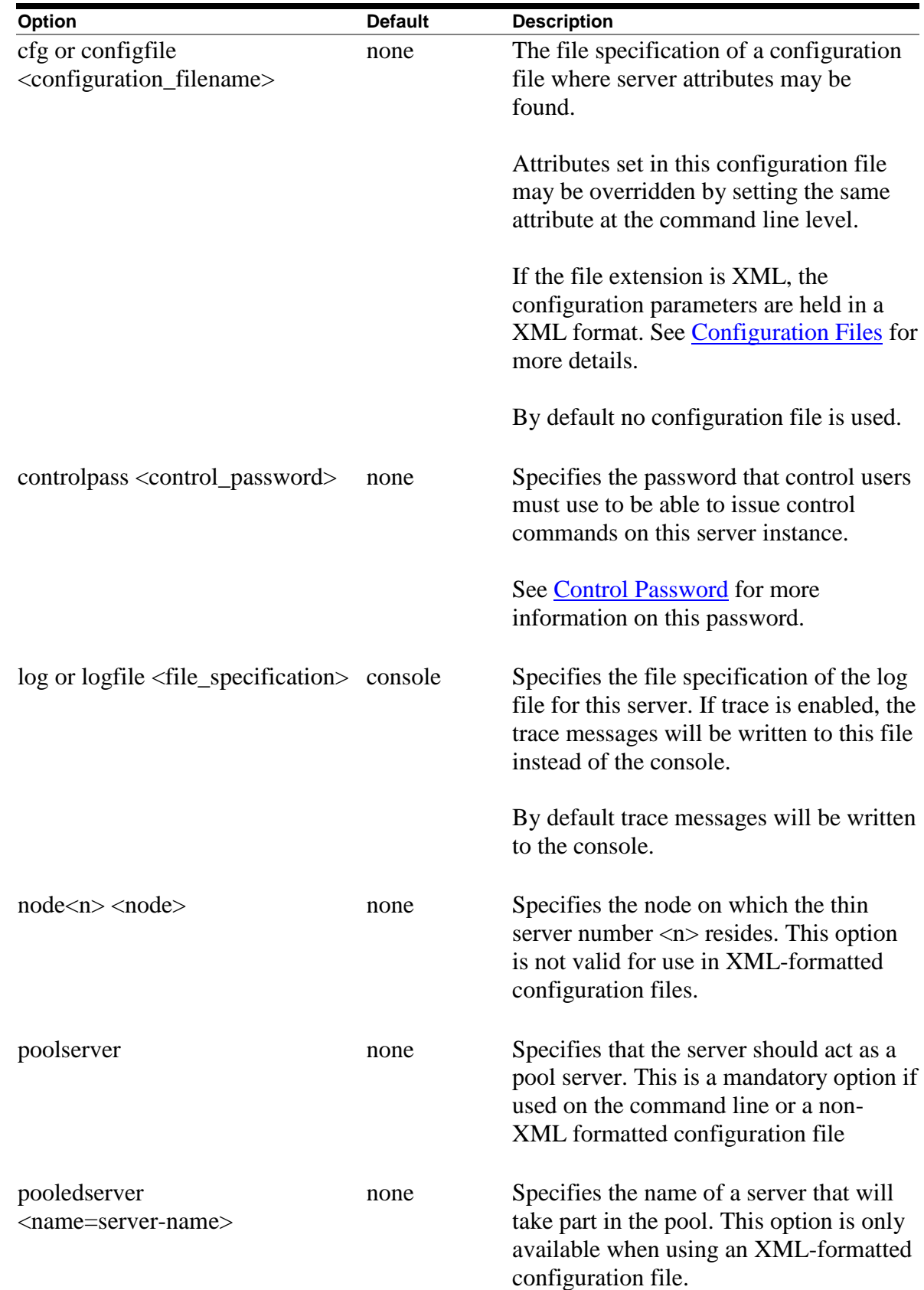

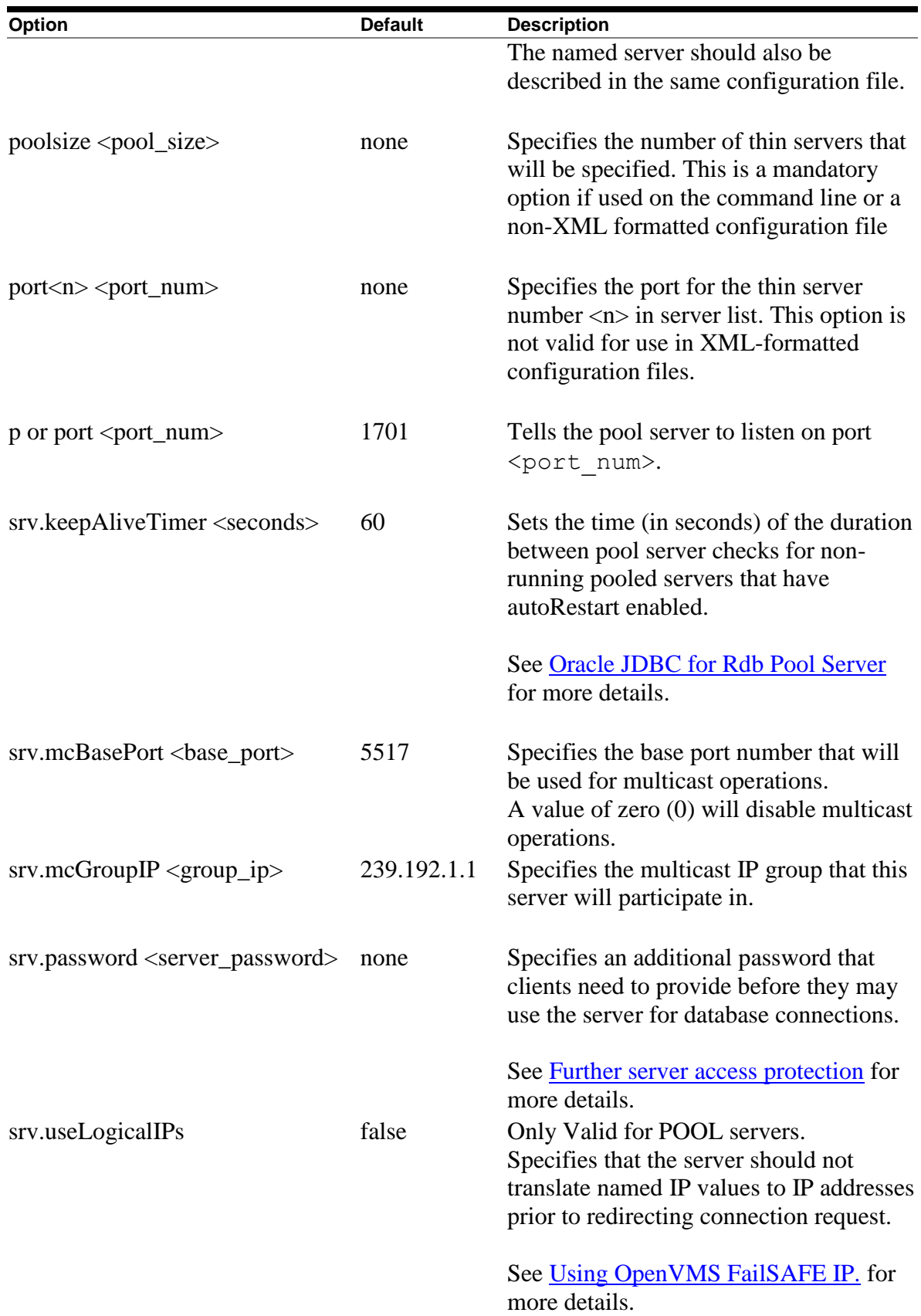

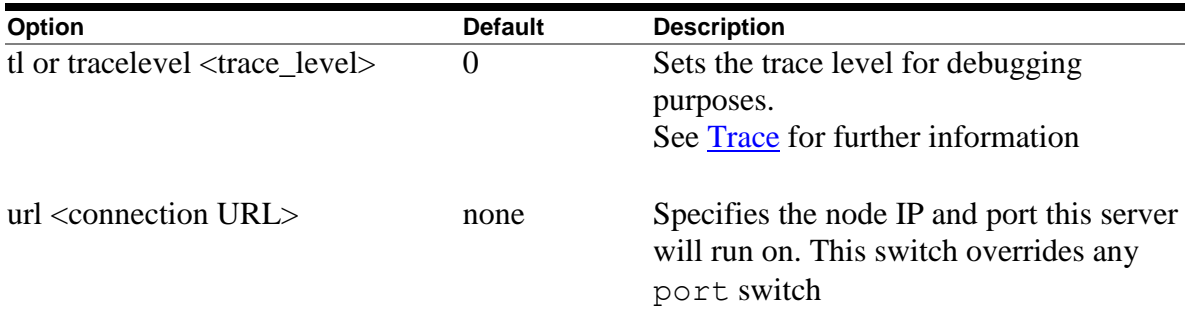

As there may be a number of servers listed in the server pool it is advised to use the configuration file to specify these options.

The number of servers in the pool is specified by the poolsize option if you are using a standard configuration file. In the case of an XML-formatted configuration file, the number of servers in the pool will be the same as the number of PooledServer subsections within the server definition.

Each server participating in the pool must have both a node and a port id specified for it.

See [Configuration Files](#page-43-0) for examples of configuring a pool server.

### <span id="page-43-0"></span>**[Contents](#page-2-0) 4.3 Configuration Files**

Instead of setting the switches on the command line, you can specify a configuration file that details the settings.

Two formats of configuration files are recognized:

- [Standard Java Properties load file](#page-43-1)
- [XML-formatted file](#page-45-0)

# <span id="page-43-1"></span>**4.3.1 Standard Properties File**

The following section describes the use of configuration file formatted as a standard Java Properties load file. See [XML Formatted Configuration File](#page-45-0) for details on using an XMLformatted configuration file.

The same server configuration options as specified in [Server Configuration Options](#page-31-0) and [Pool Server Configuration Options](#page-40-0) can be used but with the following changes:

1. Each keyword requires a value, even those that do not have values on the command line, these options are considered Booleans and thus should have the appropriate "TRUE" value.

2. Each keyword must be separated from its value by an equals sign  $(=)$ 

The  $-c \epsilon$  switch on the command line allows you to specify the file specification of this configuration file:

#### **Format**

```
$java –jar rdb$jdbc_home:rdbthinsrv.jar –cfg thinsrv.cfg
```
#### **Example**

Java style comments and empty lines may be included in the file, for example:

```
//
// configuration file for our thin server
//
// the default port for the thin server is 1701 but we 
// want it to listen on another port
port=1708
// allow anonymous connections
anonymous=true
// enable password display
showpass=true
// limit the number of clients
maxclients=10
// set the locking keywords
lockwait=2
maxtries=20
```

```
// end of config file
```
In addition, the configuration file for a thin pool server should contain information about the list of thin servers to which it may delegate connection requests, for example:

```
//
// configuration file for pool server
//
// the default port for the pool server is 1702
port=1702
// show is a pool server and the poolsize ( number of subservient 
servers)
poolserver=true
poolsize=4
// now add the servers
node1=MYNODE1
port1=1704
```

```
node2=MYNODE1
port2=1705
node3=MYNODE1
port3=1706
node4=MYNODE2
port4=1704
// end of config file
```
**[Contents](#page-2-0)** 

# <span id="page-45-0"></span>**4.3.2 XML-Formatted Configuration File**

Instead of setting the switches on the command line, you can specify an XML-formatted configuration file that details the settings of these switches. The XML-formatted configuration file allows a greater number of configuration options to be specified than the standard CFG file and is the recommended configuration file format.

The XML-formatted configuration file differs from the standard CFG file in that it may contain information about multiple servers in the same configuration file.

Each server is specified within a separate server section and must be given a unique name. This name is used to get default configuration information about the server on server startup, as well as how a server may be identified on your system and within the controller interface.

The  $-c$  fg switch on the command line allows you to specify the file specification of this file.

The same server configuration options as specified in [Server Configuration Options](#page-31-0) and [Pool Server Configuration Options](#page-40-0) can be used but with the following changes:

Each keyword requires a value, even those that do not have values on the command line. These options are considered Boolean values and thus should have the appropriate "TRUE" value.

Each keyword must be separated from its value by an equals sign  $(=)$ All option values must be enclosed in double quotation marks.

The configuration document is a hierarchical XML object. Each keyword must be placed within its appropriate section or subsection. Multiple servers may be specified within the same configuration file. Each server must have a unique name.

The format of the contents of the configuration file is XML V1.0.

#### **Format**

 $$java -jar rdb$jdbc home:rdbthinsrv.java -cfq rdbjdbccfq.xml$ 

#### **Example**

```
\langle ?xm1 version = '1.0'?>
<!—Configuration file for Rdb Thin JDBC Drivers and Servers -->
<config>
  <!-SERVERS -->
   <servers>
     <!—DEFAULT server characteristics-->
     <server
      name="DEFAULT"
       type="RdbThinSrv"
       url="//localhost:1701/"
       maxClients="-1"
       srv.bindTimeout="1000"
       srv.idleTimeout="0"
       srv.mcBasePort="5517"
       srv.mcGroupIP="239.192.1.1"
      tracelevel = "0"autostart = "false" autorestart = "false"
       restrictAccess = "false"
       anonymous = "false"
       bypass = "false"
       tracelocal = "false"
       relay = "false"
       controlUser="control_user"
       controlPass="0x18E007C81F6B2E2EA02065F78A587BD3"
       cfg="rdb$jdbc_com:rdbjdbccfg.xml"
      srv.execStartup="rdb$jdbc_home:rdbjdbc_startexec.com"
       srv.startup="rdb$jdbc_home:rdbjdbc_startsrv.com"
      sharedmem = 0"
     /> 
     <!—DEFAULT Secure socket server -->
     <server
       name="DEFAULTSSL"
       type="RdbThinSrvSSL"
       ssl.default="false"
       ssl.context="TLS"
       ssl.keyManagerFactory="SunX509"
       ssl.keyStoreType="jks"
       ssl.keyStore="rdbjdbcsrv.kst"
       ssl.keyStorePassword="CHANGETHIS"
       ssl.trustStore="rdbjdbcsrv.kst"
       ssl.trustStorePassword="CHANGETHIS"
     />
     <!—now specific servers that will be started up by pool server -->
     <server
       name="srv1forRdb"
       type="RdbThinSrv"
       url="//localhost:1701/"
       autoStart="true"
       autoRestart="true"
       logfile="rdb$jdbc_logs:srv1forRdb.log"
```

```
 tracelevel="-1"
     maxClients="1"
   / <server
     name="srv2forRdb"
      type="RdbThinSrv"
      url="//localhost:1708/"
      autoStart="true"
      logfile="rdb$jdbc_logs:srv2forRdb.log"
    />
    <!—MP server -->
    <!—sharedmem is in KB default = 1024 -->
    <server
      name="srvMPforRdb"
      type="RdbThinSrvMP"
      url="//localhost:1705/"
      autoStart="true"
      maxClients="10"
      maxFreeExecutors="10"
      prestartedExecutors="10"
      sharedMem="10240"
   / <!—the pool server -->
    <server
     name="rdbpool"
      type="RdbThinSrvPool"
      url="//localhost:1702/" >
      <pooledServer name="srv1forRdb"/>
      <pooledServer name="srv2forRdb"/>
      <pooledServer name="srvMPforRdb"/>
    </server>
    <!—Secure socket server -->
    <server
     name="srvssl1forRdb"
      type="RdbThinSrvSSL"
      url="//localhost:1709/"
   / </servers>
  <!—database -->
  <databases>
    <database
      name="mf_pers"
     url="//localhost:1701/mydisk: [databases]mf_personnel"
      driver="oracle.rdb.jdbc.rdbThin.Driver"
      URLPrefix="jdbc:rdbThin:"
   / <database
      name="pers"
      url="//localhost:1702/mydisk:[databases]personnel"
      driver="oracle.rdb.jdbc.rdbThin.Driver"
      URLPrefix="jdbc:rdbThin:"
   /</databases>
```
</config>

The XML-formatted configuration file is an XML document that is composed of the several sections and sub-sections.

Description of the sections and sub-sections within an XML-formatted configuration file is now presented.

- [Config Section](#page-48-0)
- [Session Section](#page-48-1)
- [Databases Section](#page-50-0)
- [Database Section](#page-50-1)
- [Servers Section](#page-51-0)
- [Server Section](#page-52-0)
- [Pooled Server Subsection](#page-53-0)
- [Allowed Database Subsection](#page-54-0)
- [Allowed User Subsection](#page-54-1)

### <span id="page-48-0"></span>**4.3.2.1 Config Section**

This section covers the entire configuration settings and contains the specific configuration sections as described below.

#### **Format**

```
<config>
       [ session section ]
        [ databases section ]
        [ servers section ]
</config>
```
### <span id="page-48-1"></span>**4.3.2.2 Session Section**

This section describes session characteristics for an interactive session. Information within the session section is currently only used by the Oracle JDBC for Rdb controller. You can specify information such as passwords and user names that may be used when you start up a controller session.

If it exists, the session named DEFAULT will be used to setup the default session characteristics.

These session properties provide an alternate way of specifying options you may have otherwise supplied on the command line during controller startup.

#### **Format**

```
<session
        [ session property ]…
```
 $/$ 

#### <span id="page-49-0"></span>**Options**

Valid properties for the session section can be seen in *[Table 5.5-1](#page-49-0)*.

*Table 4.3-1Session Section Properties* **Option Default Description** controlPass none Specifies the password that will be used by default when connecting to an active server for control purposes. **Note**: this password can be a plain-text or obfuscated password created using the [obfuscate](#page-105-0) command. You should not use an obfuscated password created using the [digest](#page-104-0) command as the server will not recognize the password. See [Password](#page-144-0)  [Obfuscation in Server Configuration Files](#page-144-0) for more details. controlUser none User name to use on control connections password none Currently this has the same function as controlPass, however if both are present, controlPass will take precedence. **Note**: this password can be a plain-text or obfuscated password created using the [obfuscate](#page-105-0) command. You should not use an obfuscated password created using the [digest](#page-104-0) command as the server will not recognize the password. See [Password](#page-144-0)  [Obfuscation in Server Configuration Files](#page-144-0) for more details. name none none Name for this session description; must be DEFAULT user none User name to use on connection tracelevel 0 The sessions default trace level srv.mcBasePort <br/>base\_port> 5517 Specifies the base port number that will be used for multicast operations srv.mcGroupIP  $\langle$ group\_ip> 239.192.1.1 Specifies the multicast IP group that will be used for multicast operations ssl.\* none Specifies SSL configuration information for the session that may be used to connect to SSL-enabled thin servers. See [Using SSL](#page-57-0)

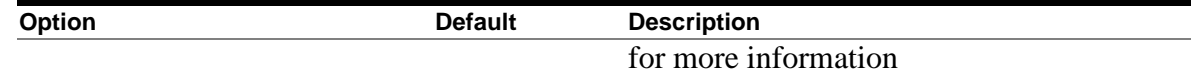

#### **Example**

```
<session
      name="DEFAULT"
      controlPass="jdbc_control"
     user="jdcb_user"
      password="jdbc_control"
      tracelevel="0"
      srv.mcBasePort="5517"
      srv.mcGroupIP="239.192.1.1"
/>
```
#### **Note:**

- 1. The session properties srv.mcBasePort and srv.mcGroupIP specify the multicast attributes that should be used for polling servers. Only those servers participating in the specified multicast group will respond to any poll requests issued by the controller.
- 2. Although the user and control passwords may be stored in plain-text format in the configuration file as shown in the example above, this may be contrary to your organization's security policy. Oracle recommends to not store plain-text passwords in your configuration files, instead the appropriate command line switches should be used to provide the password.
- 3. User passwords and control passwords used within the session section of the configuration file may be stored as obfuscated values created using the [Obfuscate](#page-105-0) command. Control passwords associated with servers may also be specified in the server section of the configuration file as obfuscated values created using the [Digest](#page-104-0) command.

### <span id="page-50-0"></span>**4.3.2.3 Databases Section**

This section specifies one or more database sections.

#### **Format**

```
<databases>
      [ database section ]…
</databases>
```
#### <span id="page-50-1"></span>**4.3.2.4 Database Section**

This section specifies a named database with the given properties.

#### **Format**

```
<database>
   [ database property ]…
/>
```
#### <span id="page-51-1"></span>**Options**

Valid properties for the database section can be seen in *[Table 5.5-2](#page-51-1)*

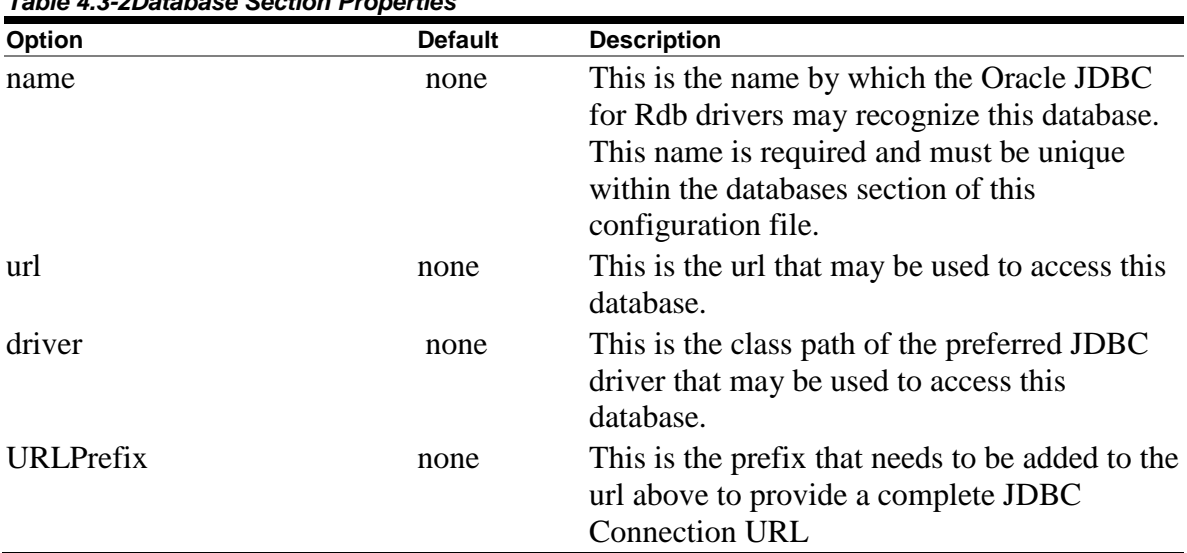

#### *Table 4.3-2Database Section Properties*

### **Example**

```
<!—database -->
   <databases>
     <database
      name="mf_pers"
     url="//localhost:1701/mydisk: [databases]mf_personnel"
       driver="oracle.rdb.jdbc.rdbThin.Driver"
       URLPrefix="jdbc:rdbThin:"
    / \!> <database
      name="pers"
       url="//localhost:1702/mydisk:[databases]personnel"
       driver="oracle.rdb.jdbc.rdbThin.Driver"
       URLPrefix="jdbc:rdbThin:"
    /</databases>
```
# <span id="page-51-0"></span>**4.3.2.5 Servers Section**

This section specifies one or more server property sections.

#### **Format**

```
<servers>
  [ server section ]…
</servers>
```
### <span id="page-52-0"></span>**4.3.2.6 Server Section**

This section specifies one or more properties to assign to this server. See [Server Configuration](#page-31-1) for details on the properties that may be set.

#### **Format**

```
<server
   <property="value"/>…
/>
```
or

```
<server
     <property="value"/>…
\rightarrow[ pooled server subsection ]…
[ allowed database subsection ]...
[ allowed user subsection ]…
</server>
```
#### **Example 1**

A standard thin server called serv1 listening on port 1799 could be described using the following Server Property section:

```
<server
     name="serv1"
      type="RdbThinSrv"
      url="//localhost:1799/"
      logfile="myLogs:serv1.log"
/>
```
#### **Remarks**

Default server characteristics for server configuration can be specified so that options need not be repeated within the specific server configuration sections. Default server options may be specified by declaring a server section with a name of DEFAULT or DEFAULTSSL.

```
<server
      name="DEFAULT"
      type="RdbThinSrv"
      url="//localhost:1701/"
      maxClients="-1"
       srv.bindTimeout="0"
```
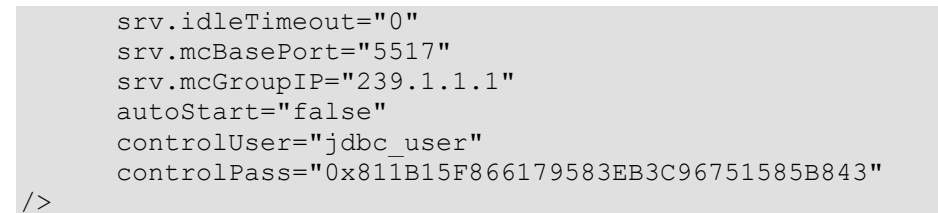

The DEFAULT and DEFAULTSSL server definitions should only be used to define the default server characteristics and are not intended to represent actual server instances that can be started by the controller or pool servers.

These default server properties will be assigned to each server found defined after them in the configuration file unless explicitly overridden in the specific server subsection.

The placement of the DEFAULT and DEFAULTSSL server sections within the configuration file is important. Only those servers defined in sections that occur after these default definitions will have these default characteristics. Any server section specified prior to the default server sections will not get these default characteristics. Oracle recommends that these two sections be the first two server sections within your configuration file.

If subsections such as Pooled Server or Allowed Database are required, then the second format for a Server section must be used.

#### **Example 2**

```
<server
     name="rdbpool"
      type="RdbThinSrvPool"
      url="//localhost:1702/" >
       <pooledServer name="srv1forRdb"/>
      <pooledServer name="srv2forRdb"/>
       <pooledServer name="srvMPforRdb"/>
</server>
```
### <span id="page-53-0"></span>**4.3.2.7 Pooled Server Subsection**

This subsection specifies a server that will take part in the parent server's server pool, where the declared server name must reference a server already named in this configuration file.

Multiple PooledServer subsections may be present in a single server declaration.

The subsection is valid only when used within an RdbThinSrvPool server declaration.

The set of pooledServers provided will make up the pool of servers that the parent pool server may try to access.

#### **Format**

```
<pooledServer name="declared server"/>
```
#### **Example**

```
<server
     name="rdbpool"
      type="RdbThinSrvPool"
      url="//localhost:1702/" >
      <pooledServer name="srv1forRdb"/>
       <pooledServer name="srv2forRdb"/>
       <pooledServer name="srvMPforRdb"/>
</server>
```
### <span id="page-54-0"></span>**4.3.2.8 Allowed Database Subsection**

This subsection specifies the database that clients using the server may access. The declared database name must either reference a database already named in the database section of this configuration file, or must be a valid database file specification or logical name.

The subsection is only valid when used within a server declaration. Multiple AllowDatabase subsections may be present in a single server declaration.

For database access to be restricted the server attribute restrictAccess must be set "true".

See the section [Restricting Database Access](#page-147-1) for more details

#### **Format**

<allowDatabase name="db specification" />

#### **Example**

```
<server
      name="srv2restrict"
      type="RdbThinSrv"
      url="//localhost:1701/"
       restrictAccess="true">
       <allowDatabase name="mf_pers"/>
       <allowDatabase name="disk1:[databases]customers"/>
</server>
```
### <span id="page-54-1"></span>**4.3.2.9 Allowed User Subsection**

This subsection specifies the usernames the server will allow access to. The declared username must be a valid username recognized by Rdb. The matching of usernames by the server for this level of restriction is not case-sensitive.

The subsection is only valid when used within a server declaration. Multiple AllowUser subsections may be present in a single server declaration.

For user access to be restricted the server attribute restrictAccess must be set "true".

See the section [Restricting User Access](#page-148-0) for more details

#### **Format**

<allowUser name="username" />

#### **Example**

```
<server
       name="srv2restrict"
       type="RdbThinSrv"
       url="//localhost:1701/"
      restrictAccess="true">
       <allowUser name="smith"/>
       <allowUser name="jones"/>
</server>
```
# **4.3.3 Using filenames in the configuration file**

A number of attributes within the configuration file sections require the specification of a filename, for example:

```
 cfg="<filename>" 
 log="<filename>"
 srv.execStartup="<filename>"
```
srv.startup="<filename>"

The filename must be a valid OpenVMS file specification that may contain a full or partial file path and may include logical names.

You must ensure that, if logical names are used, they are available to the context within which the server will be started, and that the file is accessible by the VMS user that starts up the server.

If a server defined in the configuration will be started up using the controller, as a pooled server by a pool server, or by Oracle SQL/Services, a detached process will be created for the server and the LOGINOUT.EXE will be run to ensure a valid process environment under which Java and Oracle Rdb can be accessed.

Because the LOGINOUT.EXE program is run, any file specification using relative file paths must be relative to the login directory of the invoker, otherwise a full file specification must be used.

### **[Contents](#page-2-0)**

# <span id="page-57-0"></span>**Chapter 5 Using SSL**

Secure Sockets Layer (SSL) was developed to provide security for Web traffic. Including confidentiality, message integrity, and authentication. SSL achieves this through the use of cryptography, digital signatures, and certificates.

Oracle JDBC for Rdb servers and thin clients may use SSL for communication over TCP/IP. SSL allows an SSL-enabled server to authenticate itself to an SSL-enabled client, allows the client to authenticate itself to the server, and allows both machines to establish an encrypted connection.

Before trying to use SSL with the thin driver, you should familiarize yourself with general Java security and SSL concepts. Please refer to your Java documentation for general information on SSL and Java Security.

The following sections provide SSL information specific to using SSL with the thin driver and assume a basic understanding of Java Security and SSL.

- [SSL Configuration](#page-57-1)
- [SSL and the Controller](#page-60-0)
- [SSL Configuration Options](#page-61-0)

# <span id="page-57-1"></span>**5.1 SSL Configuration**

Information about SSL connection characteristics must be provided to both the client and server, and in order for a communication channel to be established, both the server and client must agree on the SSL security characteristics.

In addition, it is important that both the client and the server have the same security certificate for authorization. The following sections detail how to provide SSL characteristics in a client connection request and to an SSL-enabled Oracle JDBC for Rdb server

- [Client SSL Configuration](#page-57-2)
- [Server SSL Configuration](#page-59-0)

# <span id="page-57-2"></span>**5.1.1 Client SSL Configuration**

The client application must specify its SSL characteristics during its connection request to the thin driver. The simplest way of doing this is by providing extra SSL information in the properties block that is passed to the DriverManager.getConnection() method.

The SSL information provides information such as where to find the appropriate certificate for SSL connections and what context and protocols should be used to carry out the SSL handshake during connection set-up.

#### **Example 1**

```
Properties info = new Properties();
info.put("user", user);
info.put("password", password);
info.put("tracelevel", traceLevel);
info.put("ssl", "true");
info.put("ssl.default", "false");
info.put("ssl.context", "TLS");
info.put("ssl.keyManagerFactory", "SunX509");
info.put("ssl.keyStoreType", "jks");
info.put("ssl.keyStore", "rdbjdbccli.kst");
info.put("ssl.keyStorePassword", "CHANGETHIS");
info.put("ssl.trustStore", "rdbjdbccli.kst");
info.put("ssl.trustStorePassword", "CHANGETHIS");
Connection conn = DriverManager.getConnection(
  "jdbc:rdbThin://bravo:1755/my db dir:pers", info);
```
#### **Remarks**

The properties block must have the property **ssl** set to true for SSL connections to be attempted.

In addition, the SSL characteristics can be specified explicitly as properties, or you may use ssl.default set to true to request that the default SSL characteristics for your system should be used.

#### **Example 2**

```
Properties info = new Properties();
info.put("user", user);
info.put("password", password);
info.put("tracelevel", traceLevel);
info.put("ssl", "true");
info.put("ssl.default", "true");
Connection conn = DriverManager.getConnection(
  "jdbc:rdbThin://bravo:1755/my_db_dir:pers", info);
```
#### **Remarks**

See **SSL** configuration options for details of the ssl.\* options.

For an SSL connection to be made, the appropriate certificate for the server to which you are trying to attach to should be in the keystore you have designated in the SSL properties for the connection.

If no certificate is found the following exception will be raised:

```
javax.net.ssl.SSLException: No available certificate corresponds to
 the SSL cipher suites, which are enabled.
```
See your Java Security documentation for more information on certificates.

## <span id="page-59-0"></span>**5.1.2 Server SSL Configuration**

An SSL-enabled server must also be provided with SSL configuration information. This is usually provided within the server section for the named server in an XML-based configuration file.

To indicate that the server should be SSL-enabled, the server must be defined as one of the following SSL server types:

```
RdbThinSrvSSL
RdbThinSrvMPSSL
RdbThinSrvPoolSSL
```
#### **Example 1**

```
<server
     name="MYSSL"
     type="RdbThinSrvSSL"
      ssl.default="false"
      ssl.context="TLS"
      ssl.keyManagerFactory="SunX509"
      ssl.keyStoreType="jks"
      ssl.keyStore="rdbjdbcsrv.kst"
      ssl.keyStorePassword="CHANGETHIS"
      ssl.trustStore="rdbjdbcsrv.kst"
      ssl.trustStorePassword="CHANGETHIS"
/
```
#### **Remarks**

If you wish to define a number of SSL-enabled servers with the same SSL characteristics, then you can use the special DEFAULTSSL server definition to define the default characteristics. Each subsequent server definition that has one of the SSL server types will use these characteristics, unless explicitly overridden in the server definition.

#### **Example 2**

```
<server
      name="DEFAULTSSL"
      type="RdbThinSrvSSL"
      ssl.default="false"
```

```
 ssl.context="TLS"
      ssl.keyManagerFactory="SunX509"
      ssl.keyStoreType="jks"
      ssl.keyStore="rdbjdbcsrv.kst"
      ssl.keyStorePassword="CHANGETHIS"
      ssl.trustStore="rdbjdbcsrv.kst"
      ssl.trustStorePassword="CHANGETHIS"
 /<server
     name="SSLsrv1"
      type="RdbThinSrvSSL"
      url="//localhost:1707/"
/>
<server
     name="SSLsrv2"
      type="RdbThinSrvMPSSL"
      url="//localhost:1708/"
      sharedMem="10000"
/>
```
#### **Remarks**

If a pool server is SSL-enabled, for security reasons it will only communicate with pooled servers within its pool that are also SSL-enabled. Non-SSL-enabled pooled servers within the pool will be ignored and will not be considered candidates for redirection of connection requests.

See **SSL Configuration Options** for details of these options.

# <span id="page-60-0"></span>**5.2 SSL and the Controller**

All connections made to SSL-enabled servers must be made using SSL connections. This also includes the controller.

If the controller will be used to manage SSL-enabled servers, then the controller session must also have the correct SSL information to make the secure connection to the server.

You can specify the SSL information that the controller uses for connecting to SSL-enabled thin servers by starting the controller using an XML-formatted configuration file that has the appropriate SSL information in its SESSION section.

#### **Example**

<session

```
 name="DEFAULT"
 controlPass="jdbc_user"
 user="cts1"
 password="jdbc_user"
 tracelevel="0"
 srv.mcBasePort="5518"
 srv.mcGroupIP="239.192.1.2"
 ssl.default="false"
 ssl.context="TLS"
 ssl.keyManagerFactory="SunX509"
 ssl.keyStoreType="jks"
 ssl.keyStore="rdbjdbccli.kst"
 ssl.keyStorePassword="CHANGETHIS"
 ssl.trustStore="rdbjdbccli.kst"
 ssl.trustStorePassword="CHANGETHIS"
```
#### **Remarks**

 $/$ 

This is the same SSL information that you would have provided for a client SSL configuration as described in [Client SSL configuration.](#page-57-2)

If this information is provided, the controller will use the SSL configuration to connect to any server that responds to a poll request as an SSL-enabled server.

# <span id="page-61-0"></span>**5.3 SSL Configuration Options**

The various SSL configuration options that may be set can be found in the following table:

| <b>Option</b>                      | <b>Default</b> | <b>Description</b>                                                                |
|------------------------------------|----------------|-----------------------------------------------------------------------------------|
| ssl.default                        | false          | If specified, indicates that the default SSL socket                               |
|                                    |                | factory should be used to create an SSL socket.                                   |
|                                    |                | The default SSL socket factory can be changed by<br>setting the value of the      |
|                                    |                | "ssl.ServerSocketFactory.provider"                                                |
|                                    |                | security property (in the Java security properties file)<br>to the desired class. |
|                                    |                | All other ssl.* configuration options will be ignored                             |
|                                    |                | if ssl. default is specified and set to true.                                     |
|                                    |                | If ssl. default is not specified or specified as false                            |
|                                    |                | then the values of the following ssl.* properties                                 |
|                                    |                | should be used to create an SSL socket factory.                                   |
| ssl.context <ssl context=""></ssl> | none           | Indicates the SSL context to use, for example "TLS".                              |

*Table 5.3-1SSL Configuration Options*

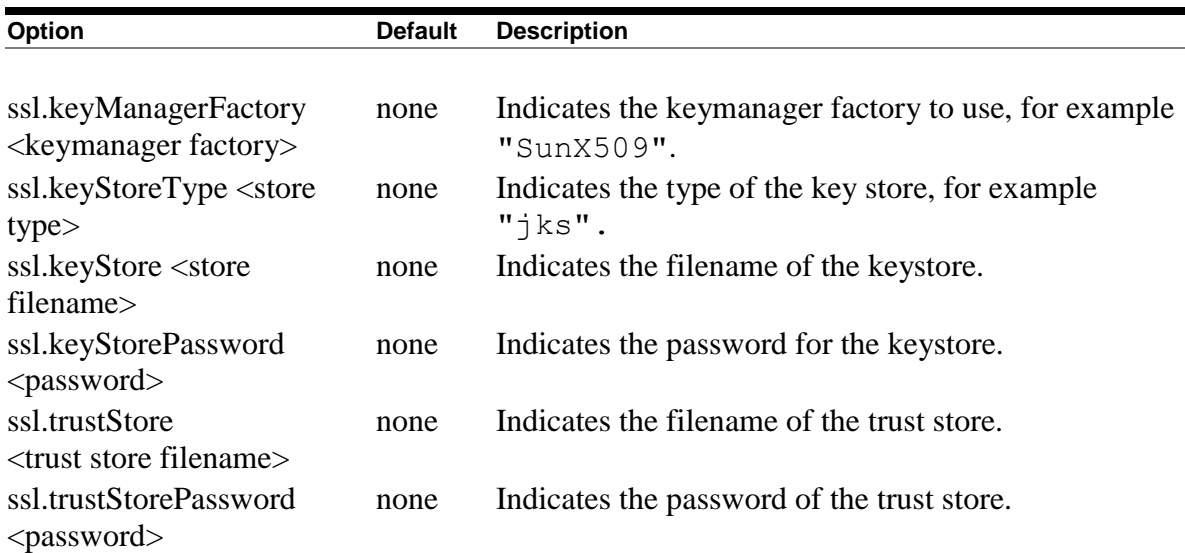

# **5.4 Using Self-Signed Certificates for Testing**

The following code is an example that may be used to build and copy certificates that may be used for SSL communications where the client and server are on OpenVMS nodes that have Java environments already set up.

Information such as the keystore and password should be changed appropriately for your own situation.

```
$! The following should be done on the Server node
$ write sys$output "Generating the Server KeyStore in file rdbjdbcsrv.kst
$ keytool –genkey –alias rdbjdbc-sv 
-dname "CN=Jim Murray, OU=Rdb Engineering, O=Oracle, c=US" 
-keypass "CHANGETHIS" –storepass "CHANGETHIS" –KeyStore rdbjdbcsrv.kst
$!$write sys$output "Exporting the certificate from keystore to external 
file server.cer
$ keytool –export –alias rdbjdbc-sv –storepass "CHANGETHIS" –
-file server.cer –keystore rdbjdbcsrv.kst
$!$!----------------------------------------------------------------------
$!$! The following should be done on the client node
$!$write sys$output "Generating the Client KeyStore in file rdbjdbccli.kst
$ keytool –genkey –alias rdbjdbc-cl –
-dname "CN=Rdbjdbc Client, OU=X, O=Y, L=Z, S=XY, C=YZ"
-keyalg RSA –keypass "CHANGETHIS" –storepass "CHANGETHIS" –keystore 
rdbjdbccli.kst
$!$write sys$output "Exporting the certificate from keystore to external 
file client.cer
```

```
$ keytool –export –alias rdbjdbc-cl –storepass "CHANGETHIS" 
-file client.cer –keystore rdbjdbccli.kst
$!$!----------------------------------------------------------------------
$!$! Exchange the certificates by copying the client certificate file 
(client.cer) to 
$! The server node, and the server certificate file (server.cer) to the 
client node
$1$!----------------------------------------------------------------------
$!$! Now on the server node
$write sys$output "Importing Client's certificate into Server's keystore
$ keytool –import –v –trustcacerts –alias rdbjdbc –file client.cer 
-keystore rdbjdbcsrv.kst –keypass "CHANGETHIS" –storepass "CHANGETHIS"
yes
$!$!----------------------------------------------------------------------
$!$! Now on the client node
$write sys$output "Importing Server's certificate into Client's keystore
$ keytool –import –v –trustcacerts –alias rdbjdbc –file server.cer 
-keystore rdbjdbccli.kst –keypass "CHANGETHIS" –storepass "CHANGETHIS"
yes
```
The keytool command should work as shown above on most operating systems that have Java installed.

Once the keystores have been set up, as long as you have setup the SSL properties correctly for the client and the server as shown in previous sections, you can use SSL for client/server communication within the thin driver.

#### **Note:**

It is important to use double quotes to maintain values such as passwords exactly as you specify them in the server or client SSL connection configuration properties.

#### **[Contents](#page-2-0)**

# **Chapter 6 Oracle JDBC for Rdb Controller**

The Oracle JDBC for Rdb controller (here-on referred to as the controller) allows basic management of Oracle JDBC for Rdb servers.

Contained in the rdbthincontrol.  $jar$  file, this application allows local and remote password-protected server management operations to be carried out on a thin server or pool server. These operations can include showing the clients that are currently connected, stopping client threads, and starting and stopping thin servers.

The controller can be run either in interactive mode or single command mode. In interactive mode you typically connect to the server you wish to manage and then issue the management requests. When you are finished using the controller you can issue the exit command to terminate the image.

In single command mode you provide command line switches to tell the controller what action has to be performed. When the action is complete the controller image will terminate.

The controller is typically used in conjunction with an XML-formatted configuration file that provides information about the Oracle JDBC for Rdb servers can be run on your system. In addition the configuration file may provide session information such as the broadcast port information to use when doing poll operations. See [Configuration Files](#page-43-0) for more information about configuration files.

The controller may be used to start and stop servers as well as other operations pertaining to servers and connected clients. In addition the controller may be used to show the current status of Oracle JDBC for Rdb servers running throughout your network.

Below is a sample session using the controller in interactive mode:

#### **Example**

```
rdbthincontrol> show stored servers
Stored server info
RDB$NODE : localhost<br>RDB$PORT : 1702
ENDESPORT : 1702<br>RDB$PORT : 1702<br>RDB$STATUS : not available
RDB$STATUS : not available
RDB$SERVER NAME : SRV2
RDB$SERVER TYPE : RdbThinSrv
RDB$SERVER VERSION : not available
RDB$SERVER_SHR_VERSION : not available
RDB$SERVER_PID : not available
RDB$ALLOWS ANON : false
```
RDB\$ALLOWS BYPASS : false RDB\$NUMBER OF CLIENTS : 0 RDB\$MAX CLIENTS : -1 RDB\$NODE : localhost RDB\$PORT : 1701<br>RDB\$STATUS : not a RDB\$STATUS : not available RDB\$SERVER NAME : SRV1 RDB\$SERVER TYPE : RdbThinSrv RDB\$SERVER VERSION : not available RDB\$SERVER SHR VERSION : not available RDB\$SERVER PID : not available RDB\$ALLOWS ANON : false RDB\$ALLOWS BYPASS : false RDB\$NUMBER OF CLIENTS : 0 RDB\$MAX CLIENTS : -1 RDB\$NODE : localhost RDB\$PORT : 1701<br>RDB\$STATUS : not a RDB\$STATUS : not available RDB\$SERVER NAME : DEFAULT RDB\$SERVER TYPE : RdbThinSrv RDB\$SERVER VERSION : not available RDB\$SERVER SHR VERSION : not available RDB\$SERVER PID : not available RDB\$ALLOWS ANON : false RDB\$ALLOWS\_ANON : Laise<br>RDB\$ALLOWS BYPASS : false RDB\$NUMBER OF CLIENTS : 0 RDB\$MAX CLIENTS : -1 rdbthincontrol> *start server srv1* Starting server ... . RDB\$NODE : 138.1.14.91 RDB\$PORT : 1701 RDB\$STATUS : Idle RDB\$SERVER NAME : srv1 RDB\$SERVER TYPE : RdbThinSrv RDB\$SERVER VERSION : T7.2-510 20070109 B719 RDB\$SERVER SHR VERSION : T7.2-510 20061221 B6CL RDB\$SERVER PID : 0x20238378(539198328) RDB\$ALLOWS ANON : false RDB\$ALLOWS\_ANON : false<br>RDB\$ALLOWS\_BYPASS : false RDB\$NUMBER OF CLIENTS : 0 RDB\$MAX\_CLIENTS : -1 RDB\$TRACE LEVEL : 0 RDB\$LOG\_FILE : rdbjdbclog RDB\$RESTRICT ACCESS : false rdbthincontrol> *poll* Polling servers ... srv1(0) //138.1.14.91:1701/ (0x20238378<539198328>) rdbthincontrol> *start server srv2* Starting server ... .

RDB\$NODE : 138.1.14.91 RDB\$PORT : 1702 RDB\$STATUS : Idle RDB\$SERVER NAME : srv2 RDB\$SERVER TYPE : RdbThinSrv RDB\$SERVER VERSION : T7.2-510 20070109 B719 RDB\$SERVER SHR\_VERSION : T7.2-510 20061221 B6CL RDB\$SERVER PID : 0x2033137C(540218236) RDB\$ALLOWS ANON : false RDB\$ALLOWS BYPASS : false RDB\$NUMBER OF CLIENTS : 0 RDB\$MAX\_CLIENTS : -1 RDB\$TRACE LEVEL : 0 RDB\$LOG\_FILE : rdbjdbclog RDB\$RESTRICT ACCESS : false rdbthincontrol> *poll* Polling servers ... srv2(0) //138.1.14.91:1702/ (0x2033137C<540218236>) srv1(0) //138.1.14.91:1701/ (0x20238378<539198328>) rdbthincontrol> *show active servers* Active server info RDB\$NODE : 138.1.14.91 RDB\$PORT : 1702 RDB\$STATUS RDB\$SERVER NAME : srv2 RDB\$SERVER TYPE : RdbThinSrv RDB\$SERVER VERSION : T7.2-510 20070109 B719 RDB\$SERVER SHR VERSION : T7.2-510 20061221 B6CL RDB\$SERVER PID : 0x2033137C(540218236) RDB\$ALLOWS ANON : false RDB\$ALLOWS\_ANON : false<br>RDB\$ALLOWS\_BYPASS : false RDB\$NUMBER OF CLIENTS : 0 RDB\$MAX\_CLIENTS : -1 RDB\$TRACE LEVEL : 0 RDB\$LOG\_FILE : rdbjdbclog RDB\$RESTRICT ACCESS : false RDB\$NODE : 138.1.14.91 RDB\$PORT : 1701 RDB\$STATUS : Idle RDB\$SERVER NAME : srv1 RDB\$SERVER TYPE : RdbThinSrv RDB\$SERVER\_TYPE : RdbThinSrv<br>RDB\$SERVER\_VERSION : T7.2-510 20070109 B719 RDB\$SERVER SHR\_VERSION : T7.2-510 20061221 B6CL RDB\$SERVER\_PID : 0x20238378 (539198328) RDB\$ALLOWS ANON : false RDB\$ALLOWS BYPASS : false RDB\$NUMBER OF CLIENTS : 0 RDB\$MAX CLIENTS : -1 RDB\$TRACE LEVEL : 0 RDB\$LOG\_FILE : rdbjdbclog RDB\$RESTRICT\_ACCESS : false rdbthincontrol> *stop all servers* Successfully stopped Thin Server : srv1 (//138.1.14.91:1701/) Successfully stopped Thin Server : srv2 (//138.1.14.91:1702/) rdbthincontrol> *poll*

```
Polling servers ...
rdbthincontrol> exit
```
The following sections detail how to run the controller and carry out various server and client control functions on active servers within your network.

- [Running the Controller](#page-67-0)
- [Connecting to Servers](#page-75-0)
- [Control Password](#page-78-0)
- [Multicast Polling](#page-79-0)
- [Server Matching](#page-80-0)
- [Server Operations](#page-86-0)
- [Client Operations](#page-100-0)

# <span id="page-67-0"></span>**6.1 Running the Controller**

The controller allows basic management of Oracle JDBC for Rdb servers. The controller can be run from the OpenVMS DCL command line either in single command mode or as a command line interface:

#### **Format**

```
$java -jar rdb$jdbc home:rdbthincontrol.jar [<option> |
<command_keyword>]...
```
#### **Remarks**

Valid <option>s can be found in [Table 6.1–1.](#page-67-1) Valid <command\_keyword>s can be found in [Table 6.1–2.](#page-69-0)

For the controller to be able to manage an Oracle JDBC for Rdb server the server must have a control password.

See [Server Configuration Options](#page-31-0) for more details on specifying the control password.

<span id="page-67-1"></span>

| Option  | <b>Default</b> | <b>Description</b>                   |
|---------|----------------|--------------------------------------|
| -active | false          | Used in conjunction with a           |
|         |                | command keyword to specify that      |
|         |                | the action applies to only active    |
|         |                | designated entities                  |
| $-$ all | n/a            | Used in conjunction with a           |
|         |                | command keyword to specify that      |
|         |                | the action applies to all designated |

*Table 6.1-1Controller Options*

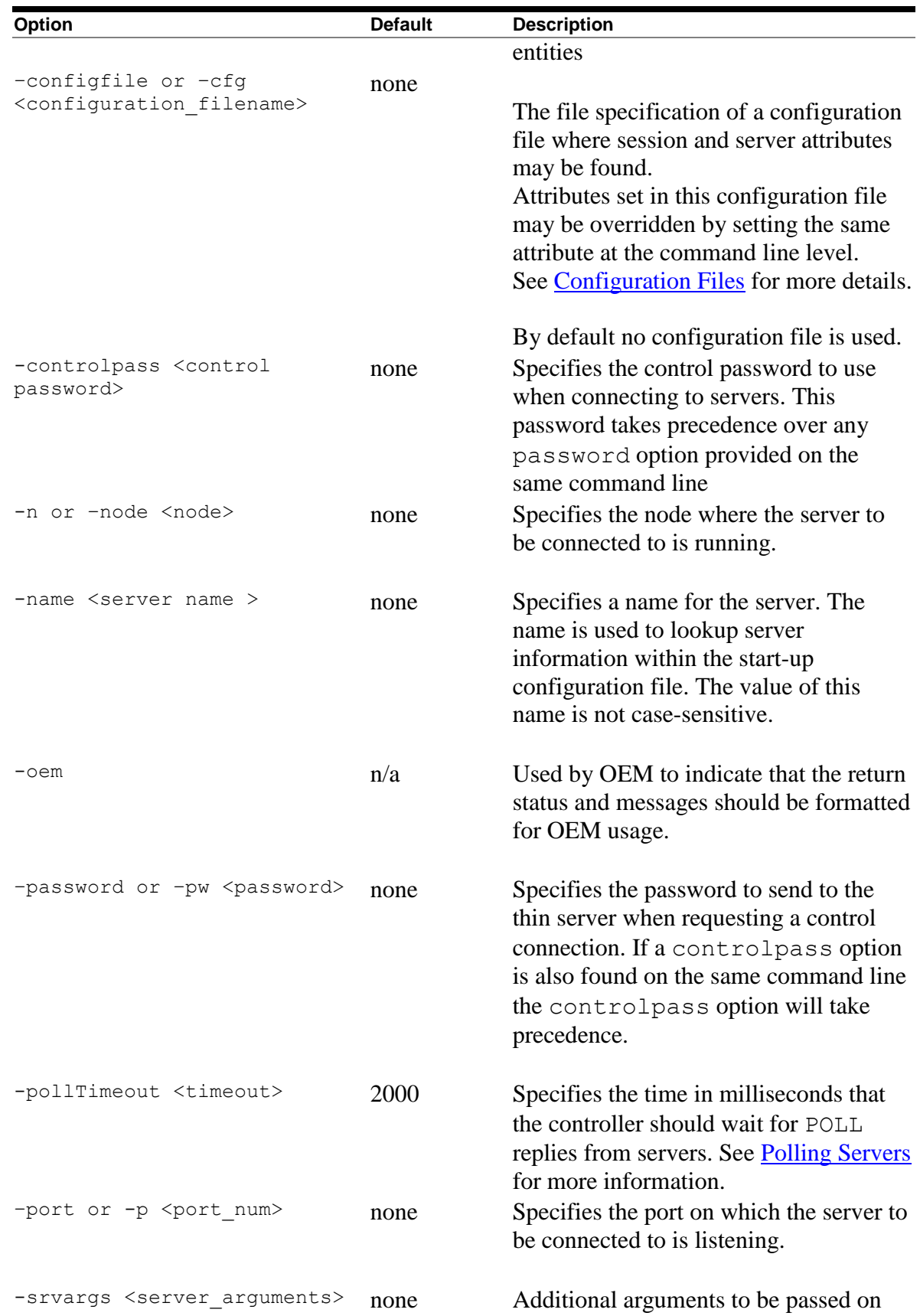

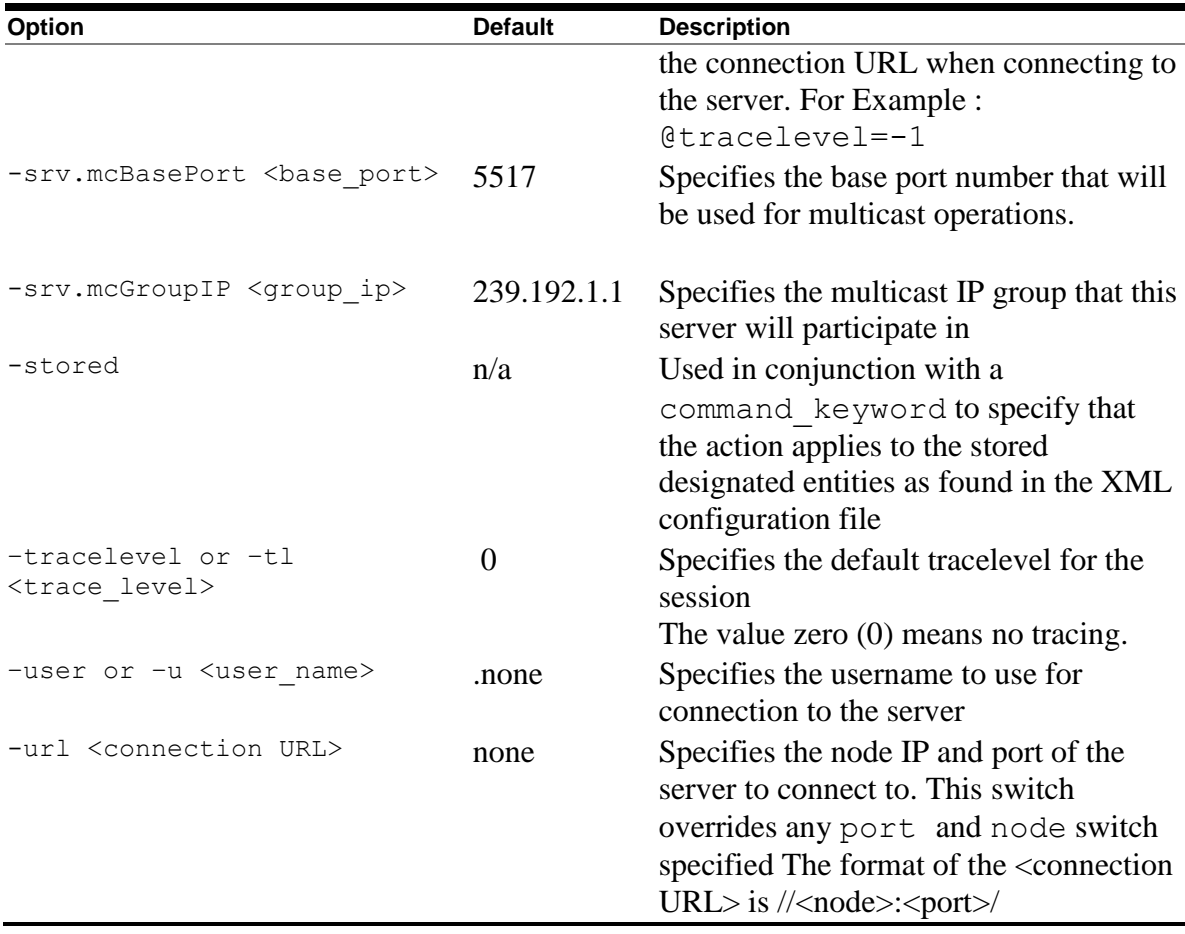

#### **Note:**

A number of these options may also be specified in a session section of the XML-formatted configuration file used to start an interactive controller session. See [Session Section](#page-48-1) within XML Formatted Configuration File for more details.

<span id="page-69-0"></span>

| <b>Option</b> | <b>Description</b>                                                                                                    |
|---------------|----------------------------------------------------------------------------------------------------|
| $-po11$       | Sends a pool request out to locate active servers. See<br>Polling Servers for more information.                                 |
| -startserver  | Starts the server as specified by the other options<br>given on the command line. See Starting Servers for<br>more information. |
| -openserver   | Opens the server as specified by the other options<br>given on the command line. See Opening Servers for<br>more information.   |

*Table 6.1-2Controller Command Keywords*

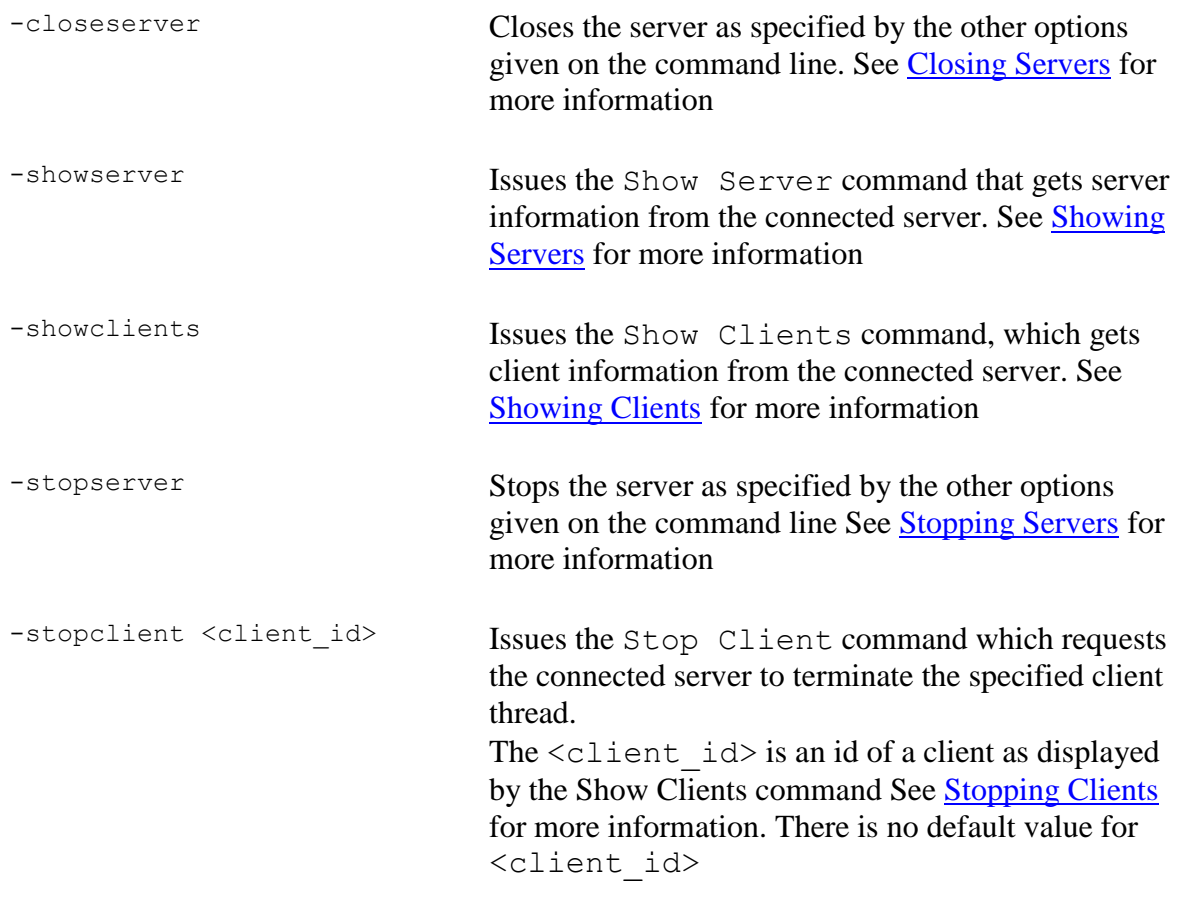

If the controller is invoked with the appropriate connect information and one of command keywords, the controller will issue the desired request to the server, optionally display the results, and terminate immediately.

If more than one command keyword is present, only one will be issued using the precedence as shown in the preceding table.

#### **Example**

An example of issuing command keyword to the controller:

```
$java -jar rdb$jdbc_home:rdbthincontrol.jar -u jan –
-controlpass mpass -node nd1 -port 1701 –stopserver
```
# **6.1.2 Controller Command Line**

If no command keyword is used on the controller invocation, the application will go into command line prompt mode allowing multiple commands to be issued.

If valid connection information is provided at the controller invocation (node, port, user and password), the controller will automatically attempt to connect to the specified server. If a connection has not been established or a different server connection is required, then the Connect command can be issued at the control command line. See [Connecting to](#page-75-0)  [Servers](#page-75-0) for more information.

If username and password are not provided on the connect command line, then the values of the configuration options when the controller was invoked will be used. If a configuration file is specified, the configuration file session characteristics will be used. See [Session Section](#page-48-1) within XML formatted Configuration File for more information on session characteristics.

Commands may be issued at the control command line either within the context of a server connection or outside the context of a specific server connection.

The commands that may be issued once a connection has been established to a server are discussed in [Commands requiring server connection.](#page-71-0)

The commands that do not require a server connection are discussed in [Commands Not](#page-73-0)  [requiring a server connection.](#page-73-0)

#### **Format**

\$java -jar rdb\$jdbc home:rdbthincontrol.jar -cfg my servers.xml

## <span id="page-71-0"></span>**6.1.2.1 Commands requiring a server connection**

Once a valid server connection has been established the commands shown in the following table may be issued.

| <b>Command</b>                       | <b>Description</b>                                                                                                    |
|--------------------------------------|----------------------------------------------------------------------------------------------------|
| close server                         | Closes the currently connected server. See Closing<br>Servers for more details                                                                                                    |
| disconnect                           | Disconnects from the currently connected server                                                                                                    |
| open server                          | Opens the currently connected server. See Opening<br>Servers for more details                                                                                                    |
| set logfile [ <filename>]</filename> | Sets the logfile for the currently connected active<br>server. This may be used to redirect trace log<br>message to a different log file, which will close the<br>current log file. If $\leq$ filename $>$ is missing of is<br>equal to the value OFF the current logfile is still<br>closed and log messages will no longer be sent to the<br>log file. |

*Table 6.1-3Controller Command Line Commands Within Connection*
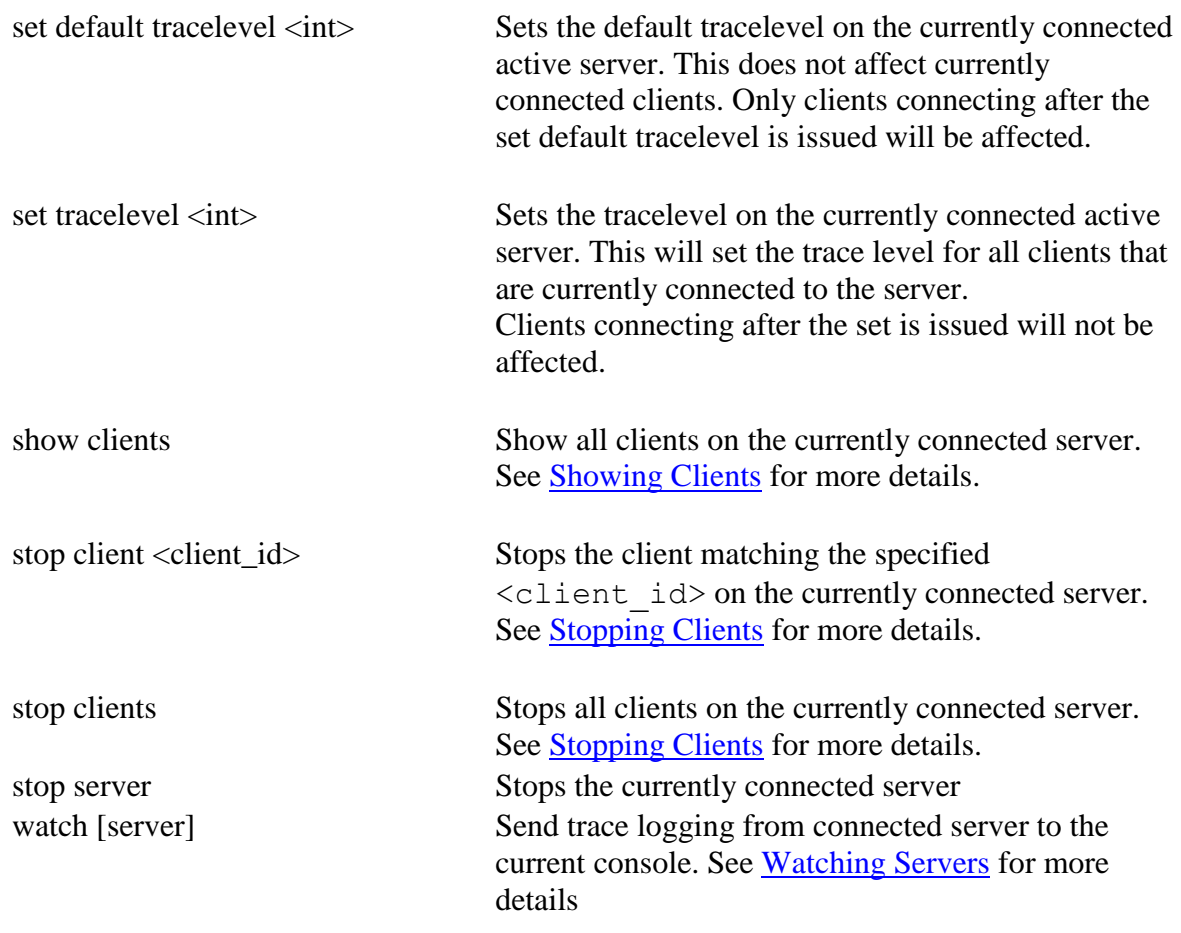

```
$java -jar rdb$jdbc_home:rdbthincontrol.jar 
rdbthincontrol> connect //localhost:1701/ jones mypassword
rdbthincontrol> show server
RDB$NODE : localhost
RDB$PORT : 1701
RDB$STATUS : Idle
RDB$SERVER_NAME : rdbthnsrv1
RDB$SERVER_TYPE : RdbThinSrv
RDB$SERVER_VERSION : V7.1-300 20040624 B46N
RDB$SERVER SHR_VERSION : V7.1-300 20040624 B46N
RDB$SERVER_PID : 0x0B24(2852)
RDB$ALLOWS_ANON : false
RDB$ALLOWS_BYPASS : false
RDB$NUMBER OF CLIENTS : 0
RDB$MAX CLIENTS : -1
rdbthincontrol>
rdbthincontrol> stop server
Successfully stopped Rdb Thin Server : //localhost:1701/
rdbthincontrol> exit
\boldsymbol{\dot{\varsigma}}
```
### 6.1.2.2 **Commands Not requiring a server connection**

A number of commands may be issued that do not require you to have a connection established, however, for all commands other than poll and quit you will have to provide a username and control password which will be used to connect to the servers to obtain the required information.

The commands that do not require a server connection are listed in the following table:

| Command                                                                              | <b>Description</b>                                                                                                    |
|--------------------------------------------------------------------------------------|----------------------------------------------------------------------------------------------------|
| poll                                                                                 | Multicast Poll for responding servers. See Polling<br>Servers for more details.                                                                                                    |
| set session controlpass <pwd></pwd>                                                  | Sets the sessions control password. See Control<br>Password for more information.                                                                                                    |
| set default tracelevel <int><br/><server_ident></server_ident></int>                 | Sets the default tracelevel on the identified active<br>server. This does not affect currently connected<br>clients. Only clients connecting after the set default<br>tracelevel is issued will be affected.                                                                                                    |
| set logfile <filename><br/><server_ident></server_ident></filename>                  | Sets the logfile for the identified active server. This<br>may be used to redirect trace log message to a<br>different log file, which will close the current log file.<br>If $\leq$ filename> is the value OFF then the current<br>logfile will be closed and log messages will no longer<br>be sent to the log file. |
| set polltimeout <int></int>                                                          | Sets the time (in milliseconds) that the controller<br>should wait for POLL replies from servers. See<br>Polling Servers for more information.                                                                                                    |
| set tracelevel <int> <server ident=""></server></int>                                | Sets the tracelevel on the identified active server.<br>This will set the trace level for all clients that are<br>currently connected to the server.<br>Clients connecting after the set is issued will not be<br>affected.                                                                                            |
| show active servers<br>show all servers<br>show server <server_ident></server_ident> | Show information about servers. See Showing<br>Servers for more details.                                                                                                    |
| show active clients<br>show all clients                                              | Shows information about clients on all responding<br>servers See Showing Clients for more details.                                                                                                    |

*Table 6.1-4Controller Command Line Commands Without Connection*

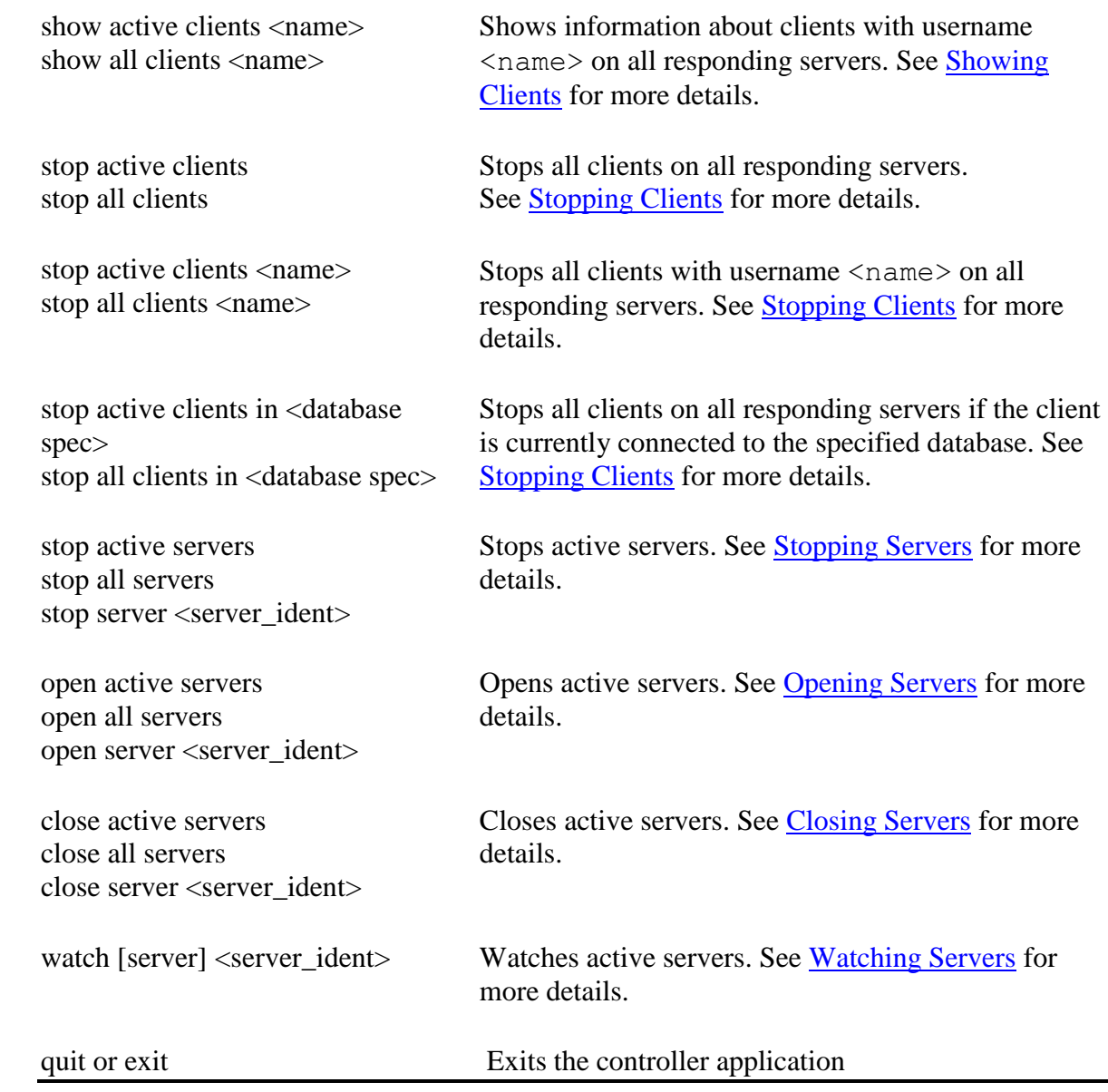

```
$java -jar rdb$jdbc_home:rdbthincontrol.jar -user jones –
-controlpass jdbc_user
rdbthincontrol> show active servers
RDB$NODE : localhost
RDB$PORT : 1701
RDB$STATUS : Idle
RDB$SERVER_NAME : rdbthnsrv1
RDB$SERVER_TYPE : RdbThinSrv
RDB$SERVER_VERSION : V7.1-300 20040624 B46N
RDB$SERVER_SHR_VERSION : V7.1-300 20040624 B46N
RDB$SERVER_PID : 0x0B30(2864)
RDB$ALLOWS_ANON : false
RDB$ALLOWS_BYPASS : false
```

```
RDB$NUMBER OF CLIENTS : 0
RDB$MAX CLIENTS : -1
RDB$NODE : localhost
RDB$PORT : 1711
RDB$STATUS : Idle
RDB$SERVER_NAME : myserver
RDB$SERVER_TYPE : RdbThinSrv
RDB$SERVER_VERSION : V7.1-300 20040624 B46N
RDB$ SERVERSHR_VERSION : V7.1-300 20040624 B46N
RDB$SERVER_PID : 0x0B88(2952)
RDB$ALLOWS_ANON : false
RDB$ALLOWS_BYPASS : false
RDB$NUMBER OF CLIENTS : 0
RDB$MAX CLIENTS : -1
rdbthincontrol>
```
If a server does not recognize the provided control password, it will respond with a failure message:

```
rdbthincontrol> show active servers
Failed to connect <CONTROL>
No Rdb Thin Server connection has been established
Unable to connect to server //localhost:1701/
Failed to connect <CONTROL>
No Rdb Thin Server connection has been established
Unable to connect to server //localhost:1711/
rdbthincontrol>
```
### **[Contents](#page-2-0)**

# <span id="page-75-0"></span>**6.2 Connecting to Servers**

The majority of commands that can be issued from the controller require a valid control connection to be established with a server. If valid connection information is provided at the controller invocation (node, port, user and password), the controller will automatically attempt to connect to the specified server when the controller starts up.

If user and password are provided at the controller invocation, this information will be maintained for the entire controller session and will be used in subsequent connection request unless explicitly overridden on the command statement.

Commands will only be carried out on a server if a control connection has been established, which requires the correct control password to be provided during the connect request. See [Control Password](#page-78-0) for more information of this password.

This control connection may be an explicit connection established for the session by using the Connect command or may be implicitly established if a command is issued to a server that requires control access to execute successfully. Many controller commands allow server connection information to be specified, indicating which server to apply the command. In addition, the connection information may provide a username and password to use for that server.

#### **Format**

<command> <server\_connection>

The <server connection> information is comprised of a server identification string and optional connection username and control password:

#### **Format**

<server\_ident> [<server\_uid>]

The <server ident> string can be one of the following:

- Port ID this is the same as issuing  $//localhost:  $\text{port}$$
- full URL with the format:  $//\leq node\geq :\leq port\geq/$
- hame of server as found in the configuration used to start the controller

The  $\le$ server\_uid $\ge$  is:

<username> [<password>]

The  $\langle$  password> must match the control password of the server for the control connection to be carried out successfully.

If a username or password is not provided on the command line then the current session information is used.

This connection, once established, will be maintained until either an explicit Disconnect is issued, or a new connection is established to another server or the controller exits.

If an attempt is made to issue a controller command without a connection being established, then an error condition will be raised.

### **Example**

rdbthincontrol> watch No Rdb Thin Server connection has been established If username and password are not provided on the connect command line, then the values of the appropriate configuration options set when the controller was invoked will be used, or if a configuration file is specified, the configuration file session characteristics will be used. See [Session Section](#page-48-0) within XML formatted Configuration File for more information on session characteristics.

### **6.2.1 Connect Command**

If a connection has not been established or the current connection has been disconnected or a different server connection is required, then the Connect command can be issued at the control command line.

#### **Format**

connect [server] <server connection>

This command connects to the server specified by the <server\_connection> information.

#### **Example**

The following examples use the Connect command:

rdbthincontrol> connect //localhost:1701/ jones mypassword rdbthincontrol> connect server 1701 rdbthincontrol> connect myServer jim xxxxx

#### **Remarks**

If username and password are not provided on the Connect command line, then the values entered in the configuration options when the controller was invoked will be used, or if a configuration file is specified, the configuration file session characteristics will be used. See [Session Section](#page-48-0) within [XML formatted Configuration File](#page-45-0) for more information on session characteristics.

### **6.2.2 Implicit Connection**

A number of the control commands require a control connection to be established with the target server. If the target server is not currently connected then both explicitly provided connection information and session connection information may be used to attempt to establish a control connection.

Connection information may be provided on the command line along with the command, for example:

#### **Example**

rdbthincontrol> stop server //localhost:1701/ jones mypassword

Once an implicit connection is made, this connection will be established as the current session connection until overridden by another implicit or explicit connection.

# <span id="page-78-0"></span>**6.3 Control Password**

To carry out any operations on active servers or clients you are required to provide a control password. This password must match the control password for that active server, otherwise, an exception will be raised and the operation will fail.

When you start up the controller you may provide a password as a command line option or in the session section of an [XML-formatted Configuration file.](#page-45-0) If you provide both a password and a controlPass the controlPass will take precedence.

### **Example**

```
rdbthincontrol> stop server myMPServer
Failed to connect <CONTROL>
No Rdb Thin Server connection has been established
Unable to connect to server //localhost:1788/
```
In addition the control password may be set for a session by using the Set Session Controlpass statement at the controller command line prompt.

```
rdbthincontrol> set session controlpass badpassword
rdbthincontrol> show server 1701
Failed to connect <CONTROL>
No Rdb Thin Server connection has been established
rdbthincontrol> set session controlpass mypassword
rdbthincontrol> show server 1701
RDB$NODE : 192.168.1.100
RDB$PORT : 1701
RDB$STATUS : Idle
RDB$SERVER_NAME : jimserv
RDB$SERVER_TYPE : RdbThinSrv
RDB$SERVER_VERSION : X7.1-301 20040713 B47C
RDB$SERVER_SHR_VERSION : X7.1-301 20040712 B47C
RDB$SERVER_PID : 0x1728(5928)
RDB$ALLOWS_ANON : false
RDB$ALLOWS_BYPASS : false
RDB$NUMBER OF CLIENTS : 0
RDB$MAX CLIENTS : -1
```
### **Note:**

 A session password or controlPass specifed on the controller command line should not start with the following strings:

- $\bullet$  " $0x''$  or
- $"$   $\#$   $\#$   $\prime\prime$

A session password or controlPass specified in a configuration file starting with the prefixes as designated above, will be considered to be a digested or obfuscated password.

### **[Contents](#page-2-0)**

# <span id="page-79-0"></span>**6.4 Multicast Polling**

The controller uses multicast polling to discover Oracle JDBC for Rdb servers that may be available on the network.

Multicasting is a style of efficiently broadcasting data over a network connection to many connected servers. Any server listening in to the multicast IP address will receive the data packets that are broadcast, such as poll requests.

Oracle JDBC for Rdb servers use the Administrative Scoping range of addresses that allow easy limiting of multicast transmission to well defined boundaries within your network.

Administrative Scoping is the restriction of multicast transport based on the address range of the multicast group. It is defined by [RFC 2365](http://www.ietf.org/rfc/rfc2365.txt) "Administratively Scoped IP Multicast." and is restricted to the address range:

### **239.0.0.0 to 239.255.255.255**

The IP address for server multicast polling should be chosen from within the following range:

### **239.192.0.0 to 239.192.255.255**

This range is known as the IPv4 Organization Local Scope and has a subnet mask of 255.252.0.0 It is intended for use by an entire organization setting multicast scopes privately for its own internal or organizational use and allows up to 262,144 group addresses.

By default, Rdb servers use the multicast IP 239.192.1.1 with a base port of 5517.

Multicast Group IP addresses can be assigned to a server using the  $srv$ .  $mcGroupIP$ option within a server configuration file or the server start-up command line.

The srv.mcBasePort option allows you to change the Multicast Base port.

### **Note:**

When a server participates in a multicast group, as part of the standard multicast protocol its presence in the group will be broadcast at regular intervals. This may conflict with the network policy and procedures of your network administration.

Please consult your network manager to ensure that multicast polling is allowed on your system. Your network manager may also allocate a specific IP address and Port range that may be used by the Rdb Native Drivers, and you should change your server and session configuration files to reflect these allocated addresses.

Setting the Multicast Base port to zero (0) will effectively disable multicast broadcast and receipt for that server. This also means that the server will not respond to any POLL requests issued by the Controller.

See [Polling Servers](#page-96-0) for more details on how the controller may be used to POLL servers.

### **[Contents](#page-2-0)**

# <span id="page-80-0"></span>**6.5 Server Matching**

To allow the selectivity of servers when issuing controller commands, certain commands may take a server matching pattern.

The server matching pattern may be a Regular Expression that may be used to select out those servers on the system that should either respond and/or carry out the required operation.

### **Note:**

In addition to the server matching criteria, only servers that are using the same Group IP will respond to controller command such as POLL. See [Multicast Polling](#page-79-0) for more details.

Currently the only controller command allowing server matching is the POLL command. See [Polling Servers](#page-96-0) for more details.

### **Example 1**

rdbthincontrol>poll #type:RdbThinSrvPool#node:ALPHA.\*

In this example the server matching pattern refines the server selection for the POLL request to only POOL servers currently running on nodes starting with names "ALPHA".

### **Format**

The format of the server match pattern is:

```
[#<match type>:<match value>]…
```
where <match type> is one of:

- $\bullet$  type the type of server
- name the server name
- port the port the server is listening on
- $\bullet$  stat the state of the server
- node the node the server is running on
- $\bullet$  vers the version JDBC the server is running

and <match value> depends on the <match type>. Some <match type>s will allow a Regular Expression pattern to match on. The following sections describe each of the <match type>s and their allowable <match value>s.

See your JAVA documentation for more information on Regular Expressions.

### **6.5.1 type match**

The type  $\leq$  match type  $\geq$  specifies the type of server that should respond. . The following table shows the <match value>s allowed for a type match:

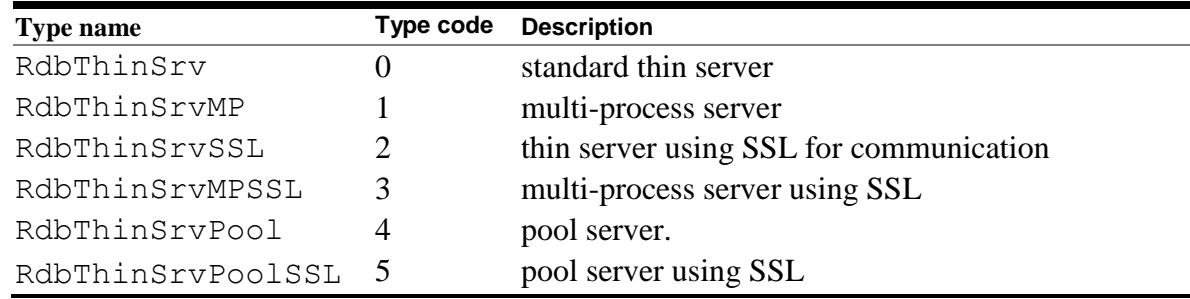

#### *Table 6.5-1 RdbThin Format Elements*

The  $\leq$ match value> for server type may be either an int value, representing the server type code as shown above, or a string value to match the server type name.

The <match value> may be a Regular Expression. Character case will be ignored.

#### **Example 1**

All SSL server types

rdbthincontrol>poll #type:.\*SSL

#### **Example 2**

All multi-process server types

rdbthincontrol>poll #type:[13]

#### **Example 3**

Any multi-process server using SSL

rdbthincontrol>poll #type:rdbthinsrvmpssl

### **6.5.2 name match**

The name  $\leq$  match type  $\geq$  specifies the name of server that should respond. The  $\leq$ match value> may be a Regular Expression. Character casing will be ignored.

#### **Example 1**

All servers named "MY\_MP\_SRV"

rdbthincontrol>poll #name:MY\_MP\_SRV

#### **Example 2**

All servers with names starting with "MP\_", ending with "\_SRV" and any 2 characters in between.

rdbthincontrol>poll #name:MP\_..\_SRV

#### **Example 3**

All servers with names starting with "P\_", ending with "\_SRV" and 1 or more digits in between.

rdbthincontrol>poll #name:P\_(\d+)\_SRV

### **6.5.3 port match**

The port  $\leq$  match type> specifies the port numbers for server that should respond.

The  $\leq$ match value> may be a Regular Expression.

#### **Example 1**

All servers listening on port 1701

rdbthincontrol>poll #port:1701

#### **Example 2**

All servers listening on port 1700 though 1709

```
rdbthincontrol>poll #port:170\d
```
### **6.5.4 stat match**

The stat <match type> specifies only servers currently in the specified state should respond. The following table shows the <match value>s allowed for a stat match:

| Table 6.5-2 RdbThin Format Elements |                                                                                                  |
|-------------------------------------|--------------------------------------------------------------------------------------------------|
| <b>Match Value</b>                  | <b>Description</b>                                                                               |
| <b>AVAILABLE</b>                    | server is currently available and has at least one client<br>connected                           |
| <b>BUSY</b>                         | server has the maximum number of clients connected. See<br>maxClients server property.           |
| <b>CLOSED</b>                       | server is currently closed with no clients connected. See<br><b>Closing Servers.</b>             |
| <b>CLOSING</b>                      | server is currently closing but still has at least one client<br>connected. See Closing Servers. |
| <b>IDLE</b>                         | server is currently available and no clients connected                                           |

*Table 6.5-2 RdbThin Format Elements*

The <match value> may be a Regular Expression. Character casing will be ignored.

### **Example 1**

All idle servers

rdbthincontrol>poll #stat:idle

#### **Example 2**

All closed servers or servers in the process of closing

rdbthincontrol>poll #stat:clos.\*

### **Example 3**

All available servers irrespective of the number of clients connected

### **6.5.5 node match**

The node  $\leq$  match type $\geq$  specifies that only servers running on the specified node(s) should respond.

The  $\leq$ match value> may be a Regular Expression. Character casing will be ignored.

The <match value> pattern can represent either the name of the node or the IP address of the node.

#### **Example 1**

All servers running on node ALPHA1

rdbthincontrol>poll #node:ALPHA1

#### **Example 2**

All servers running on node ALPHA1, ALPHA2 and ALPHA3

rdbthincontrol>poll #node:ALPHA[123]

#### **Example 3**

All servers running in the sub-network 192.169.1.\*

rdbthincontrol>poll #node:192.169.1.(\d+)

### **6.5.6 vers match**

The vers  $\leq$  match type> specifies that only servers running under the specified Oracle JDBC for Rdb version should respond.

The  $\zeta$  value  $\zeta$  may be a Regular Expression. Character casing will be ignored.

The  $\leq$ match value> pattern may optionally include the "V" prefix for the version.

The  $\langle \text{match value}\rangle$  pattern strings "\*", ".\*" and "ALL" are handled as special patterns and indicate that ALL versions should matched. This wildcard version specification may be used to allow prior-version servers to respond to controller command containing match selectivity. See [Handling prior version Servers](#page-85-0) for more details.

#### **Example 1**

All servers with version V7.3 Oracle JDBC for Rdb

```
rdbthincontrol>poll #vers:73
```
All servers running on node ALPHA1 including prior-version servers

rdbthincontrol>poll #vers:ALL#node:ALPHA1

# <span id="page-85-0"></span>**6.5.7 Handling prior version Servers**

Server matching relies on special handling of controller command by the servers that is only available in servers from Version 7.3 Oracle JDBC for Rdb and later. This handling ensures that only those servers that match the selection criteria will carry out the operations requested.

If your network has prior-version JDBC servers running, while these servers may respond to standard control requests such as POLL they may not respond to the control statements containing V7.3 matching patterns. For example, assuming the network has several V7.3 servers and one V7.2 server, named "V72SRV", running, the standard POLL request will discover all of the servers:

```
rdbthincontrol> poll
Polling servers ...
mpx(1) //192.168.1.2:1899/ (0xC6C<3180>) node = froggy2
rdbthnsrv1(0) //192.168.1.2:1701/ (0x9A8<2472>) node = froggy2
rdbthnsrv2(0) //192.168.1.2:1702/ (0xB30<2864>) node = froggy2
v72srv(0) //192.168.1.2:1800/ (0xC10<3088>) node = froggy2
```
But a POLL request with matching criteria will not:

```
rdbthincontrol> poll #node:192.168.1.\d+
Polling servers (using qualifiers : \text{\#node:} 192.168.1.\\text{d}+ } ...mpx(1) //192.168.1.2:1899/ (0xC6C<3180>) node = froggy2
rdbthnsrv1(0) //192.168.1.2:1701/ (0x9A8<2472>) node = froggy2
rdbthnsrv2(0) //192.168.1.2:1702/ (0xB30<2864>) node = froggy2
```
If match criteria is required and prior version servers are present, then the #VERS match condition set to ALL may be used to indicate to the controller that matching should be done by the controller, rather than the servers. This will allow prior version servers to respond correctly:

```
rdbthincontrol> poll #node:192.168.1.\d+#vers:all
Polling servers (using qualifiers : #node:192.168.1.\d+#vers:all ) ...
mpx(1) //192.168.1.2:1899/ (0xC6C<3180>) node = froggy2
rdbthnsrv1(0) //192.168.1.2:1701/ (0x9A8<2472>) node = froggy2
```

```
rdbthnsrv2(0) //192.168.1.2:1702/ (0xB30<2864>) node = froggy2
v72srv(0) //192.168.1.2:1800/ (0xC10<3088>) node = froggy2
```
# **6.6 Server Operations**

This section details the operations you may carry out on servers using the controller both interactively and in command mode.

The following sub-sections describe:

- [Closing Servers](#page-86-0)
- [Opening Servers](#page-88-0)
- [Showing Servers](#page-90-0)
- [Starting Servers](#page-92-0)
- [Stopping Servers](#page-93-0)
- [Watching Servers](#page-95-0)
- [Polling Servers](#page-96-0)

#### **Note:**

The examples in this section assume that JAVA has been set up and the following DCL symbol has been set in the environment.

```
$ thincontrol :== 'java' -jar rdb$jdbc_home:rdbthincontrol.jar –
   –cfg my_servers.xml –controlpass "MySecretPassword"
```
The configuration file contents used for these examples may be seen in [Sample](#page-190-0)  [configuration file MY\\_SERVERS.XML](#page-190-0)

[Server Matching](#page-80-0) may be used in conjunction with the following server commands to target specific servers or groups of servers on your network.

### <span id="page-86-0"></span>**6.6.1 Closing Servers**

Active servers may be closed using the controller. You must provide a valid control password for the server.

Closing a server sets its maxClients attribute to zero  $(0)$  thus preventing any further connections to be made. Already established connections are not affected. You may issue an open command later to re-open a closed server, which will reestablish the maxClients value for the server back to the value it was prior to closing. See [Opening](#page-88-0)  [Servers](#page-88-0) for more details.

Only those servers where the control password matches the control session control password will be closed.

### **6.6.1.1 Interactive mode**

The interactive control commands available to close servers can be seen in the following table:

| Table 0.0-Threaduve Close Server                     |                                                                                                    |
|------------------------------------------------------|----------------------------------------------------------------------------------------------------|
| Command                                              | <b>Description</b>                                                                                                    |
| close active servers<br>close all servers            | Closes all responding servers.<br>all and active in this context are considered<br>synonyms.                                  |
| close server                                         | Closes the currently connected server                                                                                         |
| close server <server_connection></server_connection> | Closes the active server specified by the server<br>connection information. See Connecting to Servers<br>for more information |

*Table 6.6-1Interactive Close Server* 

### **Example**

rdbthincontrol> close server myserver rdbthincontrol> close server //prod\_node:1766/ rdbthincontrol> close server 1701 rdbthincontrol> close active servers rdbthincontrol> close server myserver george MySecretPassword

### **6.6.1.2 Command mode**

The command mode commands available to close servers can be seen in the following table:

| <b>Command</b>          | <b>Required</b><br>options | <b>Additional</b><br>options        | Ignored<br>options                    | <b>Description</b>                                             |
|-------------------------|----------------------------|-------------------------------------|---------------------------------------|----------------------------------------------------------------|
| -closeServer            |                            | $-name$<br>-node<br>-port<br>$-URL$ | -active<br>$-$ all<br>-using<br>$-in$ | Close the server as specified by<br>other command line options |
| -closeServer -active or |                            |                                     | $-name$                               | Close all servers that are                                     |

*Table 6.6-2Command Mode Close Server* 

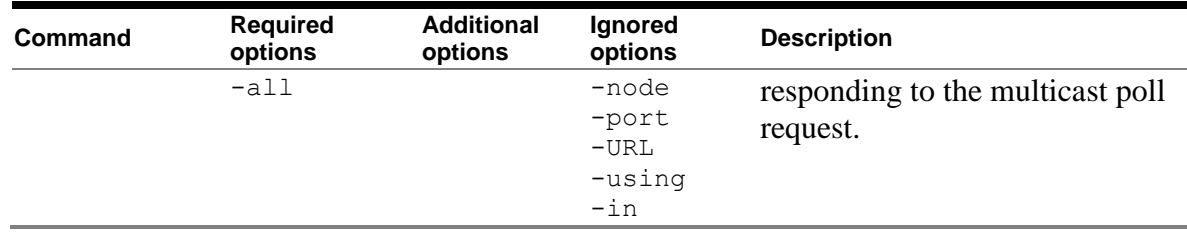

Qualifiers specifed in the Ignored Options column are silently ignored if present on the Command line.

### **Example**

```
$ thincontrol –closeServer –url //prod_node:1766/ 
$ thincontrol –closeServer –port 1701 –node localhost
$ thincontrol –closeServer –active 
$ thincontrol –closeServer –name myserver
```
# <span id="page-88-0"></span>**6.6.2 Opening Servers**

Active servers may be opened using the controller. You must provide a valid control password for the server.

Opening a server allows new client connections to be made using that server.

You may issue a open command to re-open a closed server, which will reestablish the maxClients value for the server back to the value it was prior to closing. Only those servers where the control password matches the control session control password will be opened.

### **6.6.2.1 Interactive mode**

The control commands available to open servers can be seen in the following table:

| Command                                             | <b>Description</b>                                                                                   |
|-----------------------------------------------------|----------------------------------------------------------------------------------------------------|
| open active servers<br>open all servers             | Opens all responding servers.                                                                        |
| open server                                         | Opens the currently connected server                                                                 |
| open server <server_connection></server_connection> | Opens the active server specified by the server<br>connection information. See Connecting to Servers |

*Table 6.6-3Interactive Open Server* 

```
rdbthincontrol> open server
rdbthincontrol> open server myserv
rdbthincontrol> open server //prod_node:1766/
rdbthincontrol> open server 1701
rdbthincontrol> open all servers
rdbthincontrol> open server //prod_node:1766/ fred mypass
```
### **6.6.2.2 Command mode**

The command mode commands available to open servers can be seen in the following table:

| Command     | <b>Required</b><br>options | <b>Additional</b><br>options        | Ignored<br>options                                    | <b>Description</b>                                                        |
|-------------|----------------------------|-------------------------------------|-------------------------------------------------------|---------------------------------------------------------------------------|
| -openServer |                            | $-name$<br>-node<br>-port<br>$-URL$ | -active<br>$-$ all<br>-using<br>$-in$                 | Opens the server as specified by<br>other command line options            |
| -openServer | -active or<br>$-$ all      |                                     | -name<br>-node<br>-port<br>$-URL$<br>-using<br>$-$ in | Open all servers that are<br>responding to the multicast poll<br>request. |

*Table 6.6-4Command Mode Open Server* 

Qualifiers specifed in the Ignored Options column are silently ignored if present on the Command line.

```
$ thincontrol –openServer –url //prod_node:1766/
$ thincontrol –openServer –port 1701 –node localhost
$ thincontrol –openServer –active
$ thincontrol –openServer –name myserver
```
## <span id="page-90-0"></span>**6.6.3 Showing Servers**

Information about active and known servers may be displayed using the controller. You must provide a valid control password for the server before information will be displayed.

If showing all or active servers only those servers where the control password matches the control session control password will have information displayed. All server definitions as stored in the configuration file will be displayed when showing stored or all servers irrespective of the control password.

### **6.6.3.1 Interactive mode**

The control commands available to show servers can be seen in the following table:

| <b>Command</b>                                      | <b>Description</b>                                                                                                    |
|-----------------------------------------------------|----------------------------------------------------------------------------------------------------|
| show active servers                                 | Show all servers that are responding to the multicast<br>poll request                                                                          |
| show all servers                                    | Shows active servers as well as the server definitions<br>as found in the configuration file used to start the<br>controller                   |
| show stored servers                                 | Shows the server definitions as found in the<br>configuration file used to start the controller                                                |
| show server                                         | Shows information about the currently connected<br>server                                                                                      |
| show server <server_connection></server_connection> | Shows information about the active server specified<br>by the server connection information. See<br>Connecting to servers for more information |

*Table 6.6-5Interactive Show Server* 

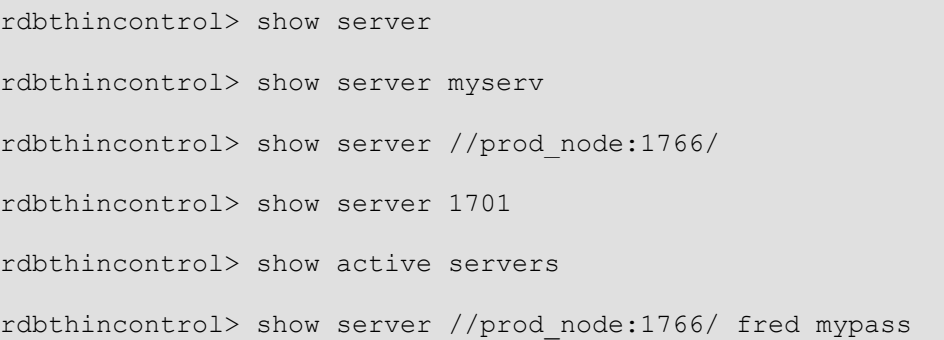

### **6.6.3.2 Command mode**

The command mode commands available to show servers can be seen in the following table:

| Command     | <b>Required</b><br>options | Additional<br>options                 | Ignored<br>options                                            | <b>Description</b>                                                                                                    |
|-------------|----------------------------|---------------------------------------|---------------------------------------------------------------|----------------------------------------------------------------------------------------------------|
| -showServer |                            | $-name$<br>-node<br>$-port$<br>$-URL$ | -active<br>$-$ all<br>-using<br>$-\texttt{in}$                | Shows the server as specified by<br>other command line options                                                                   |
| -showServer | -active                    |                                       | $-name$<br>-node<br>-port<br>$-URL$<br>-using<br>$-\text{in}$ | Show all servers that are<br>responding to the multicast poll<br>request.                                                        |
| -showServer | $-$ all                    |                                       | $-name$<br>-node<br>-port<br>$-URL$<br>-using<br>$-\text{in}$ | Shows active servers as well as<br>the server definitions as found in<br>the configuration file used to<br>start the controller. |
| -showServer | -stored                    |                                       | -name<br>-node<br>-port<br>$-URL$<br>-using<br>$-\text{in}$   | Shows the server definitions as<br>found in the configuration file.<br>used to start the controller                              |

*Table 6.6-6Command Mode Show Server*

Qualifiers specifed in the Ignored Options column are silently ignored if present on the Command line.

### **Note:**

If multiple conflicting keywords are found on the one command line only one action will be taken and the following precedence is used:

- -all
- -active
- -stored
- specified server

\$ thincontrol –showServer –url //prod\_node:1766/

\$ thincontrol –showServer –port 1701 –node localhost

\$ thincontrol –showServer –active

\$ thincontrol –showServer –all

- \$ thincontrol –showServer –stored
- \$ thincontrol –showServer –name myserver

### <span id="page-92-0"></span>**6.6.4 Starting Servers**

Servers may be started using the controller.

If the server specifies a node or URL that is not the same as the node the controller is running on an exception will be raised.

### **Note:**

Currently a server can only be started if its configuration specifies the same node as the node the controller is running on.

Starting remote servers is not currently available.

### **6.6.4.1 Interactive mode**

The control commands available to start servers can be seen in the following table:

| Command                         | <b>Description</b>                                                                                                    |
|---------------------------------|----------------------------------------------------------------------------------------------------|
| start all servers               | Starts all autostart servers found in the XML-<br>formatted configuration file used when invoking the<br>controller.               |
|                                 | Only those servers that have the autostart<br>attribute and are for the local host will be started.                                |
| start server                    | Starts a server of type RdbThinSrv on the local host<br>with all default characteristics.                                          |
| start server $\leq$ port id $>$ | Starts a server of type RdbThinSrv listening on the<br>designated port on the local host with default<br>remaining characteristics |
| start server < name             | Starts the server that matches the name provided. See                                                                              |

*Table 6.6-7Interactive Start Server* 

**Command Description** 

XML formatted Configuration File for more information on named server definitions.

### **Example**

rdbthincontrol> start server myserver rdbthincontrol> start server 1799 rdbthincontrol> start server all

### **6.6.4.2 Command mode**

The command mode commands available to start servers can be seen in the following table:

| Command      | <b>Required</b><br>options | <b>Additional</b><br>options      | Ignored<br>options                                       | <b>Description</b>                                                                                                    |
|--------------|----------------------------|-----------------------------------|----------------------------------------------------------|----------------------------------------------------------------------------------------------------|
| -startServer |                            | -name<br>-node<br>-port<br>$-URL$ | -active<br>$-$ all<br>-using<br>$-\text{in}$             | Starts the server as specified by<br>other command line options                                                        |
| -startServer | $-A11$                     |                                   | -name<br>-node<br>$-port$<br>$-URL$<br>-using<br>$-\sin$ | Starts all autostart servers<br>found in the XML-formatted<br>configuration file used when<br>invoking the controller. |

*Table 6.6-8Command Mode Start Server* 

Qualifiers specifed in the Ignored Options column are silently ignored if present on the Command line.

### **Example**

\$ thincontrol –startServer –port 1701 –node localhost \$ thincontrol –startServer –name myserver \$ thincontrol –startServer –all

# <span id="page-93-0"></span>**6.6.5 Stopping Servers**

Active servers may be stopped using the controller. You must provide a valid control password for the server. Only those servers where the control password matches the control session control password will be stopped.

#### **Note:**

Stopping a server will forcibly terminate all database connections on that server and does not wait for client transaction completion. Consider using the Close Server command first, to stop further client connections and then use the Stop Server command later when no clients are bound. See [Closing Servers](#page-86-0) for more details.

You may use Show Server or Show Clients command to see if any clients are currently using the server. See [Showing Servers](#page-90-0) for more details.

### **6.6.5.1 Interactive mode**

The control commands available to stop servers can be seen in the following table:

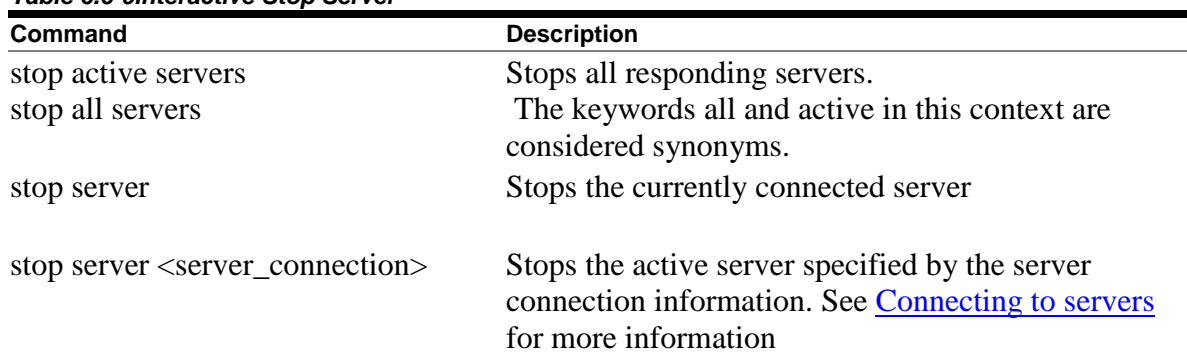

#### *Table 6.6-9Interactive Stop Server*

#### **Example**

rdbthincontrol> stop server rdbthincontrol> stop server myserv rdbthincontrol> stop server //prod\_node:1766/ rdbthincontrol> stop server 1701 rdbthincontrol> stop active servers rdbthincontrol> stop server //prod\_node:1766/ fred mypass

### **6.6.5.2 Command mode**

The command mode commands available to stop servers can be seen in the following table:

| <b>Command</b> | <b>Required</b><br>options | <b>Additional</b><br>options          | Ignored<br>options                                 | <b>Description</b>                                             |
|----------------|----------------------------|---------------------------------------|----------------------------------------------------|----------------------------------------------------------------|
| -stopServer    |                            | $-name$<br>-node<br>$-port$<br>$-URL$ | -active<br>$-all$<br>-using<br>$-\sin$             | Stops the server as specified by<br>other command line options |
| -stopServer    | -active or<br>$-all$       |                                       | -name<br>-node<br>-port<br>$-URL$<br>-using<br>-in | Stops all responding servers.                                  |

*Table 6.6-10 Command Mode Stop Server* 

Qualifiers specifed in the Ignored Options column are silently ignored if present on the Command line.

### **Example**

\$ thincontrol –stopServer –url //prod\_node:1766/ \$ thincontrol –stopServer –port 1701 –node localhost \$ thincontrol –stopServer –active \$ thincontrol –stopServer –name myserver

# <span id="page-95-0"></span>**6.6.6 Watching Servers**

The trace output for an active server may be displayed on the controller console. You must provide a valid control password for the server to be able to watch its trace. Only those servers where the control password matches the control session control password will be watched.

When you watch a server, all trace output from that server will also be sent to the current console running the controller.

The display of trace output messages occurs asynchronously with the command line interface. The same trace information will also be sent to the servers log file.

Watch is only available in interactive mode.

Because the server uses Java logger to log trace message to remote consoles such as the controller, the output from the server will be buffered prior to being sent across the network to the console. This means that the trace output may be displayed sporadically on the console as the buffer is first filled and then flushed.

### **6.6.6.1 Interactive mode**

The control commands available to watch servers can be seen in the following table:

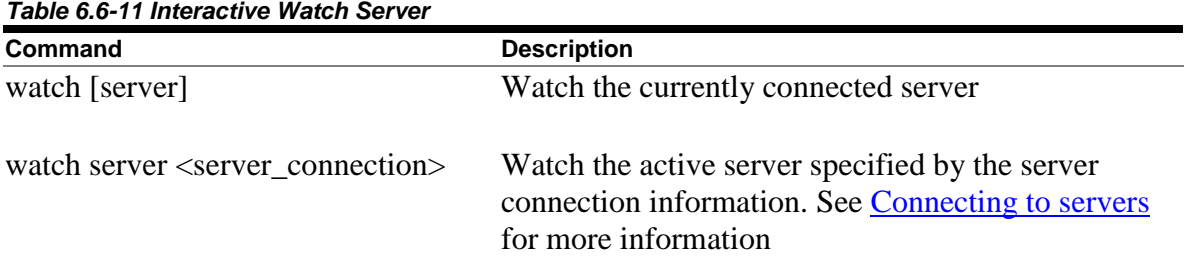

### **Example**

rdbthincontrol> watch server myserv rdbthincontrol> watch server //prod\_node:1766/ rdbthincontrol> watch server 1701 jack password1 rdbthincontrol> watch

# <span id="page-96-0"></span>**6.6.7 Polling Servers**

The poll command uses the multicast information to poll responding Oracle JDBC for Rdb servers:

Each available server will respond with information about which node and port it is listening on. In addition the poll response identifies the Process ID the server is using on that node.

A control password is not required to use the poll command.

As the operation is a poll, the thin controller will wait a prescribed amount of time before displaying the responses from the poll request. The pollTimeout attribute specifies the amount of time in milliseconds that the controller should wait for a reply on the receiving socket. If no reply is received within that period of time the poll operation is deemed complete and the responding servers will be sorted and listed.

The default value for the pollTimeout attribute is 2000 milliseconds (2 seconds).

If the network or the servers are very busy it is possible that a server may not respond within the default time, if this is the case the timeout may be increased by specifying a larger value for pollTimeout attribute in either the command line or the session section of the configuration file used when invoking the controller.

The pollTimeout attribute may also be set within a controller session using the Set command on the controller command line.

### **6.6.7.1 Interactive mode**

The control commands available to poll servers can be seen in the following table:

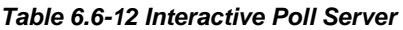

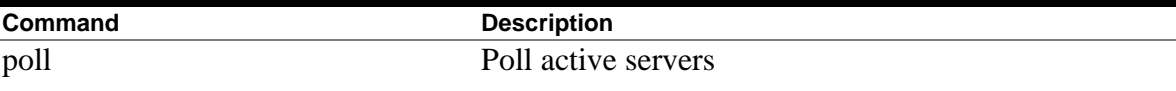

### **Example**

```
rdbthincontrol> poll
Polling servers ...
i73spregtestsrv(5) //111.137.33.8:2505/ (0x23E3B538<602125624>) node = alfred
i73sslregtstsrv(2) //111.137.32.212:2503/ (0x2400FF7E<604045182>) node = victoria
i73sslregtstsrv(2) //111.137.33.8:2503/ (0x23E3CC2A<602131498>) node = alfred 
regtestsrv_a71(0) //111.137.32.177:1850/ (0x2026C201<539410945>) node = spencer
rdbthincontrol>
```
### **6.6.7.2 Command mode**

The command mode commands available to poll servers can be seen in following table:

| Command | <b>Required</b><br>options | <b>Additional</b><br>options | Ignored<br>options                                                          | <b>Description</b>  |
|---------|----------------------------|------------------------------|-----------------------------------------------------------------------------|---------------------|
| $-po11$ |                            |                              | -active<br>$-all$<br>-name<br>-node<br>-port<br>$-URL$<br>-using<br>$-\sin$ | Poll active servers |

*Table 6.6-13Command Mode Poll Server* 

\$ thincontrol –poll

### **6.6.8 POLL Sub-commands**

Starting with V7.3-01 the thin controller will allow subcommands to be issued during a POLL request.

When a listening server receives a POLL request it may optionally carry-out a subcommand sent to it within the POLL request message.

There is currently only one recognized POLL sub-command:

Reopenlogs

#### **Note:**

The POLL sub-command funtionality is only available when using the thin controller JAR from version 7.3-01 (or above). Only version 7.3-01 (or above) servers will accept a POLL sub-command.

### **6.6.8.1 Reopenlogs sub-command**

The reopenlogs subcommand tells the listening server to re-open its log files allowing the prior version of the files to be read or copied.

Due to a restriction within Java on OpenVMS, log files opened by a JDBC server cannot be be read or copied while the log files are currently being used by the server, thus to see the contents of these files they must first be closed by the server process.

On receiving this sub-command the server will flush out its log stream and then close its currently opened log files. It will then create a new version of the log files using the same file names.

### **6.6.8.2 Interactive mode**

The control commands available to poll servers can be seen in the following table:

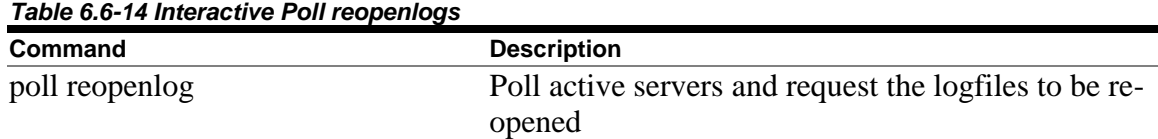

```
rdbthincontrol> poll reopenlogs
Polling servers
i73spregtestsrv(5) //111.137.33.8:2505/ (0x23E3B538<602125624>) node = alfred
i73sslregtstsrv(2) //111.137.32.212:2503/ (0x2400FF7E<604045182>) node = victoria
i73sslregtstsrv(2) //111.137.33.8:2503/ (0x23E3CC2A<602131498>) node = heinln 
regtestsrv_a71(0) //111.137.32.177:1850/ (0x2026C201<539410945>) node = spencer
rdbthincontrol> poll reopenlogs #name:regtestsrv_a71
Polling servers (using qualifiers : #name: regtestsrv a71) ...
regtestsrv_a71(0) //111.137.32.177:1850/ (0x2026C201<539410945>) node = spencer
```
### **6.6.8.3 Command mode**

The command mode commands available to poll servers can be seen in following table:

| , apic of it community mode , on reopernoge |         |                                       |                                                                                 |                                                                 |
|---------------------------------------------|---------|---------------------------------------|---------------------------------------------------------------------------------|-----------------------------------------------------------------|
| Command                                     | options | <b>Required Additional</b><br>options | Ignored<br>options                                                              | <b>Description</b>                                              |
| -poll reopenlogs                            |         |                                       | -active<br>$-all$<br>$-name$<br>-node<br>$-port$<br>$-URL$<br>-using<br>$-\sin$ | Poll active servers and request<br>the logfiles to be re-opened |

*Table 6.6-15Command Mode Poll reopenlogs* 

### **Example**

```
$ thincontrol –poll reopenlogs
```
\$ thincontrol –poll reopenlogs #name:MY\_MP\_SRV

# **6.7 Client Operations**

# <span id="page-100-0"></span>**6.7.1 Showing Clients**

Information about clients within active servers may be displayed using the controller. You must provide a valid control password for the server.

Clients will only be displayed for those servers where the control password matches the control session control password.

### **6.7.1.1 Interactive mode**

The control commands available to show clients in can be seen in following table:

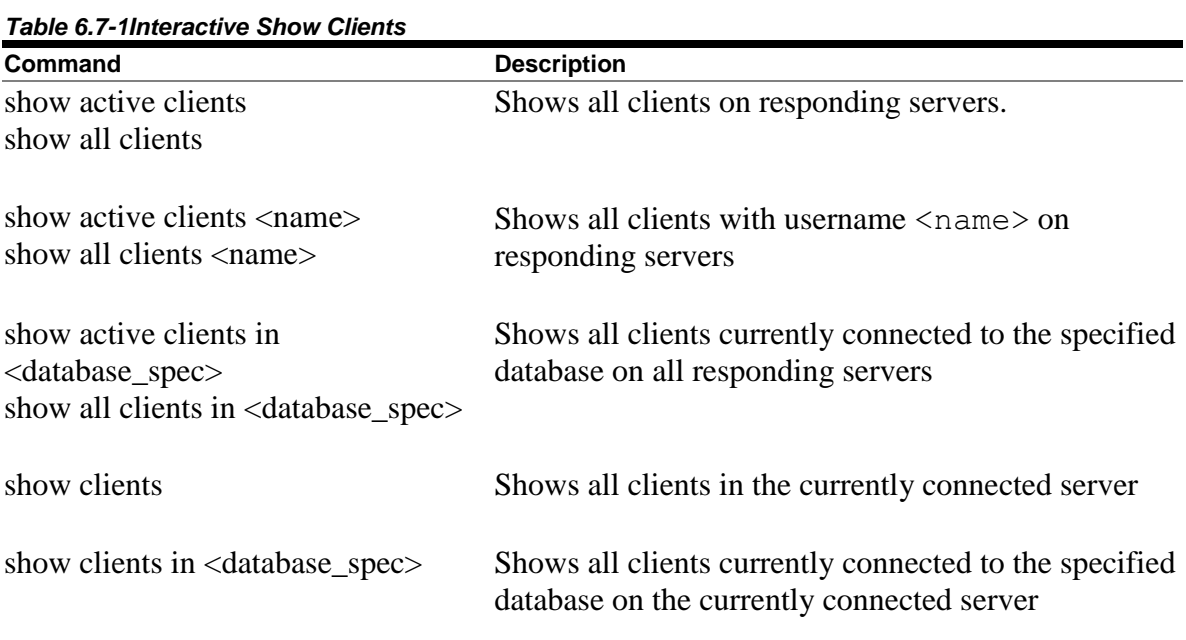

### **Example**

rdbthincontrol> show active clients rdbthincontrol> show all clients fred rdbthincontrol> show clients rdbthincontrol> show clients in disk1:[dbc]pers rdbthincontrol> show all clients in disk1:[dbc]pers

### **6.7.1.2 Command mode**

The command mode commands available to show clients can be seen in following table:

| <b>Command</b>       | <b>Required</b><br>options | <b>Additional</b><br>options                          | Ignored<br>options                | <b>Description</b>                                                                                      |
|----------------------|----------------------------|-------------------------------------------------------|-----------------------------------|----------------------------------------------------------------------------------------------------|
| -showClient          | <client id=""></client>    |                                                       | -active<br>$-all$                 | Show specified client on the<br>currently connected server.                                             |
|                      |                            | -name<br>-node<br>-port<br>$-URL$                     |                                   | If present will be used to<br>establish a connection to a server                                        |
|                      |                            | -using<br><user></user>                               |                                   | If present specifes that only users<br>using the username <user><br/>should be shown</user>             |
| -showClients         |                            |                                                       |                                   | Show all clients on the currently<br>connected server.                                                  |
|                      |                            | -name<br>-node<br>$-port$<br>$-URL$                   |                                   | If present will be used to<br>establish a connection to a<br>server:                                    |
|                      |                            | -using<br><user></user>                               |                                   | If present specifes that only users<br>using the username <user><br/>should be shown</user>             |
|                      |                            | $-\texttt{in}$<br><database<br>spec&gt;</database<br> |                                   | If present specifes that only users<br>connected to <database_spec><br/>should be shown</database_spec> |
| -showClients -all or | -active                    |                                                       | -name<br>-node<br>-port<br>$-URL$ | Show all clients on all<br>responding servers.                                                          |
|                      |                            | -using<br><user></user>                               |                                   | If present specifes that only users<br>using the username <user><br/>should be shown</user>             |
|                      |                            | $-$ in<br><database<br>spec&gt;</database<br>         |                                   | If present specifes that only users<br>connected to <database_spec><br/>should be shown</database_spec> |

*Table 6.7-2Command Mode Show Clients* 

Qualifiers specifed in the Ignored Options column are silently ignored if present on the Command line.

```
$ thincontrol –showclients -all
$ thincontrol –showclients –port 1701 –node mynode
$ thincontrol –showclients –all –in db_dir:personnel
$ thincontrol –showclients –all –using murray
```
# <span id="page-102-0"></span>**6.7.2 Stopping Clients**

Clients within active servers may be stopped using the controller. You must provide a valid control password for the server.

Clients will only be stopped in those servers where the control password matches the control session control password.

If a database file specification is used, then only those clients current connected to that database will be stopped. The database file specification must match exactly (ignoring character case) to that shown in the Show Client output.

### **Note:**

Stopping a client will forcibly terminate all database connections on that server for that client and does not wait for client transaction completion. You may use Show Clients command to see clients that are currently using the server. See [Showing Clients](#page-100-0) for more details.

In the following command, if  $\langle$ client id> is provided it must match a client id returned by the show clients command. Leading zeroes (0) may be left off the <client\_id>.

### **6.7.2.1 Interactive mode**

The control commands available to stop clients can be seen in following table:

| <b>Command</b>                                                       | <b>Description</b>                                                                                                    |
|----------------------------------------------------------------------|----------------------------------------------------------------------------------------------------|
| stop active clients<br>stop all clients                              | Stops all clients on responding servers.                                                                                                    |
| stop active clients <name><br/>stop all clients <name></name></name> | Stops all clients with user name $\langle$ name $\rangle$ on<br>responding servers.                                                                  |
| stop all clients in <database_spec></database_spec>                  | stop active clients in <database_spec> Stops all clients currently connected to the specified<br/>database on all responding servers</database_spec> |
| stop clients                                                         | Stops all clients in the currently connected server                                                                                                  |
| stop clients in <database_spec></database_spec>                      | Stops all clients on the currently connect server that<br>are currently connected to the specified database.                                         |

*Table 6.7-3Interactive Stop Clients* 

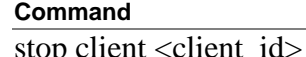

**Description** Stops the specified client on the currently connected server

### **Example**

rdbthincontrol> stop active clients rdbthincontrol> stop all clients fred rdbthincontrol> stop clients rdbthincontrol> stop client 0000000A rdbthincontrol> stop all clients in disk1:[dbs]pers

### **6.7.2.2 Command mode**

The command mode commands available to stop clients can be seen in the following table:

| Command              | <b>Required</b><br>options | <b>Additional</b><br>options             | Ignored<br>options | <b>Description</b>                                                                                        |
|----------------------|----------------------------|------------------------------------------|--------------------|----------------------------------------------------------------------------------------------------|
| -stopClient          | <client id=""></client>    |                                          | -active<br>$-all$  | Stops specified client on the<br>currently connected server.                                              |
|                      |                            | -name<br>-node<br>-port<br>$-URL$        |                    | If present will be used to<br>establish a connection to a server                                          |
|                      |                            | -using<br>$user$                         |                    | If present specifes that only users<br>using the username <user><br/>should be stopped</user>             |
| -stopClients         |                            |                                          |                    | Stops all clients on the currently<br>connected server.                                                   |
|                      |                            | $-name$<br>-node<br>$-$ port<br>$-URL$   |                    | If present will be used to<br>establish a connection to a<br>server:                                      |
|                      |                            | -using<br>$user$                         |                    | If present specifes that only users<br>using the username <user><br/>should be stopped</user>             |
|                      |                            | $-in$<br><database<br>spec</database<br> |                    | If present specifes that only users<br>connected to <database_spec><br/>should be stopped</database_spec> |
| -stopClients -all or |                            |                                          | -name              | Stops all clients on all                                                                                  |

*Table 6.7-4Command Mode Stop Clients* 

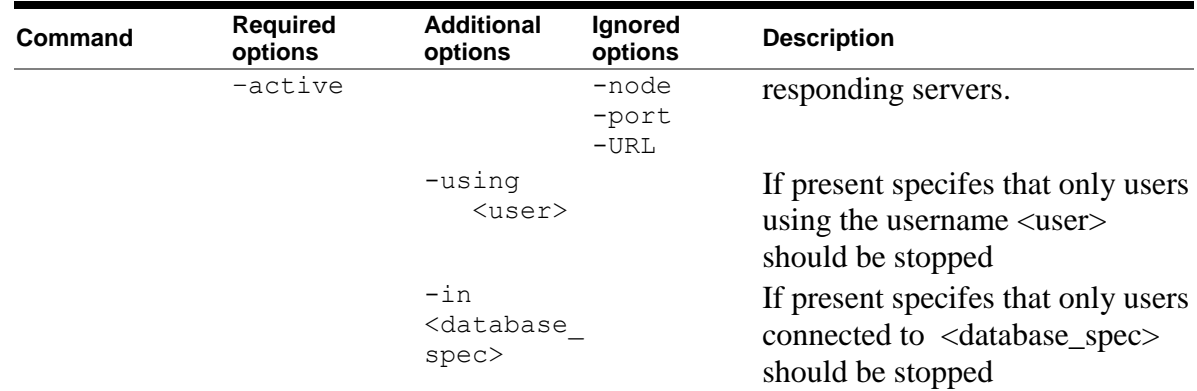

Qualifiers specifed in the Ignored Options column are silently ignored if present on the Command line.

### **Example**

```
$ thincontrol –stopClient 0000000A
$ thincontrol –stopClients –all 
$ thincontrol –stopClients –active –in db_dir:mf_personnel
$ thincontrol –stopClients –all –using murray
$ thincontrol –stopClients –port 1701 –node mynode –using murray
```
### **[Contents](#page-2-0)**

# **6.8 Other Commands**

The Controller has several commands that are neither server nor client operations:

- [digest](#page-104-0)
- [obfuscate](#page-105-0)

### <span id="page-104-0"></span>**6.8.1 Digest**

Digest will create a non-reversible obfuscated control password to be used in configuration files. See obfuscating [Control Passwords](#page-144-0) for more details.

### **6.8.1.1 Interactive mode**

The control command available to obfuscate control passwords can be seen in following table:

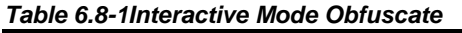

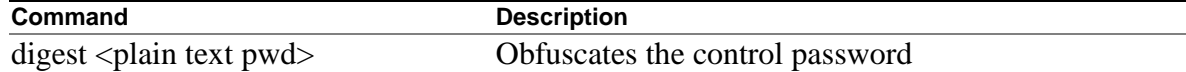

rdbthincontrol> digest thisismypassword digest : 0x31435008693CE6976F45DEDC5532E2C1

### **6.8.1.2 Command mode**

The command mode commands available to obfuscate user passwords can be seen in following table:

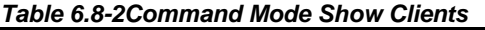

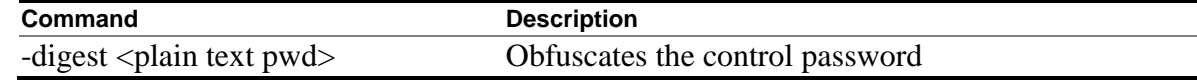

### **Example**

```
$ java -jar rdbthincontrol.jar -digest "MySecretPassword"
 digest : 0x7315A012ECAD1059A3634F8BE1347846
```
### **Note:**

If double quotation characters are not used to surround the plain text password DCL may, depending on your environment, force the value to all lower case or all upper case which may differ from the original.

# <span id="page-105-0"></span>**6.8.2 Obfuscate**

Obfuscate will create a reversible obfuscated user password to be used in configuration files. See obfuscating [User Passwords](#page-145-0) for more details.

### **6.8.2.1 Interactive mode**

The control command available to obfuscate user passwords can be seen in following table:

| Table 0.0-311Refactive Mode Obluscate        |                              |
|----------------------------------------------|------------------------------|
| Command                                      | <b>Description</b>           |
| obfuscate $\langle$ plain text pwd $\rangle$ | Obfuscates the user password |

*Table 6.8-3Interactive Mode Obfuscate*

```
rdbthincontrol> obfuscate mypassword
obfuscation : ##016BA4158E5884C8D6EAFE71697D4DC9483417DA0BA1
```
### **6.8.2.2 Command mode**

The command mode commands available to obfuscate user passwords can be seen in following table:

*Table 6.8-4Command Mode Show Clients* 

| Command                                       | <b>Description</b>           |
|-----------------------------------------------|------------------------------|
| -obfuscate $\langle$ plain text pwd $\rangle$ | Obfuscates the user password |

### **Example**

```
$ thincontrol -obfuscate "mypassword"
 obfuscation : ##0145A4158E5884C8D6EAFE71697D4DC9483417DA0BA1
```
#### **Note:**

If double quotation characters are not used to surround the plain text password DCL may, depending on your environment, force the value to all lower case or all upper case which may differ from the original.

### **[Contents](#page-2-0)**

# **Chapter 7 Oracle SQL/Services and Oracle JDBC for Rdb Servers**

The Oracle SQL/Services management command line may be used to start and stop servers using the new dispatcher protocol called JDBC available in Oracle SQL/Services V7.1.6 and later.

Currently the Oracle SQL/Services interface to Oracle JDBC for Rdb Servers is minimal and may only be used to start and stop a JDBC dispatcher which in turn will start or stop the associated Oracle JDBC for Rdb server.

Starting an Oracle JDBC for Rdb server using Oracle SQL/Services involves the following steps:

- 1. Create an SQL/Services Dispatcher with the protocol JDBC. See [Creating an Oracle](#page-107-0)  [SQL/Services JDBC Dispatcher.](#page-107-0)
- 2. Associate the JDBC Dispatcher with an Oracle JDBC for Rdb server. See [Associating](#page-108-0)  [an Oracle SQL/Services JDBC Dispatcher to a Server](#page-108-0)
- 3. Start the JDBC dispatcher. See [Starting a JDBC Dispatcher](#page-114-0)

In order for the dispatcher to start a server, the dispatcher must determine the name and type of the server as well as the command procedures and configuration files to use during startup.

The following sections show how these determinations are carried out.

[A1.3 Sample Setup, Starting an Oracle JDBC for Rdb thin server from Oracle SQL/Services.](#page-185-0) provides a working example on creating a JDBC dispatcher and its server associations.

# **7.1 JDBC Dispatcher**

A new SQL/Services dispatcher protocol of JDBC was introduced in V7.1.6 of Oracle SQL/Services. This dispatcher type allows you to create JDBC dispatchers that may be associated with Oracle JDBC for Rdb servers.

# <span id="page-107-0"></span>**7.1.1 Creating an Oracle SQL/Services JDBC Dispatcher**
To be able to start and stop Oracle JDBC for Rdb servers using Oracle SQL/Services, a dispatcher with protocol JDBC must be defined using the Oracle SQL/Services management console.

You must provide the new dispatcher with a unique name and network\_port. It is important to ensure that the use of the PORT\_ID is unique as the port provided will be used by the associated Oracle JDBC for Rdb server and only one server at a time may listen on a single TCPIP port.

#### **Format**

```
CREATE DISPATCHER <dispatcher name> NETWORK_PORT TCPIP PORT_ID <port> 
PROTOCOL JDBC;
```
#### Where:

<dispatcher name> is a unique name for this dispatcher instance  $\langle$  port $\rangle$  is the port number the associated server will listen on

#### **Example**

```
$ MCR SQLSRV_MANAGE71
SQLSRV> CONNECT SERVER;
SQLSRV> CREATE DISPATCHER JDBC_DISP NETWORK_PORT TCPIP PORT_ID 1880 
PROTOCOL JDBC;
SQLSRV> SHOW DISPATCHER;
Dispatcher JDBC_DISP
  State: UNKNOWN<br>Autostart: 000
 Autostart: on
Max connects: 100 clients
Idle User Timeout: <none>
 Max client buffer size: 5000 bytes
  Network Ports: (State) (Protocol)
 TCP/IP port 1880 Unknown JDBC clients
Log path: SYS$MANAGER:
Dump path: SYS$MANAGER:
```
#### **Caution:**

The existing version of the Oracle SQL/Services Management GUI does not recognize dispatchers of the type JDBC.

This means that you will no longer be able to use the GUI once a JDBC dispatcher has been defined.

### **7.1.2 Associating an Oracle SQL/Services JDBC Dispatcher to a Server**

Each Oracle SQL/Services JDBC dispatcher must be associated with an Oracle JDBC for Rdb server. The PORT ID specified in the dispatcher creation is the key to this relationship.

The PORT ID specifies the TCPIP port that will be used by the Oracle JDBC for Rdb server and is used by the dispatcher start up procedures to determine information about the associated server.

In addition to which port the server will listen on, the PORT  $ID$  may be used by the dispatcher to determine:

- What type of Oracle JDBC for Rdb server to start
- The name that will be given to this server
- What configuration file to use for this server
- Any DCL command to run during the server startup procedure

The overloading of the use of the PORT ID by the JDBC dispatcher is necessary as the amount of information stored for a JDBC dispatcher is minimal keeping it in line with the information stored for other SQL/Services Dispatcher types.

In the process of determining the server attributes the dispatcher may try to translate the following logical names:

- RDB\$JDBC SQSNAM <port>
- RDB\$JDBC SOSCFG <port>
- RDB\$JDBC SQSCMD <port>
- RDB\$JDBC SQSTYPE <port>

In the above logical names the  $\langle$  port> will be substituted by the PORT ID of the JDBC dispatcher prior to logical name translation

If no such logical names exist, the dispatcher will then use alternate methods to provide the server with a name and will to try to locate a suitable command procedure and configuration file. The following sections detail how these determinations are carried out.

When determining the server information required to correctly start the associated Oracle JDBC for Rdb server, the dispatcher will carry out the following steps in the order specified:

- 1. First the dispatcher will create a name for the server
- 2. Any DCL command required to be executed during server start up is then determined
- 3. The file specification of the configuration file to provide to the server is then determine
- 4. The server type for the server is then determined.

### **7.1.2.1 Determining the server name**

A server name is required as it may be used by the server start up procedure to locate properties from its configuration file. The name used will determine various characteristics of the started server.

In addition the server name will be used as the OpenVMS process name and will determine the naming of any associated executors if the server is a Multi-Process server.

The server name is also used in creating log and temporary files during the running of the server.

The PORT ID is used to determine the name of the Oracle JDBC for Rdb server using the following precedence:

- 1. If the logical name RDB\$JDBC SQSNAM <port> exists then it is translated to provide the server name
- 2. If the logical name does not exist the server name will be  $SQS<$  port>

#### **Example 1**

Logical name not defined:

```
$ show log RDB$JDBC_SQSNAM_1888 
%SHOW-S-NOTRAN, no translation for logical name RDB$JDBC_SQSNAM_1888
$ MCR SQLSRV_MANAGE71
SQLSRV> CONNECT SERVER;
SQLSRV> CREATE DISPATCHER JDBC_DISP NETWORK_PORT TCPIP PORT_ID 1888 
PROTOCOL JDBC;
```
This will create a server named *SQS1888.*

#### **Example 2**

Logical name defined:

```
$ DEFINE/SYSTEM RDB$JDBC_SQSNAM_1888 MY_POOL_SRV
$ MCR SOLSRV MANAGE71
SQLSRV> CONNECT SERVER;
SQLSRV> CREATE DISPATCHER JDBC_DISP NETWORK_PORT TCPIP PORT_ID 1888 
PROTOCOL JDBC;
```
This will create a server named *MY\_POOL\_SRV.*

#### **7.1.2.2 Determining extra DCL commands for use during start-up**

During the invocation of a JDBC server, the following DCL command procedure is executed:

RDB\$JDBC\_HOME:RDBJDBC\_STARTSRV.COM

This is the standard startup command procedure used by Oracle JDBC for Rdb and was created for you during the installation of the Oracle JDBC for Rdb product.

This command procedure will setup some environmental elements and then execute a JAVA command to start the server. A discrete dispatcher process will be set up by the SQL/Services START DISPATCHER command and the JAVA command will be run under this process context.

The RDBJDBC STARTSRV command procedure will try to locate and execute any specific setup command procedures you may have designated for its use. This is done prior to the procedure executing the JAVA command that will ultimately start the server instance.

The PORT ID is used to determine the name of an Open VMS DCL command procedure that may be invoked containing your system and environmental setup procedures. The file specification of the command procedure is determined using the following precedence:

- **1.** If the logical name RDB\$JDBC SQSCMD <port> exists then it is translated to provide the command procedure file specification
- **2.** If the logical name does not exist the dispatcher will try to locate and execute the file rdb\$jdbc\_com:rdbjdbc\_sqs\_onStartup.com**.**
- **3.** If this file does not exists the dispatcher will try to locate and execute the file rdb\$jdbc\_home:rdbjdbc\_sqs\_onStartup.com

#### **Example 1**

Logical name not defined and file rdb\$jdbc\_com:rdbjdbc\_sqs\_onStartup.com **does** exist:

\$ show log RDB\$JDBC\_SQSCMD\_1888 %SHOW-S-NOTRAN, no translation for logical name RDB\$JDBC\_SQSCMD\_1888 \$ MCR SQLSRV\_MANAGE71 SQLSRV> CONNECT SERVER; SQLSRV> CREATE DISPATCHER JDBC\_DISP NETWORK\_PORT TCPIP PORT\_ID 1888 PROTOCOL JDBC;

The file **RDB\$JDBC** COM: RDBJDBC SQS ONSTARTUP. COM will be executed.

#### **Example 2**

Logical name defined:

```
$ DEFINE/SYSTEM RDB$JDBC_SQSCMD_1888 RDB$JDBC_COM:MY_SRV1888_ONSTART.COM
$ MCR SQLSRV_MANAGE71
SQLSRV> CONNECT SERVER;
SQLSRV> CREATE DISPATCHER JDBC_DISP NETWORK_PORT TCPIP PORT_ID 1888 
PROTOCOL JDBC;
```
The file **RDB\$JDBC\_COM:MY\_SRV1888\_ONSTART.COM** will be executed.

### **7.1.2.3 Determining the server configuration file**

The PORT\_ID is also used to determine the configuration file to use on server startup. This file can be a CFG or an XML-formatted configuration file and is used to provide information to the server about what characteristics it should use when running. See [Configuration Files](#page-43-0) for more details on the use of configuration files.

You may choose to provide a separate configuration file for the server associated with each JDBC dispatcher, or you may choose to use a single XML-formatted configuration file containing the server attributes for all your servers.

The appropriate configuration file is determined by the dispatcher by trying to translate the logical name RDB\$JDBC\_SQSCFG\_<port> where PORT\_ID is substituted for <port> prior to logical name translation. If the logical name is not there then the dispatcher will try use a configuration file from the JDBC system directories.

The following is the precedence for this file search

- 1. The file pointed to by the RDB\$JDBC SQSCFG <port> if it exists.
- 2. RDB\$JDBC COM: < server name> CFG.XML where the server name as determined in previous steps is substituted for  $\leq$  server name>
- **3.** RDB\$JDBC\_COM:SQLSRV\_JDBC\_SERVER\_CFG.XML
- 4. RDB\$JDBC\_COM:RDBJDBCCFG.XML

#### **Example 1**

Logical name not defined and file RDB\$JDBC\_COM:SQLSRV\_JDBC\_SERVER\_CFG.XML **does** exist:

```
$ show log RDB$JDBC_SQSCFG_1888 
%SHOW-S-NOTRAN, no translation for logical name RDB$JDBC_SQSCFG_1888
$ MCR SQLSRV_MANAGE71
SQLSRV> CONNECT SERVER;
SQLSRV> CREATE DISPATCHER JDBC_DISP NETWORK_PORT TCPIP PORT_ID 1888 
PROTOCOL JDBC;
```
The file **RDB\$JDBC** COM: SQLSRV JDBC SERVER CFG. XML will be used.

#### **Example 2**

Logical name defined:

```
$ DEFINE/SYSTEM RDB$JDBC_SQSCFG_1888 RDB$JDBC_COM:MY_SRV1888_CFG.XML
$ MCR SQLSRV_MANAGE71
SQLSRV> CONNECT SERVER;
SQLSRV> CREATE DISPATCHER JDBC_DISP NETWORK_PORT TCPIP PORT_ID 1888 
PROTOCOL JDBC;
```
The file **RDB\$JDBC** COM: MY SRV1888 CFG. XML will be used.

### **7.1.2.4 Determining Server Type**

During the startup of the server associated with the Oracle SQL/Services JDBC dispatcher, the type of the server to startup also needs to be determined.

The server type will be used by the dispatcher to determine the appropriate JDBC JAR file to use when invoking the server. The server type will also used to determine other server attributes that have to be set for a successful instantiation of a server process.

The dispatcher will use the PORT ID to try to identify the appropriate JDBC server type to start.

There are three types of Oracle JDBC for Rdb servers recognized by Oracle SQL/Services:

- POOL a pool server i.e. type="RdbThinSrvPool"
- MP a multi-process server i.e. type="RdbThinSrvMP"
- STD a standard thin server i.e. type="RdbThinSrv"

When the dispatcher determines the server type, the following steps are used :

- 1. If the logical name RDB\$JDBC\_SQSTYPE\_<port> exists, it is translated to provide the server type. The translated logical name must be one of the valid server types as shown above.
- 2. If the logical name does not exist the server type will be POOL

#### **Note:**

As the dispatcher cannot currently use the server name to determine the server type, it is important that this logical name be correctly setup if the type of the server to start is not a POOL server i.e. type="RdbThinSrvPool". If this is not correctly set the wrong JDBC JAR file may be used and the server may fail to start correctly. The log files associated with the server, usually written to the directory RDB\$JDBC\_LOGS will show the start-up failure and the reason for the failure.

#### **Example 1**

Logical name not defined:

```
$ show log RDB$JDBC SQSTYPE 1888
%SHOW-S-NOTRAN, no translation for logical name RDB$JDBC_SQSTYPE_1888
$ MCR SQLSRV_MANAGE71
SQLSRV> CONNECT SERVER;
SQLSRV> CREATE DISPATCHER JDBC_DISP NETWORK_PORT TCPIP 
 PORT ID 1888 PROTOCOL JDBC;
```
This will create a server with type *RdbThinSrvPool.*

#### **Example 2**

Logical name defined:

```
$ DEFINE/SYSTEM RDB$JDBC_SQSTYPE_1888 MP
$ MCR SQLSRV_MANAGE71
SQLSRV> CONNECT SERVER;
SQLSRV> CREATE DISPATCHER JDBC_DISP NETWORK_PORT TCPIP PORT_ID 1888 
PROTOCOL JDBC;
```
This will create a server with type *RdbThinSrvMP.*

### **7.1.3 Starting a JDBC Dispatcher**

Once you have defined a JDBC dispatcher, it can be started like any other Oracle SQL/Services dispatcher:

#### **Example**

```
SQLSRV> start dispatcher jdbc_disp;
SQLSRV> show disp jdbc_disp;
Dispatcher JDBC_DISP
State: STARTING
Autostart: on
Max connects: 100 clients
Idle User Timeout: <none>
Max client buffer size: 5000 bytes
Network Ports: (State) (Protocol)
TCP/IP port 1880 Inactive JDBC clients
Log path: SYS$MANAGER:
Dump path: SYS$MANAGER:
SQLSRV> show disp jdbc_disp;
Dispatcher JDBC_DISP
State: RUNNING
Autostart: on
Max connects: 100 clients
Idle User Timeout: <none>
Max client buffer size: 5000 bytes
Network Ports: (State) (Protocol)
TCP/IP port 1880 Inactive JDBC clients
Log path: SYS$MANAGER:
Dump path: SYS$MANAGER:
Log File: SYS$SYSROOT:[SYSMGR]SQS_DECRDB_JDBC_DISP06O71.LOG;
Dump File: SYS$SYSROOT:[SYSMGR]SQS_DECRDB_JDBC_DISP06O.DMP;
```
The Oracle SQL/Services monitor will attempt to start the server associated this dispatcher and create a log of the dispatcher events in the SYS\$MANAGER directory in a log file named:

```
SYS$MANAGER:SQS <nodename> JDBC DISP<nnnnn>.LOG
```
The  $\leq$  nodename  $\geq$  depends on the node the dispatcher is started up on. The <nnnnn> is the unique id given to this dispatcher instance by Oracle SQL/Services

For example:

SQS\_MALIBU\_SQLSRV\_DIS06010.LOG

This log can be useful in determining why a dispatcher did not start up properly. For example if appropriate logical names have not been setup as specified in the installation of Oracle JDBC Drivers for Rdb then a message similar to the following may be found at the end of the log file:

```
. 
. 
.
$ @rdb$jdbc_home:rdbjdbc_startsrv SQS1880 "SQS"
%DCL-E-OPENIN, error opening RDB$JDBC_HOME:[SYSMGR]RDBJDBC_STARTSRV.COM; 
as input
-RMS-F-DEV, error in device name or inappropriate device type for 
operation
SYSTEM job terminated at 21-JUL-2004 21:52:07.56
Accounting information:
Buffered I/O count: 37 Peak working set size: 2272
Direct I/O count: 14 Peak virtual size: 173072
Page faults: 192 Mounted volumes: 0
Charged CPU time: 0 00:00:00.04 Elapsed time: 0 00:00:00.21
```
### **7.1.4 Stopping a JDBC Dispatcher**

The STOP DISPATCHER statement may be used to stop a running JDBC dispatcher.

#### **Example**

SQLSRV> STOP DISPATCHER JDBC\_DISP

This will also stop the associated Oracle JDBC for Rdb server.

If you have associated the dispatcher with a pool server, and the pooled servers have autoStart enabled, then these pooled servers will also be shut down at this time.

See your Oracle SQL/Services documentation for more information on the Oracle SQL/Services management console.

#### **[Contents](#page-2-0)**

# **7.2 Command Procedures used by Oracle SQL/Services**

When a JDBC dispatcher is started, Oracle SQL/Services will use the OpenVMS command procedure

#### SYS\$MANAGER:SQLSRV\_JDBC\_SERVER\_STARTUP<version>.COM

to start the server associated with a JDBC dispatcher.

As multiple versions of SQL/Services may be present on your system, the Oracle JDBC for Rdb installation provides multiple versions of the SQLSRV\_JDBC\_SERVER\_STARTUP command procedure. The <version> of the command procedure determines the version of SQL/Services it is associated with, thus:

```
 SYS$MANAGER:SQLSRV_JDBC_SERVER_STARTUP71.COM
```
will be the command procedure used by version 7.1 SQL/Services during the JDBC dispatcher startup.

These command procedures in turn execute the following command procedure:

RDB\$JDBC\_HOME:RDBJDBC\_STARTSRV.COM

This enables you to have multiple versions of the Oracle JDBC for Rdb on your systems, each with potentially different startup requirements specified in the RDBJDBC STARTUP.COM. The logical name RDB\$JDBC HOME in your SQL/Services environment may be used to select the specific version of the Oracle JDBC for Rdb it will use.

#### **Note:**

As the releases of Oracle JDBC for Rdb are independent of the releases of Oracle SQL/Services, the currently installed version of Oracle JDBC for Rdb may not have installed an appropriate SQL/services JDBC Server command procedure for all SQL/Services versions installed on your system.

If this is the case, JDBC dispatchers will not startup correctly for the installed SQL/Services version.

To fix this problem you can simply copy an existing SQL/services JDBC Server command procedure within SYS\$MANAGER: and alter the version number of its filename to reflect the SQL/Services version you are using.

### **7.2.1 JDBC Dispatcher Setup Procedure**

In addition, an additional OpenVMS command procedure can be defined to set up environmental characteristics required for your system. This command procedure is located for use with this server using the following precedence:

- 1. the file pointed to by the logical name RDB\$JDBC\_SQSCMD\_ $\leq$ port> if defined
- 2. RDB\$JDBC\_COM:RDBJDBC\_SQS\_ONSTARTUP.COM
- 3. RDB\$JDBC\_HOME:RDBJDBC\_SQS\_ONSTARTUP.COM

If command procedure is found on your system using this search list, this command procedure will be executed just prior to the server being invoked. You may use this command procedure and to setup environmental conditions for the server execution, for example:

```
$@sys$share:rdb$setver 71
$@sys$common:[java$141.com]JAVA$141_SETUP.COM
```
## **7.3 Using Pool Servers**

Each JDBC dispatcher defined is related only to a single server. Use a pool server if you require more than one server to be started for a single dispatcher.

By defining a pool of servers that the pool server can use and enabling autoStart on each of these servers, a whole pool of servers can be started by starting a single dispatcher. See [Pool Server Operation](#page-29-0) for more information on pool servers.

The following example shows how you can define a dispatcher to start up a pool server that will automatically start up three standard thin servers as part of its pool:

#### **Note:**

This example uses the default server naming, default server type of POOL and a standard SQS\_ONSTARTUP command procedure. No *RDB\$JDBC\_SQS*\* logical names need be set up.

#### **1. Define an Oracle SQL/Services dispatcher**

```
$ MCR SQLSRV_MANAGE71
SQLSRV> CONNECT SERVER;
SQLSRV> CREATE DISPATCHER POOL_DISP NETWORK_PORT TCPIP PORT_ID 1880 
PROTOCOL JDBC;
```
#### **2. Create a configuration file for this server in RDB\$JDBC\_COM:SQS1880\_CFG.XML**

```
\langle ? \text{xml version} = '1.0' ? \rangle<!-- Configuration file for Rdb Thin JDBC Drivers and Servers -->
   <config>
      \langle!-- SERVERS -->
       <servers>
          <!-- DEFAULT server characteristics-->
          <server
                   name="DEFAULT"
                   type="RdbThinSrv"
                   url="//localhost:1880/"
                   maxClients="-1"
                   srv.bindTimeout="0"
                   srv.idleTimeout="0"
                   srv.mcBasePort="5520"
                    srv.mcGroupIP="239.192.1.10"
                    autoStart="false"
                  controlUser="idbc_user"
                   controlPass="0x811B15F866179583EB3C96751585B843"
                   cfg="rdb$jdbc_com:sqlsrv_jdbc_server_cfg.xml"
                    srv.startup="rdb$jdbc_home:rdbjdbc_startsrv.com"
                    srv.onStartCmd="@rdb$jdbc_com:rdbjdbc_sqs_onstartup.com"
          /\langle -- now the servers that will be started up by pool server -->
           <server
                   name="SQSrjs1"
                   type="RdbThinSrv"
                   url="//localhost:1891/"
                   autoStart="true"
                   maxClients="10"
           />
           <server
                   name="SQSrjs2"
                   type="RdbThinSrv"
                   url="//localhost:1892/"
                   autoStart="true"
                  maxClients="10"
          / <server
                    name="SQSrjs3"
                   type="RdbThinSrv"
                   url="//localhost:1893/"
                    autoStart="true"
                    maxClients="10"
           />
           <!-- Pool Server -->
           <server
                   name="SQS1880"
                   type="RdbThinSrvPool"
                   url="//localhost:1880/" >
                   <pooledServer name="SQSrjs1"/>
                   <pooledServer name="SQSrjs2"/>
                   <pooledServer name="SQSrjs3"/>
           </server>
        </servers>
```
**3. Create an onStartup command procedure that sets up the appropriate Rdb and Java versions for your system:**

For example, RDB\$JDBC\_COM:RDBJDBC\_SQS\_ONSTARTUP.COM may contain:

```
$@sys$share:rdb$setver 71
$@sys$common:[java$141.com]JAVA$141_SETUP.COM
```
#### **4. Start the dispatcher**

SQLSRV> start dispatcher pool\_disp;

#### **Remarks**

In this example the command procedure pointed to by default srv.onStartCmd in the XML configuration file happens to be the same as the one created as the SQS\_ONSTARTUP command procedure. These do not have to be the same command procedure.

The Oracle SQL/Services JDBC dispatcher SQS\_ONSTARTUP command procedure is used during the startup of the associated pool server. Those servers that the pool server starts up use the command procedure pointed to by the srv.onStartCmd switch.

The Oracle SQL/Services JDBC dispatcher does not directly use any information from the JDBC XML configuration file.

**[Contents](#page-2-0)** 

# **Chapter 8 Performance**

The overall performance of application access to an underlying relational database depends on a number of factors including:

- Database performance including:
	- o Speed of query compilation
	- o Efficiency of query optimization
	- o Efficiency of record lookup using indexes
	- o Efficiency of record retrieval
	- o Performance of the underlying operating system and hardware
- JDBC performance including
	- o Efficiency of object creation and disposal
	- o Efficiency of internal message protocols
	- o Degree of buffering of data and metadata
	- o Efficiency of the underlying subsystem used by the drivers and servers including the JAVA VM, operating system and hardware
- Network performance including:
	- o The number of client /server message round-trips
	- o The network "distance" between the client and server machines, the more hops taken between the two nodes, the longer the round-trip time
	- o Size of network buffers and flush times
	- o Overall performance of the network
- Application performance including
	- o Effective utilization of database and operating system resources
	- o SQL statement re-use utilizing PreparedStatements
	- o Use of data buffering by utilizing appropriate FetchSize

Details on performance considerations for the underlying Rdb database system may be found in your Oracle Rdb documentation.

Details about performance and your network may be found in the appropropriate documentation provided by your hardware and operating system vendors.

Details about JAVA VM and operating system perfomance may be found in documentation provided by your operating system vendors.

Details about performance consideration related to the use of Oracle JDBC for Rdb drivers and servers maybe be found in the following sub-sections and elsewhere in this document and the Oracle JDBC for Rdb Release Notes.

# **8.1 Performance Features**

There are several features available in Oracle JDBC for Rdb to help improve the overall performance of your applications using the JDBC drivers and the efficiency and performance of the JDBC servers.

- **[FetchSize](#page-121-0)** may be used to improve the overall performance of record retrieval by reducing the number of network round-trips used to retrieve records
- **[Lockwait](#page-121-1)** and **Maxtries** may help overall concurrency and performance when using thin servers
- **[Inactivity timeouts](#page-123-0)** may be used to limit the number of resources tied-up by unused servers and inactive connections
- **[SQL statement caching](#page-126-0)** may be used to reduce the compilation and setup time of frequently used queries
- **Results caching** may be used to improve record retrieval times by caching frequently used query results

# <span id="page-121-0"></span>**8.2 FetchSize**

The SetFetchSize methods in Statement and ResultSet allow you to set the record fetch size for server record retrieval. The FetchSize gives a hint to the server as to how many records to batch up and send over the network at one time.

Network I/O is very expensive, so the more data you can send in a single I/O the better the performance. If you do not explicitly change the default FetchSize by using the FetchSize option, the default is 100.

# <span id="page-121-1"></span>**8.3 Lockwait and Maxtries**

The standard thin server is a multi-threaded server that allows concurrent access to Oracle Rdb by many client processes. Within a single OpenVMS process, Oracle Rdb is singlethreaded, thus the thin server has to synchronize client database activity.

Because database actions must be serialized, any action that might take a prolonged length of time may seriously impact the overall throughput of the server.

By default the server will wait indefinitely for a lock, however, in order to try to minimize the impact of one client thread on another you may specify the period of time the server should wait for a lock.

If this wait is not indefinite, any thread will wait for the specified amount of time trying to get a lock. If the lock is not granted control is returned to the server. By default, the server will then try to get a lock ten (10) times, waiting for the specified amount of time each time, before raising a locking exception.

Specifying a short wait duration, for example one (1) second, may help reduce the impact that one thread may have on another sibling thread.

The lockwait [connection option](#page-13-0) or [server option](#page-31-0) allows control of the duration of the wait for a lock, the minimum actual wait period being one (1) second, which is the minimum lock wait time supported by Rdb transactions.

A lockwait of 0 is the same as starting up a transaction with NOWAIT. A lockwait of minus one (-1) is the same as starting up a transaction with WAIT without specifying a value, which causes the server to wait indefinitely,

The maxtries [connection option](#page-13-0) or [server option](#page-31-0) allows you to specify the maximum number of times the server will try to get a lock before giving up. The default maxtries value is 10.

The higher the value you assign to the lockwait switch, the more likely that a locked object may slow down all clients, so it is preferable to keep the lockwait at a minimum but increase the number of lock attempts appropriately.

### **8.3.1 Lockwait precedence**

As well as being able to specify the lockwait either at the server level or at the connection level as shown above, Oracle Rdb allows you to specify a maximum lock wait for the process by using the RDM\$BIND\_LOCK\_TIMEOUT\_INTERVAL logical name. In addition a database-wide lock timeout value may be established using the LOCK TIMEOUT INTERVAL clause of the SQL CREATE DATABASE and SQL ALTER DATABASE statements.

The following describes the order of precedence observed when lockwait has been specified in more than one way.

- 1. A [connection lockwait](#page-13-0) value as specified explicitly on the connection string will take precedence over the **server** lockwait value but only for that one connection.
- 2. An explicit lockwait set on either the server or connection will take precedence over the value set by the RDM\$BIND\_LOCK\_TIMEOUT\_INTERVAL logical name.
- 3. The database-wide lock timeout interval if specified will place an upper limit on the interval specified by the RDM\$BIND\_LOCK\_TIMEOUT\_INTERVAL logical name or the lockwait on both the server and connection.

#### **Example 1**

RDM\$BIND\_LOCK\_TIMEOUT\_INTERVAL = 10 server LOCKWAIT = 20 connection LOCKWAIT = 30 LOCK TIMEOUT INTERVAL not specified

Results in a lockwait of 30.

#### **Example 2**

```
RDM$BIND_LOCK_TIMEOUT_INTERVAL = 10
server LOCKWAIT = 20
connection LOCKWAIT = 30
LOCK TIMEOUT INTERVAL = 25
```
Results in a lockwait of 25.

#### **Example 3**

```
RDM$BIND_LOCK_TIMEOUT_INTERVAL = 10
server LOCKWAIT = 20
connection LOCKWAIT = 30
LOCK TIMEOUT INTERVAL = 35
```
Results in a lockwait of 30.

#### **Example 4**

```
RDM$BIND_LOCK_TIMEOUT_INTERVAL = 10
server LOCKWAIT = 20
connection LOCKWAIT not specified
LOCK TIMEOUT INTERVAL not specified
```
Results in a lockwait of 20.

#### **Example 5**

RDM\$BIND\_LOCK\_TIMEOUT\_INTERVAL = 10 server LOCKWAIT not specified connection LOCKWAIT not specified LOCK TIMEOUT INTERVAL = 25

Results in a lockwait of 10.

See your Oracle Rdb Documentation for more information on the use of the RDM\$BIND\_LOCK\_TIMEOUT\_INTERVAL logical name and the LOCK\_TIMEOUT INTERVAL clause.

### <span id="page-123-0"></span>**8.4 Inactivity timeouts**

The amount of time either a client connection or a server may remain inactive before being forcibly terminated may be set using server and connection switches.

### **8.4.1 Client connection timeout**

The –cli.idleTimeout switch may be used to specify the amount of time in milliseconds that a connection may remain inactive before being closed down. The default value of 0 specifies that the time is indefinite, i.e. the connection will not timeout.

You may specify the client idle timeout as a server configuration option either in the server definition within an XML-formatted configuration file or as a command-line switch when starting a server.

#### **Example**

For example:

\$ java -jar rdbthinsrv.jar –port 1701 –cli.idleTimeout 3600000

specifies that any client connection may remain idle for 1 hour before being terminated

or in the Xml-formatted configuration file :

```
 <server
  name="srv2forRdb"
  type="RdbThinSrv"
  url="//localhost:1708/"
  cli.idleTimeout="3600000"
/
```
When a client is forcibly terminated by this timeout the following message will be logged in the server log:

```
oracle.rdb.jdbc.common.RdbException: Client terminated 
due to inactivity
```
When specified as a server switch, the timeout will apply to all clients connected using that server.

You may also specify the client timeout as a qualifier on the connection string on the clientside application.

```
Connection conn = DriverManager.getConnection(
"jdbc:rdbthin://bravo:1701/my_db_dir:personnel@cli.idleTimeout=3600000",us
er, pass);
```
When specified this way the timeout will only apply to this one connection.

If a non-zero cli.idleTimeout is specified in both the server configuration and as a connection qualifier, the lesser of the two values will be used for that connection.

Inactivity is determined by the lack of activity on the socket the server is listening to the client on, if no request is sent from the client for the specified amount of time, a timeout is deemed to have occurred.

If a client inactivity timeout occurs on a connection that is using a Multi-Process server executor, that executor will be terminated. Even though the connection will be correctly closed down after the timeout event, as it is unknown why there was no activity seen on the connection, the executor sub-process is deemed "unsafe" and consequently is terminated.

### **8.4.2 Server Inactivity Timeout**

You can specify the amount of time that a server may remain idle before being closed down due to inactivity.

The  $-srv$ . idleTimeout switch may be used to specify the amount of time in milliseconds that a server may remain inactive before being closed down. The default value of 0 specifies that the time is indefinite, i.e. the server will not timeout.

You may specify the server idle timeout as a server configuration option either in the server definition within an XML-formatted configuration file or as a command-line switch when starting a server.

#### **Example**

For example:

\$ java -jar rdbthinsrv.jar –port 1701 –srv.idleTimeout 3600000

specifies that the server may remain idle for 1 hour before being terminated

Or in the Xml-formatted configuration file :

```
 <server
   name="srv2forRdb"
   type="RdbThinSrv"
   url="//localhost:1708/"
   srv.idleTimeout="3600000"
 />
```
When server is terminated by this timeout the following message will be logged in the server log:

```
Server terminated due to inactivity
```
2006-02-08 12:28:03.578 : Forced disconnect by Server terminated due to inactivity @ LOCAL

A server inactivity timeout will occur if, for the length of time specified, no new client connection is made to that server. In other words the timeout period is started after each new connection. If the timeout expires and there are current connections still using the server, the timeout period will be reset to start again.

Thus the timeout value is the minimum time that the server will accept between new connection requests before closing down, but due to current server activity this may be extended until there are no more connections current.

#### **[Contents](#page-2-0)**

## <span id="page-126-0"></span>**8.5 SQL Statement Cache**

When using the thin driver, performance may be improved by enabling SQL statement caching.

Whenever the thin driver needs to prepare a SQL statement, the statement must be sent over the network to the server for Oracle Rdb to prepare the statement and to send back a list of columns or parameters that the statement references.

If the same SQL statement is prepared repeatedly during a single connection, without SQL statement caching the statement will be prepared and column information sent back each time. This can be time consuming because it requires network traffic, the preparation of the statement, and getting the column and parameter information. These steps can be a substantial part of the network I/O and performance cost of the queries.

To help reduce this cost, the thin driver allows you to cache SQL statements so that if the exact same SQL string is prepared more than once during a single connected session, the cost for retrieving column information is only incurred once.

SQL statement caching can be enabled by using the sqlcache switch when you request a connection either by placing the switch in the connection URL or using the information block that is passed in the connect request.

#### **Example**

Set the sqlcache property of the Properties passed to the DriverManager.getConnection method:

```
Properties info = new Properties();
info.put("user", user);
info.put("password", pw);
info.put("sqlcache", 100);
conn = DriverManager.getConnection (connStr, info);
```
Or append @sqlcache to the database specification part of the connect URL:

```
Connection conn = DriverManager.getConnection(
"jdbc:rdbthin://bravo:1701/my_db_dir:personnel@sqlcache=100",user, 
pass);
```
In addition a SET SQLCACHE statement can be executed.

Stmt.executeUpdate("set sqlcache 100");

#### **Remarks**

The value specified with the sqlcache switch tells the thin driver how many SQL statements it can hold concurrently in its cache. A value of 0 (the default) specifies that SQL statement caching be disabled.

Once the SQL statement cache is full for a given connection, the storing of a new statement will remove the least commonly used statement from the cache.

Because SQL statements may be held in cache even after the user has closed the containing java.sql.Statement, the query will still be registered as current by Oracle Rdb and may prevent actions such as DROP TABLE from being done. In addition each concurrent statement that is held in cache may take up memory on both the server and client side of the connection.

You can clean out the connection SQL cache by issuing a SET SQLCACHE statement with value 0 and then issuing another SET SQLCACHE statement to reset the cache to the desired size.

Currently you cannot specify the removal of a specific SQL statement from cache.

#### **Note:**

SQL statement caching is a client-side action and is disabled by default. This feature is only applicable to the thin driver. Using the SQL Statement cache property or using the set sqlcache statement will be silently ignored by the native driver.

#### **[Contents](#page-2-0)**

### **8.5.1 Caching Statement Handles**

In addition to saving the network cost of retrieving column information, enabling SQL statement handle caching may also improve application performance when used in conjunction with SQL statement caching.

Similar to using the PreparedStatements, enabling statement handle caching allows the Thin driver to re-use compiled Rdb statements which may improve the overall performance of retrieving results as the statement does not have to be compiled again or the column information retrieved from the server.

SQL statement handling caching works for both Statements and PreparedStatements. If the exact SQL text is recognized as being prepared previously in the same connection context, and that Statement is nolonger in use (i.e. the Statement or PreparedStatement has been closed) then, instead of sending down a request to the server to compile the query again, the driver will re-use the statement handle compiled by the previous request.

This is particulary effective where applications may be using connection pooling. As it cannot be guaranteed that the query they wish to use is available within the connection context of the pooled connection allocated to the connection request, the same PreparedStatements may have to be issued repeatedly within the same actual Rdb connection context. This redundant query compilation may be costly in terms of network traffic.

If SQL statement handle caching is enabled, PreparedStatements may be effectively re-used across serial re-use of a pooled connection, thus saving expensive network IO required for query recompilation.

Statement handle caching can be enabled by using the  $sqlcachePS$  switch when you request a connection either by placing the switch in the connection URL or using the information block that is passed in the connect request.

#### **Example**

Set the sqlcacheps property of the Properties passed to the DriverManager.getConnection method:

```
Properties info = new Properties();
info.put("user", user);
info.put("password", pw);
info.put("sqlcacheps", "true");
conn = DriverManager.getConnection (connStr, info);
```
Or append @sqlcacheps to the database specification part of the connect URL:

```
Connection conn = DriverManager.getConnection(
"jdbc:rdbthin://bravo:1701/my_db_dir:personnel@sqlcacheps=true",user, 
pass);
```
In addition a SET SQLCACHEPS statement can be executed.

#### **Remarks**

The value " $true$ " specified for the sqlcacheps switch tells the thin driver to keep hold of Rdb statement handles and other statement information to re-use if exactly the same Statement SQL text is recognized. A value of "false" specifies that SQL statement handle caching be disabled.

SQL Statement caching must be enabled for SQL statement handle caching to take place; if SQL statement caching is disabled (i.e. sqlcache having the value  $\theta$ ), the sqlcacheps switch is ignored.

Enabling SQL statement handle caching by executing a SET SQLCACHEPS = TRUE statement will automatically clear out any the existing SQL statement that may already be cached to ensure that handles are being maintained for all cached statements.

Disabling SQL statement handle caching on by executing a SET SQLCACHEPS = FALSE statement will prevent any further statement handles being saved. Existing cached statements will still be available for reuse for query compilation but the associated statement handles will not be reused.

To release all the resources associated with holding statement handles in cache you must clear the SQL cache by issuing a set sqlcache 0 statement.

#### **Note:**

SQL statement handle caching is a client-side action and is disabled by default. This feature is only applicable to the thin driver. The sqlcacheps switch will be silently ignored by the native driver, or if SQL statement caching is not enabled.

### **[Contents](#page-2-0) 8.6 Results Cache**

When using the thin driver, performance may be improved by enabling Results caching.

Results caching will maintain ResultSet context across the life of a connection, allowing frequently used data to be cached and reused by subsequent identical queries within the same connection.

Results cache effectively takes a "snapshot" of the query results the first time a particular SQL query is executed within a connection.

Results caching can be enabled by using the resultscache switch when you request a connection either by placing the switch in the connection URL or using the information block that is passed in the connect request.

#### **Example**

Set the resultscache property of the Properties passed to the DriverManager.getConnection method:

```
Properties info = new Properties();
info.put("user", user);
info.put("password", pw);
info.put("resultscache", 10);
conn = DriverManager.getConnection (connStr, info);
```
Or append @resultscache to the database specification part of the connect URL:

```
Connection conn = DriverManager.getConnection(
"jdbc:rdbthin://bravo:1701/my_db_dir:personnel@resultscache=10",user, 
pass);
```
In addition a SET RESULTSCACHE statement can be executed.

Stmt.executeUpdate("set resultscache 10");

#### **Remarks**

The value specified with the sqlcache switch tells the thin driver how many SQL statements it can hold concurrently in its cache. A value of 0 (the default) specifies that results caching be disabled.

The Results cache may be cleared by clearing the SQL cache by issuing a SET SQLCACHE statement with value 0 and then issuing another SET SQLCACHE statement to reset the cache to the desired size.

Currently you cannot specify the removal of a specific SQL statement from cache.

#### **Note:**

SQL statement caching is a client-side action and is disabled by default. This feature is only applicable to the thin driver. Using the SQL Statement cache property or using the set sqlcache statement will be silently ignored by the native driver.

#### **[Contents](#page-2-0)**

# **Chapter 9 Other Features**

# **9.1 Anonymous Usernames**

By default, the thin driver disallows blank usernames to be passed to it during database connection. A valid username for that database must be used. If the client attempts to connect to the database using a blank username the following exception will be raised:

```
rdb.RdbException: Io exception : Io exception : 
in <rdbjdbcsrv:connect>
%RDB-E-AUTH_FAIL, authentication failed for user .Anonymous.
```
The following server configuration option can be used to change this behavior:

anonymous

Use this option tells to allow anonymous connections (that is, where the username is blank) to the Oracle JDBC for Rdb thin server, for example:

\$ java -jar rdbthinsrv.jar -anonymous

In addition, if anonymous connections are allowed, you can specify the default username and password to use on an anonymous connection by using the following options:

```
username <username>
password <password>
```
#### **Example**

```
$ java -jar rdbthinsrv.jar -anonymous –
  -username fred -password "jones"
```
# <span id="page-131-0"></span>**9.2 BYPASS Privilege**

Privilege checking on Oracle Rdb uses the layered method. Sometimes it is not obvious how privilege checking obtains its results.

The first pass at privilege checking occurs at an object identifier level, asking if this entity has the right to do this action to this object. If access is denied at this level a series of cascading attempts are made to try to get the privilege.

- After the object protection is checked, the entity's privilege at the database is checked. If the entity has been granted **DBADM** it will be allowed to carry out the operation even if it does not have the explicit privilege such as **CREATE**. This privilege is a kind of catch all much like BYPASS on OpenVMS
- If the entity still has not been granted the privilege at the database level, the OpenVMS privileges for the OpenVMS user that the application is running under are checked.
- If that user has the appropriate level of privilege, they are then granted the action on the object.

This means that privilege checking within Oracle JDBC for Rdb server not only depends on the privilege assigned to the connection user within the database, but also on the privilege of the OpenVMS user that started the server application (the Executor).

#### **Note:**

The Executor is the standard term used for the OpenVMS user under which the application is executing. This should not be confused with the "executor" processes used in conjunction with Multi-process servers.

This allows you to set up a privileged server that has access to data that the user may not have. In other words, you can restrict users access to data in the database if and only if they come through the Oracle JDBC for Rdb server; they do not have access directly.

If you wish restricted access, grant restricted access only to the Executor and set minimum privileges. Then grant the appropriate rights to connection users so that they will have the required access. If they do not have the rights and the Executor does not have the rights, access is denied. If the user does have the right even though the Executor does not, access is allowed.

Within the thin server the **BYPASS** and **SYSPRV** privileges are disabled by default. The user will only get the privileges he has been granted and will not inherit privileges from the Executor.

If the server must run is required to run with BYPASS privilege, thus allowing less privileged users access to the database objects, use the -bypass option

### **9.2.1 BYPASS and Multi-Process servers**

When you use a Multi-process server a separate executor process is used to carry out the database operations. This executor process inherits the privileges and authorization characteristics from the server process that started it.

Thus the information as described above applies to the executor processes in exactly the same manner as described for the server process.

# **9.3 Persona**

When an Oracle JDBC for Rdb thin server is running, it assumes the default privileges and identifiers of the user that started the server process. Similarly, when a SQL Services JDBC Dispatcher starts a server, the server will inherit the privileges and identifiers of the SQL/Services dispatcher process.

You can change this behaviour by specifying a persona value in the server definition for the server in the XML-formatted configuration file, or by using the persona switch on the command line when starting up the server.

When started with a persona, the server process will inherit its privileges and identifiers from the named persona.

**BYPASS** and **SYSPRV** privileges are still disabled by default, see [BYPASS Privilege](#page-131-0) for more details.

To start a server with a specific persona, you will need to be logged into an account that has IMPERSONATE privilege and read access to the system authorization database.

The persona value associated with the server must be a valid OpenVMS persona on the system you are running the server on.

See [Server Configuration Options](#page-31-1) for the format of the Persona option.

### **9.3.1 Persona and Server Operations**

When persona is used with a server, you should ensure that the persona used has appropriate access to the JDBC command procedures and JDBC log directories. This is especially important if you use persona with a pool server or a multi-process server.

Before a server carries out any other operation it will assume the persona provided and then by default disable BYPASS (see [BYPASS Privilege\)](#page-131-0). So from that time on the server is operating under the persona supplied and will be restricted to the rights and authorization given to that persona.

When persona is used both the multi-process server and the pool server will need to have read/execute/write access to the RDB\$JDBC\_COM directory and read/write access to the RDB\$JDBC\_LOG directory.

By default the installation of the JDBC drivers will create these directories on your installation destination directory and set the access to both these directories to world READ/EXECUTE. You will have to alter the file protection on these directories and grant WRITE access to the persona.

If you have redirected these logical names to another directory you must ensure that the persona has the read/write access to these directories.

See [File and Directory access Requirements](#page-164-0) for more details.

# **9.4 Default Transaction**

The type of transaction the Oracle JDBC for Rdb drivers start up when a transaction is required depends on a number of conditions

- Whether autoCommit is enabled
- The verb of the SOL statement to be executed
- The default transaction type specified on connection using the connection switch [transaction](#page-13-0)
- The setting of the transaction types in the connection if changed by methods such as Connection.setReadOnly() and Connection.setTransactionIsolation().

If no specific behaviour has been specified, by default the Oracle JDBC for Rdb drivers will start in AUTOCOMMIT mode and will start up a READ\_WRITE SERIALIZABLE transaction if the SQL statement requires a read-write transaction, for example, INSERT or UPDATE. If the statement does not require a read-write transaction, a READ\_ONLY transaction is started.

When AUTOCOMMIT is disabled, the type of transaction started will depend on whether the connection has been set read-only and whether a default transaction type has been specified on the connection using a connection switch. By default, a READ\_WRITE SERIALIZABLE transaction will be started if autoCommit is turned off and no other method has been called to change the default transaction type.

If the setting of the transaction type in the connection is MANUAL this default behaviour changes. Setting transactions to MANUAL indicates that the client will take responsibility for the starting of transactions. The drivers will no longer start transactions, however, if autoCommit is enabled, the driver will still commit transactions appropriately.

When transactions are set to MANUAL, and the first operation after a connection or after a transaction termination is not SET TRANSACTION, Oracle Rdb will start a transaction on behalf of the client. Please see the Oracle Rdb documentation for information on the default transaction mechanism provided by SQL.

# **9.5 Executor Sub-process used with the Rdb Native driver**

To improve multi-threaded concurrent access to the database while using the Rdb Native driver, you may specify that separate sub-process executors should be started for each connection request.

By default all database operations within a standard Rdb Native driver instance are carried out synchronously, within a single OpenVMS process. This synchronization is required as Rdb will only let one thread carry out a database operation at a time. This may limit the general concurrency that may be seen if you are using the Rdb Native driver within a multithreaded environment.

To improve concurrency in a multi-threaded environment you can request the Rdb Native driver to start-up a separate executor for the database connection.

To start a separate executor for the connection you need to specify the multiprocess switch on connection URL you use for your database connection.

```
Connection conn = DriverManager.getConnection(
 "jdbc:rdbNative:my_db_dir:pers@multiprocess=true",
     user, pass);
```
Note that this switch is only available when you use the Rdb Native driver.

As a separate sub-process is created for each connection made, output written by the executor process to SYS\$OUTPUT and SYS\$ERROR will be redirected to log files specific to that sub-process. You should ensure that your process has write access to the log directory RDB\$JDBC\_LOGS.

### **9.5.1 Setting Maximum Handshake Tries and Wait Duration**

When the main process starts an executor process a handshake protocol is established between the two processes to allow them to carry out subsequent inter-process communication.

The main process will attempt 100 times in quick succession to establish the handshake, and then, by default, will try 500 more times with a delay of 10 ms between each try.

On some systems where the workload is heavy and particularly on single-cpu systems it is possible that after the sub-process is created the main process may attempt to establish the communication unsuccessfully. Depending on process and thread scheduling it is possible that the maximum number of attempts to establish handshake may occur before the subprocess is scheduled for execution.

On these systems you may wish to increase the number of attempts at handshake or the duration to wait between handshake attempts to prevent the premature aborting of the driverexecutor connection. You may use the handshakeTries and handshakeWait options on the connection string to change these values.

See [Connection Options](#page-13-1) for more details.

#### **[Contents](#page-2-0)**

# **9.6 JDBC Hint Methods**

Several methods in the JDBC classes are considered to provide hints to the drivers or underlying database system and do not have to be strictly observed. Many existing drivers silently ignore these methods.

To allow compatibility with other drivers, you may specify that optional hint methods be ignored by using the usehints connection switch:

@usehints=false

This setting tells the Oracle JDBC for Rdb drivers to ignore hint methods.

By default the Oracle JDBC for Rdb drivers will observe hint methods.

The following methods are perceived as non-mandatory hints:

- Connection.setReadOnly()
- ResultSet.setFetchDirection()
- ResultSet.setFetchSize()
- Statement.setFetchDirection()
- Statement.setFetchSize()

# **9.7 Logging**

Oracle JDBC for Rdb drivers and servers can now use the Java Logging utilities to log error messages and trace information.

By default Java Logging is turned off.

See your Java JDK 1.4.1 for information on the Java Logger.

# **9.8 Ignoring Statement.cancel() Method Calls**

Currently the method Statement.cancel() is not supported in the Oracle JDBC for Rdb drivers. If an application calls this method the driver will raise the following Exception:

oracle.rdb.jdbc.common.RdbException: Unsupported feature <Statement.cancel>

In applications and application servers that expect this feature to be present, the raising of this exception may cause problems with the application functionality or may lead to excessive messages being written to the application log file.

If your application does not depend on the statement cancellation to actually take effect, and that failure to cancel can be safely ignored, you may specify the ignoreStatementCancel switch of the connection URL:

```
Connection conn = DriverManager.getConnection(
 "jdbc:rdbNative:my_db_dir:pers@ignoreStatementCancel=true",
     user, pass);
```
# **9.9 Server Name**

Each server may be given its own name that may be used to identify a server within the controller and to look up configuration information. The name of a server may be used to identify configuration setting within an XML-formatted configuration file on server start up.

#### **Example 1**

For example given the following entry in MY CFG. XML file:

```
 <servers>
      <server
            name="myMPServer"
            type="RdbThinSrvMP"
            url="//localhost:1788/"
     /</servers>
```
and the following command line statement:

\$ java -jar rdbthinsrv.jar -cfg MY\_CFG.XML -name myMPServer

A multi-process server with the name *myMPServer* will be started up on localhost listening to port 1788.

Names of servers within an XML-formatted configuration file must be unique as it is by name alone that server characteristics are searched for within the configuration file. Note that on OpenVMS character case is not significant in name matching.

The following two special server names may be used, DEFAULT and DEFAULTSSL, within the XML-formatted configuration file.

The server characteristics defined in the DEFAULT server will be used to provide the base configuration information for all servers, but any of these characteristics can be over-ridden either by command line switches or by characteristics defined within the specified named server in the configuration file.

#### **Example 2**

For example given the following server entry in MY\_CFG.XML file:

```
 <servers>
      <server
             name = "DEFAULT"
            type = "RdbThinSrv"
            url = "//localhost:1755/"maxClients="-1"
      / <server
            name="myServer"
           maxClients="10"
      / </servers>
```
and the following command line statement:

\$ java -jar rdbthinsrv.jar -cfg MY\_CFG.XML -name "myServer"

A thin server with the name *myServer* will be started up on localhost listening to port 1755 with maxClients  $=10$ .

The server characteristics within the DEFAULTSSL server will be used to provide base SSL information for RdbThinSrvSSL type servers.

#### **Example 3**

If an XML-formatted configuration file is used, a server is not found that matches the name provided on the command line, and a DEFAULT server definition is provided, then the DEFAULT server characteristics will be used for that server.

For example given the following server entry in MY\_CFG.XML file:

```
 <servers
    <server
         name = "DEFAULT"
         type = "RdbThinSrv"
         url = "//localhost:1799/" maxClients=-1
   / </servers>
```
and the following command line statement:

\$ java -jar rdbthinsrv.jar -cfg MY\_CFG.XML -name "myServer"

A thin server with the name *myServe*r will be started up on localhost listening to port 1799 with unlimited maxClients.

### **[Contents](#page-2-0) 9.10 Named Databases**

The XML-formatted configuration file allows the specification of known named databases, allowing the Oracle JDBC for Rdb servers the ability to recognize alternate names for databases served on the node the server is running on.

Similar to logical names and JNDI name spaces, the use of alternate names allows the separation of the name the client uses for the database and the actual file specification of the database.

Before requesting Oracle Rdb connect to a database, the thin server will check its list of known databases for a match against the file specification portion on the given Connection URL. If one matches, then the file specification portion of the URL property of the named database will be used to provide the connection database specification.

#### **Example**

For example, given the following named database:

```
<database
      name="mf_pers"
     url="//localhost:1701/disk1:[databases]mf_personnel"
      driver="oracle.rdb.jdbc.rdbThin.Driver"
      URLPrefix="jdbc:rdbThin:"
/>
```
And the following connection statement:

```
Connection conn = DriverManager.getConnection(
"jdbc:rdbThin://bravo:1701/mf_pers",user, pass);
```
The client will be connected to the Oracle Rdb database

disk1: [databases]mf personnel.rdb

During the translation of the named database, the node and port part of the URL within the named database definition is discarded.

Named databases may also be used to restrict database access within the server. See [Restricting Database Access](#page-147-0) for more information on this feature.

The list of named databases may be made available for client application access if the server configuration option allowShowDatabases is set to "true". See Getting a List of [Known Databases from Server](#page-159-0) for more details.

# **9.11 On Start Commands**

There are three startup command attributes that may be specified in the XML-formatted configuration file server section: [srv.onStartCmd](#page-140-0) , [srv.onExecStartCmd](#page-142-0) and s[rv.onCliStartCmd.](#page-143-0)

These options allow the specification of DCL command that should be executed just prior to the start up of a server or executor.

#### **Note:**

The srv.onStartCmd, srv.onExecStartCmd and the srv.onCliStartCmd point to a command that will be execute on start up of the server, executor or CLI invocation. If the command is to invoke a DCL command procedure you must also include the DCL invocation symbol @ in the command line.

### <span id="page-140-0"></span>**9.11.1 srv.onStartCmd**

This option specifies a DCL command to be executed prior to the invocation of the specified thin server. It must be a valid OpenVMS DCL command and must be valid within the context of the server process created by the controller or pool server.

If multiple DCL commands are required then they should be placed within a DCL command procedure, which in turn should be made available to the environment under which the controller or pool server runs. Oracle recommends that these command procedures be placed within the rdb\$jdbc\_com directory and the file protection set to allow the controller or pool server execute access.

#### **Example 1**

For example, if your system requires a specific setup to be run to set your Java environment and Oracle Rdb environment, you may create a command procedure similar to the following example.

Create rdb\$jdbc\_com:our\_setup.com containing

```
$@sys$share:rdb$setver 71
$@sys$common:[java$141.com]JAVA$141_SETUP.COM
```
and provide a pointer to this command procedure in the srv.onStartCmd option

```
<server
       name="srv2forRdb"
       type="RdbThinSrv"
       url="//localhost:1708/"
      srv.onStartCmd="@rdb$jdbc_com:our_setup.com"
/
```
Care should be taken when providing commands for the server process to execute using this property. These commands will be executed prior to the invocation of the Java statement that starts the actual server instance. As detached OpenVMS processes will be used to run the server you must ensure that all the necessary symbols and logical names are available for the server's use within the detached process.

In particular if you redefine the standard RDB\$JDBC  $*$  logical names within your set-up to use a private version of Oracle JDBC for Rdb, you must ensure that appropriate JAR file and images are available and executable within the detached process server environment.

#### **Example 2**

For example, care should be taken in how the logical names are specified. The following redefinition may appear to point the logical name to the current default directory:

```
$define rdb$jdbc_home []
```
However this logical name will be translated during the creation of the temporary command procedure that will be used to start the server, which in this case as only the directory has been specified, the disk or device will default to the current device of the login directory of the detached process, which might not be the same device as you expected. This may prevent the server process form correctly starting.

If you need to redefine a logical name to the current default directory you can use the f\$environment DCL lexical function:

\$define rdb\$jdbc\_home 'f\$environment("DEFAULT")

This will set both the default device and directory.

If problems are found with starting a server process you can look for new log files in the RDB\$JDBC\_LOGS directory which may provide some information on any errors found.

#### **Caution:**

Do not use the SET VERIFY command within these command procedures. As the method Runtime.exec() may be used by the servers to create processes, the use of the SET VERIFY command within the command procedure may hang the server. This is a documented limitation of using Runtime.exec() on Open VMS Java. The logical name JAVA\$EXEC TRACE is available to help debug Runtime.exec() calls on OpenVMS. Refer to the OpenVMS Java documentation for more details.

#### **Note:**

The srv.onStartCmd command is only used by the controller or pool server to start a server. If the server is started by any other means, neither the server startup command procedure nor any commands in the  $srv$ .  $onStartCmd$  server attribute will be executed.

### <span id="page-142-0"></span>**9.11.2 srv.onExecStartCmd**

This option specifies a DCL command to be executed prior to the invocation of an executor by a multi-process server. It must be a valid OpenVMS DCL command and must be valid within the context of the multi-process server process.

If multiple DCL commands are required, then they should be placed within a DCL command procedure, which in turn should be made available to the environment under which the server runs. It is recommended that these command procedures should be place within the rdb\$jdbc\_com directory and the file protection set so that the server can access them.

#### **Example**

For example, if your system requires a specific setup to be run to set your Oracle Rdb environment, you may create a command procedure similar to the following example.

Create rdb\$jdbc\_com:our\_exec\_setup.com containing

\$@sys\$share:rdb\$setver 7.1

and provide a pointer to this command procedure in the srv.onExecStartCmd option

```
<server
       name="MPsrv2forRdb"
       type="RdbThinSrvMP"
       url="//localhost:1788/"
      srv.onExecStartCmd="@rdb$jdbc_com:our_exec_setup.com"
/>
```
#### **Caution:**

Do not use the SET VERIFY command within these command procedures. As the method Runtime.exec() may be used by the servers to create processes, the use of the  $SET$ VERIFY command within the command procedure may hang the server. This is a documented limitation of using Runtime.exec() on Open VMS Java. The logical name JAVA\$EXEC TRACE is available to help debug Runtime.exec() calls on OpenVMS. Refer to the OpenVMS Java documentation for more details.

### <span id="page-143-0"></span>**9.11.3 srv.onCliStartCmd**

This option specifies a DCL command to be executed prior to the invocation of a CLI statement by a JDBC server. It must be a valid OpenVMS DCL command and must be valid within the context of the server process.

If multiple DCL commands are required, then they should be placed within a DCL command procedure, which in turn should be made available to the environment under which the server runs. It is recommended that these command procedures should be place within the rdb\$jdbc\_com directory and the file protection set so that the server can access them.

#### **Example**

For example, if your system requires a specific setup to be run to set your Oracle Rdb environment, you may create a command procedure similar to the following example.

Create rdb\$jdbc\_com:our\_cli\_setup.com containing

```
$@sys$share:rdb$setver 7.1
```
and provide a pointer to this command procedure in the  $srv$ . onCliStartCmd option

```
<server
      name="MPsrv2forRdb"
       type="RdbThinSrvMP"
       url="//localhost:1788/"
       srv.onCliStartCmd="@rdb$jdbc_com:our_cli_setup.com"
/
```
#### **Caution:**

Do not use the SET VERIFY command within these command procedures. As the method Runtime.exec() may be used by the servers to create processes, the use of the  $SET$ VERIFY command within the command procedure may hang the server. This is a documented limitation of using Runtime.exec() on Open VMS Java. The logical name JAVA\$EXEC TRACE is available to help debug Runtime.exec() calls on OpenVMS. Refer to the OpenVMS Java documentation for more details.
### <span id="page-144-1"></span>**[Contents](#page-2-0) 9.12 Password Obfuscation in Server Configuration Files**

There are two types of passwords that may be stored in the server configuration files

- [control passwords](#page-144-0)
- [user passwords](#page-145-0)

In addition, two types of obfucated passwords are allowed in server configuration file:

- Obfuscations produced by the digest command which is an allowed form for control passwords
- Obfuscations produced by the obfuscate command which is an allowed form of obfucation of user passwords

The main difference in the obfucation produced by these two commands is that digest uses one-way algorithms where-as obfuscate uses reversible algorithms.

# <span id="page-144-0"></span>**9.12.1 Control Passwords**

To help prevent an unauthorized user from controlling server operations such as closing down a running server, a control password should be assigned to each server on startup. This password must be used whenever server control operations are carried out using the Oracle JDBC for Rdb Controller interface.

To ensure better security of these control passwords, the server configuration file may contain the server control password in an obfuscated form. You can obtain an obfuscated password for a control password by using the [digest](#page-104-0) statement in the Controller.

#### **Example 1**

```
rdbthincontrol> digest thisismypassword
digest : 0x31435008693CE6976F45DEDC5532E2C1
```
The value can then be used in the configuration file where you would have normally provided a plain text control password.

#### **Example 2**

```
<server
      name="RdbThinSrv1707"
       type="RdbThinSrvMP"
       url="//localhost:1707/"
       srv.execStartup="mystartup"
       controlUser="jdbc_user"
       controlPass="0x811B15F866179583EB3C96751585B843"
/
```
This value must be copied exactly as returned by the digest command.

The plain text password conversion to its obfuscated form is case-sensitive, so the same word or phrase but with different character casing will produce a different digested form.

Passwords are case sensitive so you must ensure that the value of the password used in plain text and in it digested form match exactly character by character including case.

This is particularly important if a password is used on the DCL command line. If double quotation characters are not used to surround the plain text password DCL may, depending on your environment, force the value to all lower case or all uppercase which may differ from the original.

#### **Example 3**

For example when -*digest* is used in command mode make sure the value is enclosed in double quotations:

\$ java -jar rdbthincontrol.jar -digest "MySecretPassword" digest : 0x7315A012ECAD1059A3634F8BE1347846 \$ java -jar rdbthincontrol.jar -digest MySecretPassword digest : 0x4CAB2A2DB6A3C31B01D804DEF28276E6

#### **Note:**

Obfuscated control passwords are only valid when used in conjunction with a server definition in a configuration file or as a server start up command line configuration option. To connect to the server as a control user to carry out operations on it using the controller, the control password you use in the connect request must still be in plain text. You cannot use the obfuscated value as a password on connection.

See also: [Digest](#page-104-0) in the section [Oracle JDBC for Rdb Controller.](#page-64-0)

### <span id="page-145-0"></span>**9.12.2 User Passwords**

User passwords may be stored in the server configuration file, however storing these password in plain text form may leave your system vunerable to anyone who can read the configuration file. To help improve security, user passwords may be stored in the configuration file in obfucated form.

As user passwords must be passed to SQL and Oracle Rdb in their plain-text form, any obfuscation of these passwords must be reversible. The [obfuscate](#page-105-0) command of the Controller may be used to create a reversible obfuscation of a password.

#### **Example 1**

```
rdbthincontrol> obfuscate mypassword
obfuscation : ##016BA4158E5884C8D6EAFE71697D4DC9483417DA0BA1
```
The value can then be used in the configuration file where you would have normally provided a plain text user password.

Example 2

```
<server
       name="RdbThinSrv1701"
       type="RdbThinSrv"
       url="//localhost:1701/"
      anonymous = "true"
       User="jdbc_user"
       Password="##016BA4158E5884C8D6EAFE71697D4DC9483417DA0BA1"
/>
```
This value must be copied exactly as returned by the obfuscate command.

The plain-text password conversion to its obfuscated form is case-sensitive, so the same word or phrase but with different character casing will produce a different obfucated form.

Passwords are case sensitive so you must ensure that the value of the password used in plain text and in it digested form match exactly character by character including case.

This is particularly important if a password is used on the DCL command line. If double quotation characters are not used to surround the plain text password DCL may, depending on your environment, force the value to all lower case or all uppercase which may differ from the original.

The value of the obfuscated form of the password will change every time the obfuscate command is used:

#### **Example 3**

```
rdbthincontrol> obfuscate mypassword
obfuscation : ##01114E48372901FAADFF86A79B1304CCBC9F51872FAF
rdbthincontrol> obfuscate mypassword
obfuscation : ##01329A04611A8C6DAC388BBA0DD369C20C2E4DFCB801
rdbthincontrol>
```
#### **Note:**

Obfuscated user passwords are only valid when used in conjunction with a session or server definition in a configuration file or as a server start up command line configuration option. Any user password used in a connection statement must be in plain text form.

See also: [Obfuscate](#page-105-0) in the section [Oracle JDBC for Rdb Controller.](#page-64-0)

#### **[Contents](#page-2-0)**

# **9.13 Restricting Server and Database Access**

In addition to the standard Rdb authorization checking that is carried out during the connection to a database using a thin server, the databases accessed and the usernames allowed may be restricted at the server level.

The following sub-sections detail how access to a thin server and its served databases may be intentionally restricted.

### **9.13.1 Restricting Database Access**

You may restrict connections made via a server to only those databases specified as allowed databases.

This may be done by setting the restrictAccess property for the server in the configuration file and then providing a list of databases that may be accessed using allowDatabase subsections.

#### **Example**

```
<server
      name="srv2restrict"
       type="RdbThinSrv"
       url="//localhost:1701/"
       restrictAccess="true">
       <allowDatabase name="mf_pers"/>
       <allowDatabase name="disk1:[databases]customers"/>
</server>
```
The name value of an allowDatabase subsection may be either the name of a database already declared within the same configuration file, or the database file specification portion of a connection URL

If a client is using a server with restricted access, then the file specification portion of the JDBC Connection URL used must match one of the names within the allowed database subsections. No file expansions or logical name translations are done on the Connection URL before the server checks these names against the allowed databases, so it is important that, apart from the variations in case, the names be exactly as specified in the allowed database subsections.

If the server restrictAccess property is true and there is at least one allowDatabase subsection specified then the server will allow access to only those databases specified.

If the server restrictAccess property is false or not specified or if no allowDatabase subsection is specified for the server then no database restrictions will be applied.

#### **Example 1**

For example given the above server description of a server running on the node bravo :

```
Connection conn = DriverManager.getConnection(
"jdbc:rdbThin://bravo:1701/mf_pers",user, pass);
```
will be allowed.

#### **Example 2**

```
Connection conn = DriverManager.getConnection(
"jdbc:rdbThin://bravo:1701/MF_Pers",user, pass);
```
will be allowed because character case in the database specification is not significant.

#### **Example 3**

```
Connection conn = DriverManager.getConnection(
"jdbc:rdbThin://bravo:1701/disk1:[databases]customers",user, pass);
```
will be allowed.

#### **Example 4**

```
Connection conn = DriverManager.getConnection(
"jdbc:rdbThin://bravo:1701/disk1:[databases]customers.rdb",user, pass);
```
will NOT be allowed due to the extra ".rdb".

#### **Example 5**

```
Connection conn = DriverManager.getConnection(
"jdbc:rdbThin://bravo:1701/cust",user, pass);
```
will NOT be allowed even though cust may be a logical name that translates to

```
disk1:[databases]customers
```
### **9.13.2 Restricting User Access**

When using a thin server, Rdb authorization checking is carried out during the connection to the database. Rdb will check the username and password provided to determine the authorization access for the given user.

In addition you may further restrict which users may use the server by setting the restrictAccess property for the server in the configuration file and then providing a list of usernames that will be allowed using allowUser subsections.

#### **Example**

```
<server
       name="srv2restrict"
       type="RdbThinSrv"
```

```
 url="//localhost:1701/"
       restrictAccess="true">
       <allowUser name="jdbc_user"/>
       <allowUser name="smith"/>
       <allowUser name="jones"/>
</server>
```
The name value of an allowUser subsection must be a valid Rdb username.

If a client intends to use a server with restricted user access, then the username used for the connection must match one of the names within the allowed user subsections. The username match is not case-sensitive.

If the server restrictAccess property is true and there is at least one allowUser subsection specified then the server will restrict access to only those users specified.

If the server restrictAccess property is false or not specified or if no allowUser subsection is specified for the server then no user restrictions will be applied to the server.

### **9.13.3 Privileged Users Access**

Users may be granted a "Privileged User" status when accessing a JDBC server. Privileged users may be allowed to carry out operations on the server or the server"s host that would not normally be granted, for example, [access to the command line.](#page-149-0)

A user is designated "privileged" by having their username specified within an allowPrivUser configuration option for that server, for example:

<allowPrivUser name = "jdbc\_user"/>

Normal OpenVMS authorization and privilege checking is still carried out on all operations executed by a privileged user. The username/password provided for the database connection will be used for authorization checking by OpenVMS.

### <span id="page-149-0"></span>**9.13.4 Access to the Command Line**

Users may be granted access to execute command line operations on the host that the server is executing on.

If the user has been granted access, the server may execute OpenVMS DCL commands on the server"s host system on behalf of the user. The commands are executed in a separate loginout session established specifically for command line access.

During the execution of the DCL command, messages that are written to either SYS\$OUTPUT or SYS\$ERROR will be relayed back to the client application.

Enabling command line access for a server requires two server configuration options:

- 1. The server must have Command Line access enabled by having the server configuration option allowAccessToCL set to "true", see [Server Configuration Options](#page-31-0) for more details.
- 2. The user must be a designated "Privileged User", see **Privileged Users** for more details.

The following example shows that both "jdbc\_user" and "smith" will be allowed command line access when using srv1.

```
 <server
       name = "srv1"
        type = "RdbThinSrv"
       url = "//localhost:1701/" autoStart="true"
        allowAccessToCL = "true">
        <allowPrivUser name = "jdbc_user"/>
       \langleallowPrivUser name = "smith"/>
    </server>
```
Command line access is only available when using certain applications such the SQLDeveloper Extension for Rdb and is used to provide the ability to execute RMU and other operations required by the SQLDeveloper application.

<span id="page-150-0"></span>This command line access feature is currently not available for general application use.

### **9.13.5 Further server access protection**

In addition to restricting the databases accessed and the users allowed to use the server, a server may also be protected using a server password.

This may be done by setting the srv. password property for the server in the configuration file. This password may be either a plain text password or an obfuscated password value.

Oracle recommends not to store password in your configuration file, however if you choose to store them then an obfuscated from should be used. You may use the digest function within the Controller application to generate an obfuscated password that is suitable to use with the srv.password property. See [Password Obfuscation in Server Configuration Files](#page-144-1) for more details.

To make a successful connection to a database using a password-protected server the client connection properties must also provide the plain text value of the password on the client connection request.

#### **Example**

```
<server
      name="srv2restrict"
      type="RdbThinSrv"
      url="//localhost:1701/"
      srv.password="0x811B15F866179583EB3C96751585B843"
   /
```
In this example, an obfuscated password is used which matches the plain text password "idbc\_user"

To connect to a database using this server the client must provide a @srv.password value on the connection request and the password must be a plain text password that matched the one specified for the server.

```
Connection conn = DriverManager.getConnection(
       "jdbc:rdbThin://bravo:1755/my_db_dir:pers@srv.password=jdbc_user",
         user, pass);
```
# **9.14 Scope of CONNECTION.setReadOnly()**

By default, the scope of the CONNECTION.  $set$ ReadOnly() method is session, that is, if the method CONNECTION.setReadOnly(true) is called, the default transactions for the rest of the connected session will be READ\_ONLY unless changed by another call to CONNECTION.setReadOnly().

```
However, the standard Oracle JDBC Drivers have a different scope for 
CONNECTION.setReadOnly(). If the method 
CONNECTION.setReadOnly(true) is called, only the next transaction will be READ
```
ONLY; once that transaction has ended, the default transaction will resort back to READ WRITE.

To provide semantics consistent with the standard Oracle JDBC Drivers, a value of ORACLE may be specified within the TRANSACTION [connection option.](#page-13-0)

#### **Format**

@transaction=oracle

The default transaction will be READ WRITE when this switch is used, but this transaction type may be changed by issuing the CONNECTION.setReadOnly(true) method call. This will set **only** the next transaction to READ\_ONLY.

# **9.15 Server Command Procedures**

OpenVMS DCL command procedures are used in the creation of processes in which a thin server is started using the controller and when a multi-process server starts up an executor process. A command procedure is also used whenever the server has to execute a CLI statement on behalf of a client.

These command procedures may be tailored for your system environment so that operation such as software version setup and re-direction of output may be customized.

There are three command procedures used for startup, the server startup command procedure:

rdb\$jdbc\_home:rdbjdbc\_startsrv.com

and the executor startup command procedure:

rdb\$jdbc\_home:rdbjdbc\_startexec.com

and the CLI startup command procedure:

rdb\$jdbc\_com:rdbjdbc\_execcli.com

#### **Caution:**

Do not use the SET VERIFY command within these command procedures. As the method Runtime.exec() may be used by the servers to create processes, the use of the SET VERIFY command within the command procedure may hang the server. This is a documented limitation of using Runtime.exec() on Open VMS Java. The logical name JAVA\$EXEC TRACE is available to help debug Runtime.exec() calls on OpenVMS. Refer to the OpenVMS Java documentation for more details.

#### **Note:**

If the only changes required are environmental setup, Oracle recommends that

instead of altering the start-up command procedures, the server attribute srv.onStartCmd, srv.onExecStartCmd or srv.onCliStartCmd should be considered. See [On Start Commands](#page-140-0) for more details.

### **9.15.1 Server Startup Command Procedure**

The controller uses the server startup command procedure to start a thin server.

The  $srv$ , startup option within the server section of an XML-formatted configuration file may be used to specify the file specification of the command procedure that should be used to start that server.

#### **Example**

For example:

```
<server
```

```
 name="srv2forRdb"
       type="RdbThinSrv"
       url="//localhost:1708/"
       autoStart="true"
       logfile="rdb$jdbc_logs:srv2forRdb.log"
      srv.startup="rdb$jdbc_com:our_customized_startsrv.com"
/
```
During the driver kit installation the command procedure rdbjdbc startsrv.com is placed in the rdb\$jdbc\_home directory. This file will be used by default for server start up using the controller and pool servers.

The DEFAULT server provided in the default configuration file rdbjdbccfg.xml specifies this command procedure.

srv.startup=rdb\$jdbc\_home:rdbjdbc\_startsrv.com

You can choose to change this default command procedure to customize for your system settings, or you can create a new customized procedure and change the configuration file so that servers use this new file. However Oracle recommends that you use the srv.onStartCmd server attribute instead. See [srv.onStartCmd](#page-140-1) for more information.

#### **Caution:**

Do not use the SET VERIFY command within these command procedures. As the method Runtime.exec() may be used by the servers to create processes, the use of the SET VERIFY command within the command procedure may hang the server. This is a documented limitation of using Runtime.exec() on Open VMS Java. The logical name JAVA\$EXEC TRACE is available to help debug Runtime.exec() calls on OpenVMS. Refer to the OpenVMS Java documentation for more details.

#### **Note:**

The server startup command procedure is only used by the controller or pool server to start a thin server, if the server is started by any other means neither the server startup command procedure nor any commands in the srv.onStartCmd server attribute will be executed.

### **9.15.2 Executor Startup Command Procedure**

The thin multi-process server uses the executor startup command procedure to start an executor process for a client connection.

You can use the  $srv$ . execStartup option to specify the file specification of the command procedure that should be used to start executors by a multi-process server.

#### **Example**

For example:

```
<server
       name="MPsrv2forRdb"
      type="RdbThinSrvMP"
       url="//localhost:1788/"
       srv.execStartup="rdb$jdbc_com:our_customized_startexec.com"
/>
```
You can choose to change this default command procedure to customize for your system settings, or you can create a new customized procedure and change the configuration file so that servers use this new file. However Oracle recommends that you use the [srv.onExecStartCmd](#page-142-0) server attribute instead. See srv.onExecStartCmd for more information.

#### **Caution:**

Do not use the SET VERIFY command within these command procedures. As the method Runtime.exec() may be used by the servers to create processes, the use of the  $SET$ VERIFY command within the command procedure may hang the server. This is a documented limitation of using Runtime.exec() on Open VMS Java. The logical name JAVA\$EXEC TRACE is available to help debug Runtime.exec() calls on OpenVMS. Refer to the OpenVMS Java documentation for more details.

The srv.execStartup and srv.onExecStartCmd options are only valid within the XML-Formatted configuration file server section for a multi-process server.

# **9.15.3 CLI Startup Command Procedure**

The JDBC server uses the CLI startup command procedure to execute any CLI statements it is required to issue on behalf of a client.

If the server attribute srv.allowAccessToCLI is set to true, clients may issue CLI statements to execute OpenVMS DCL commands in the context of the running server.

You can use the srv.cliStartup option to specify the file specification of the command procedure that should be user to execute the CLI commands.

#### **Example**

For example:

```
<server
       name="Srv2forRdb"
      type="RdbThinSrv"
       url="//localhost:1777/"
       srv.cliStartup="rdb$jdbc_com:our_customized_cli.com"
/
```
You can choose to change this default command procedure to customize for your system settings, or you can create a new customized procedure and change the configuration file so that servers use this new file. However Oracle recommends that you use the [srv.onCliStartCmd](#page-143-0) server attribute instead. See srv.onCliStartCmd for more information.

#### **Caution:**

Do not use the SET VERIFY command within these command procedures. As the method Runtime.exec() may be used by the servers to create processes, the use of the SET VERIFY command within the command procedure may hang the server. This is a documented limitation of using Runtime.exec() on Open VMS Java. The logical name JAVA\$EXEC TRACE is available to help debug Runtime.exec() calls on OpenVMS. Refer to the OpenVMS Java documentation for more details.

The srv.execStartup and srv.onExecStartCmd options are only valid within the XML-Formatted configuration file server section for a multi-process server.

#### **[Contents](#page-2-0)**

### **9.16 Server/Client Protocol Checking**

To ensure that the protocol between the Oracle JDBC for Rdb thin driver and servers correctly align, the Oracle JDBC for Rdb servers check versioning information transmitted by the client. This allows the quick trapping of problems that may occur because of a mismatch between the server instance and the thin driver.

#### **Example**

The following is an example of the type of error message that will be seen if the client and server mismatch:

```
oracle.rdb.jdbc.common.RdbException: Io exception : 
Io exception : Server Protocol error : received 1 : expected 2 
@rdb.Client.FetchBlobSeg
```
To prevent these protocol errors, all the Oracle JDBC for Rdb driver JAR files should be replaced at the same time whenever a new kit is installed.

To check that the server/clients instances match enable  $\&\text{tracelevel}=-1$  on the connection URL for your client application. See [Trace](#page-161-0) for more details.

Near the start of the log there will be messages indicating the instance values for both the client and the server. If these two numbers do not match then protocol errors are likely.

An example of the log messages showing Instance information:

>> main ThinConnect@3.setTraceLevel msg : Rdb nativeInstance=20030508 >> main ThinConnect@3.setTraceLevel msq : Rdb serverInstance=20030508

### **[Contents](#page-2-0) 9.17 Using OpenVMS FailSAFE IP.**

OpenVMS FailSAFE IP may be using in conjunction with Oracle JDBC for Rdb thin driver and servers. During failover, FailSAFE IP will redirect the existing Oracle JDBC for Rdb client/server IP connections to the standby service.

If the failover service exists on the same node as the failed service the connections should continue to be viable transparently.

If however, the failover service is on another node, then as Rdb connections cannot be transferred between processes, the failover will not be transparent. The thin driver should receive a socket exception on the failed TCP/IP port, as the original service is no longer available.

Note that server socket exceptions will only be raised on a connection if there is a network read or write outstanding. If the driver is currently idle and not carrying out a read or write on the socket to the server, no exception will be raised. Subsequent operations on that connection by the driver will however raise the socket exception.

The socket exception will be passed through to the application wrapped in an SQLException. It is then up to the application catch the exception and to cleanup its environment and if applicable establish a new Connection to the driver

Depending on where the client is running it is possible that the client operating system may not raise a SocketException even if a read or write is pending. On these systems it is possible for the client connection to be held in limbo waiting for a read or write to complete.

To help reduce the impact of possible hangs due to the failure of the socket subsystem to raise the correct socket exception, a timeout may be placed on network read/writes. If the read/write does not complete within the designated time an exception will be raised.

Care should be taken in setting this timeout value as longer-duration database operations such as statement compilation may delay the server sending back its results. The client-side will have a socket read waiting on the return of the results, which could timeout if this duration is set too short in relation to the performance of your system and database software. Oracle recommends that if used, this timeout value should be set to a large value (in the order of several minutes) if you suspect that query operations on the server side may take some time.

See networkTimeout in [Connection Options](#page-13-1) for more details on network read and write timeout.

#### **[Contents](#page-2-0)**

# **9.18 Attaching to Multiple Databases in the Same Connection**

Oracle Rdb allows the application programmer to attach to multiple databases using the same connection context. Starting with Version 7.3 of Oracle JDBC for Rdb, this feature is also available to developers using the Oracle JDBC for Rdb drivers.

Both the Native and Thin Driver classes have Oracle Rdb-specific extensions allowing the developer to attach more databases to an existing Connection.

#### **Example**

.

. . String dbUrl = "jdbc:rdbThin://localhost:1701/db\_dir:DB\_one"; String user  $=$  "jdbc\_user"; String  $pwd = "idbc user":$ Connection dbConnection = DriverManager.getConnection(dbUrl, user, pwd); dbConnection.setAutoCommit(false);

```
oracle.rdb.jdbc.rdbThin.Driver d = (oracle.rdb.jdbc.rdbThin.Driver)DriverManager.getDriver(dbUrl);
dbConnection2 = d.attach("db_dir:DBtwo","MYDB2",user, pwd, dbConnection);
Statement s1 = dbConnection.createStatement();
// first declare a transaction
s1.execute("declare transaction read only");
.
.
.
s1.execute("commit");
.
.
.
dbConnection2.close();
dbConnection.close();
```
The attach() methods in the Oracle JDBC for Rdb drivers allow the developer to attach another database to an existing Connection. The following conditions should be noted:

- Autocommit must be disabled prior to attaching a second database and should remain disabled until the connections have been closed.
- Each attach must provide a unique alias for Oracle Rdb to use.
- Transaction must be handled manually:
	- Transactions must be declared or set manually prior to executing any SQL statement
	- Transactions must be finalized manually prior to disconnecting from the databases.
- Rdb transaction handling when multiple databases are attached is more complex than single database connections. See the Oracle Rdb documentation for other limitations and conditions applying to multiple database attaches.

See [attach\(\) Public Method](#page-168-0) in the Driver class for more information on  ${\text{attach}}()$ .

#### **[Contents](#page-2-0)**

# **9.19 Shutdown Thread**

During the normal shutdown of a multi-threaded application on OpenVMS, the shutdown will wait on all children threads of the application to terminate before the shutdown will be finalized.

If for any reason a thread still remains running, the shutdown of the application will stall indefinitely until the thread terminates.

Normal JAVA class finalizers are not run during application shutdown and so class finalizer cannot be used to ensure that subordinate threads are correctly terminated during shutdown.

When the multi-process option is used with the JDBC Native Driver, each connection made by the user application will create its own thread to execute under. This thread is correctly terminated when the connection Disconnect is called.

If one or more application connections are not closed prior to shutting down the application, the application will hang during shutdown waiting for these connections to terminate. Thus the developer should ensure that all connections made using the multi-process Native Driver during the application are correctly disconnected prior to terminating the application.

Starting with version V7.3 the Oracle JDBC for Rdb drivers will create a shutdown thread when they are initially invoked. The purpose of this thread is to use the shutdown-hook feature provided by OpenVMS that will execute the thread at shutdown. The shutdown thread will ensure that any connection left open by the application will be correctly disconnected prior to the application shutdown proceeding, thus preventing application hangs at shutdown.

The application developer does not need to change any code for this shutdown feature to be enabled, as long as the application is using V7.3 (or later) JDBC driver libraries the shutdown hook will be in place.

### **[Contents](#page-2-0)**

# **9.20 Getting a List of Known Databases from Server**

Databases known to servers may be listed within the [databases section](#page-50-0) of the server configuration file.

This list of known databases is made available to the client application utilizing the Oracle JDBC for Rdb thin driver by using either:

- [Show Databases SQL statement](#page-160-0) or the
- [getDatabases\(\) method](#page-160-1)

A list of known databases will be returned to the caller only if the server configuration option allowShowDatabases has been set to true for the connected server. See Server [Configuration Options](#page-31-0) for more details on this option.

### <span id="page-160-0"></span>**9.20.1 Show Databases SQL statement**

The Oracle JDBC for Rdb thin driver will allow the following SQL syntax extension in the SQL text of a Statement or PreparedStatement:

```
SHOW DATABASES
```
This syntax is specific to the Oracle JDBC for Rdb thin driver and is not passed through to the underlying database system. On recognizing this SQL statement, the driver will create a ResultSet that will contain a list of databases known to the connected thin server.

#### **Example**

```
.
.
.
Connection conn = DriverManager.getConnection(dbUrl,user,pwd );
Statement sc = conn.createStatement();
ResultSet rs = sc.executeQuery("show databases");
while (rs.next())
{
       System.out.println(
         rs.getString("RDB$DATABASE_NAME") + " : " + 
         rs.getString("RDB$DESCRIPTION"));
}
rs.close();
sc.close();
conn.close();
.
.
.
```
See [Extended SQL Syntax –](#page-173-0) SHOW DATABASES for more information.

**[Contents](#page-2-0)** 

### <span id="page-160-1"></span>**9.20.2 getDatabases()**

The Oracle JDBC for Rdb thin driver has a JDBC extension method, getDatabases() that may be used to return a list of databases known to a server.

Unlike the SHOW DATABASES SQL statement, the getDatabases () method does not require a connection to a database prior to being called. The getDatabases() takes a single parameter, the URL to the server that will be interrogated.

#### **Example**

```
.
.
.
Hashtable h = oracle.rdb.jdbc.rdbThin.Driver.getDatabases("//localhost:1701/");
if (h := null)\{Enumeration e = h \text{.keys};
    while (e.hasMoreElements())
     {
        String key =(String)e.nextElement();
       log(key + " : " + h.get(key)); }
}
.
.
.
```
See the Driver class extension [getDatabases\(\) Public Static Method](#page-170-0) for more information.

#### **[Contents](#page-2-0)**

# <span id="page-161-0"></span>**9.21 Trace**

Trace provides tracing of method calls and other debug information within the Oracle JDBC for Rdb drivers and servers. See [Trace Values](#page-164-0) for valid trace level values.

The trace level value may be a signed decimal or a Java-style hexadecimal literal.

By default, trace output is written to the normal JDBC DriverManager. PrintWriter. You can override the default by using one of the following settings:

```
• rdb.Debug.setLogStream(PrintStream ps)
```
#### • rdb.Debug.setLogWriter(PrintWriter pw)

#### **Example**

The following example shows how to override the default:

```
rdb.Debug.setLogStream(new PrintStream(
     new FileOutputStream("mylog.log")));
```
If trace is enabled and the DriverManager.PrintWriter is not currently defined a PrintWriter for System.out is defined for you.

# **9.21.1 Setting tracelevel**

Trace of JDBC operations may be enabled using one of the following methods:

- [tracelevel property](#page-162-0)
- [tracelevel switch](#page-162-1)
- [tracelevel option](#page-163-0)
- [Doracle.rdb.jdbc.tracelevel system option](#page-163-1)
- [Set tracelevel](#page-163-2)

Details of these methods can be found in the following sections.

### <span id="page-162-0"></span>**9.21.1.1 Tracelevel Property**

Tracing can be enabled by setting the tracelevel property of the Properties passed to the DriverManager.getConnection method to the appropriate value:

#### **Example**

```
Properties info = new Properties();
info.put("user", user);
info.put("password", pw);
info.put("tracelevel", -1);
conn = DriverManager.getConnection (connStr, info);
```
See [Connection Options](#page-13-1) for more details.

### <span id="page-162-1"></span>**9.21.1.2 Tracelevel Switch**

Using the tracelevel switch when starting a server can enable tracing:

#### **Example**

\$java -jar rdb\$jdbc\_home:rdbthinsrv.jar -cfg thinsrv.cfg -tracelevel -1

See [Starting a Thin Server from the Command Line,](#page-20-0) [Starting a Multi-process Server from the](#page-22-0)  [Command Line](#page-22-0) and [Starting a Pool Server from the Command Line](#page-29-0) for more details.

### <span id="page-163-0"></span>**9.21.1.3 Tracelevel Option**

Placing the tracelevel option in the server definition within an XML-Formatted configuration file can enable tracing.

#### **Example**

```
<server
           name="mypoolserver"
          type="RdbThinSrvPool"
           traceLevel="-1"
           url="//localhost:1702/" >
           <pooledServer name="srv1forRdb"/>
           <pooledServer name="srv2forRdb"/>
           <pooledServer name="srvMPforRdb"/>
</server>
```
See [Server Configuration](#page-31-1) for more details.

### <span id="page-163-1"></span>**9.21.1.4 Tracelevel System Property**

Using the Rdb system property Doracle.rdb.jdbc.tracelevel when invoking your application or Rdb server can enable tracing

#### **Example**

```
$java Doracle.rdb.jdbc.tracelevel=-1 my_application
```
See [Oracle JDBC for Rdb System Properties](#page-16-0) for more details.

### <span id="page-163-2"></span>**9.21.1.5 Set Tracelevel statement**

Using the SET TRACELEVEL command in the controller can enable tracing.

#### **Example**

```
$java -jar rdb$jdbc home:rdbthincontrol.jar
rdbthincontrol> connect //localhost:1701/ jones mypassword
rdbthincontrol> set tracelevel –1
```
See [Controller Command Line](#page-71-0) for more details.

### **9.21.2 Abbreviated form of tracelevel**

The abbreviated form for the traceLevel keyword, "tl", may also be used in the same manner.

# <span id="page-164-0"></span>**9.21.3 Trace Values**

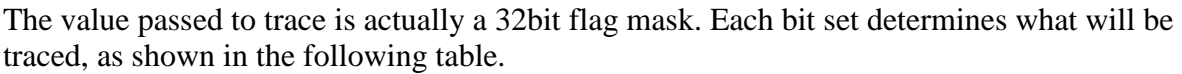

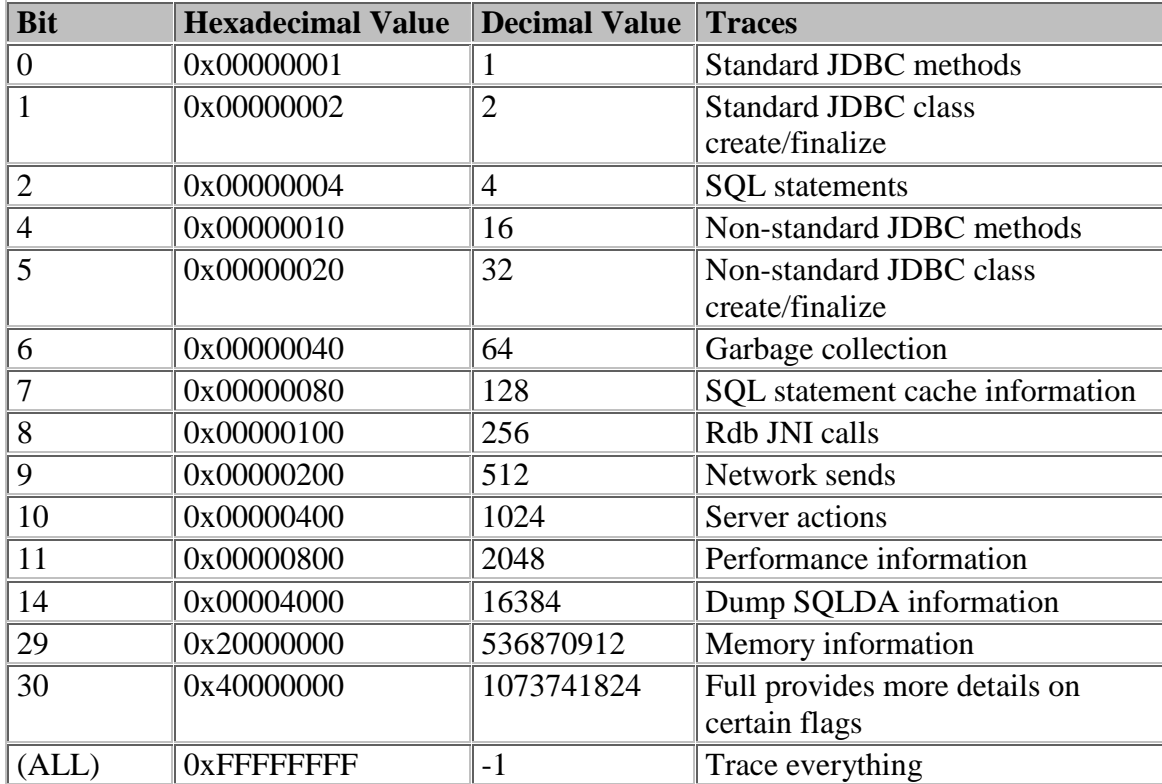

#### **[Contents](#page-2-0)**

# **9.22 File and Directory access Requirements**

There are certain file and directory access requirements that must be met to successfully use Oracle JDBC for Rdb servers, drivers and the controller.

The controller and servers require access to the directories pointed to by the following logical names

- RDB\$JDBC\_HOME
- RDB\$JDBC\_COM
- RDB\$JDBC\_LOGS

During installation a command procedure will be created for you that you can use to set up these logical names for your system pointing to the installation directory. It is your decision whether to add these logical names to your startup command procedure or require some other mechanism such as a login setup command procedure to set these up for JDBC users.

The logical names may be placed in any of your logical name tables, the normal OpenVMS logical translation precedence will be followed when any of the JDBC components try to access files using these logical names. This allows you to have system-wide, group level or private copies of the JDBC kits each using their own set of directories.

It is important that the appropriate access be granted to users that require to startup servers or use the JDBC jar files.

During installation the three directories will be created under the installation directory, and be given the following protection.

**(S:RWE, O:RWE, G:RE, W:RE)**

This allows the world read/execute access to all the directories and contents. If this does not comply with your organizational requirements then you should alter these protections appropriately.

Users of the controller, or those that startup servers manually will also require WRITE access to both the RDB\$JDBC\_COM and RDB\$JDBC\_LOGS directory to successfully startup servers, as the server process needs to be able to write log and temporary files to these directories.

If a server is started up using the SQL/Services JDBC dispatcher then the account under which the dispatcher runs needs WRITE access to these directories.

If you redirect these logical names to other directories you must ensure that the file and directory protections comply with the above requirements.

If persona is used with servers then you must ensure that the persona has the appropriate access rights as described above.

#### **[Contents](#page-2-0)**

# **Chapter 10 JDBC Extensions for Oracle Rdb**

The following sections provide information on features that are extensions to the JDBC standard provided by Oracle JDBC for Rdb.

The following Oracle JDBC for Rdb classes have been enhanced:

- [Blob Class](#page-166-0)
- [Connection Class](#page-167-0)
- [Driver Class](#page-167-1)
- [ResultSet Class](#page-171-0)
- [Statement Class](#page-172-0)

In addition to enhancements made to classes, developers using Oracle JDBC for Rdb drivers may use extended SQL syntax within Statement and PreparedStatement SQL text:

- [SET](#page-172-1)
- [SHOW DATABASES](#page-173-0)

# <span id="page-166-0"></span>**10.1 Blob Class**

#### **Classpath**

oracle.jdbc.rdb.common.Blob

An additional public method has been added to Blob:

setSegSeparator()

#### **Note:**

The maximum size of a blob segment supported by Oracle Rdb today is 65535. The Oracle JDBC for Rdb drivers will correctly handle segments up to this maximum size.

There is no limit on the number of segments that can be stored for a single Blob, however, as the drivers materialize the blob into internal byte arrays. The correct handling of very large blobs in this version of the Oracle JDBC for Rdb drivers is limited to the free memory that is available to the Java environment.

# **10.1.1 setSegSeparator() Public Method**

#### **Declaration**

```
// Additional method
public void setSegSeparator(java.lang.String separator)
```
#### **Parameters**

• *separator*

The separator string to use between segments. A null or empty string will clear the separator value.

#### **Remarks**

To enable limited formatting of data returned from Oracle Rdb segmented strings, an additional public method has been added to oracle.jdbc.rdb.common.Blob that allows the specification of a separator string value to be inserted between segments when the segmented string is converted to a JDBC blob object.

The separator can be cleared by passing either a null object or empty String as the parameter to setSegSeparator().

#### **Example**

The following code segment shows how to add a newline break between segments.

```
.
.
.
import oracle.rdb.jdbc.common.Blob;
.
.
.
ResultSet rs = s.executeQuery(
     "select resume from resumes where employee id = '00164'");
rs.next();
Blob b1 = (Blob)rs.getBlob(1);bl.setSegSeparator("\n");
byte[] bytes = bl.qetBytes(1, 9999);
String st1 = new String(bytes);
System.out.println("resume : " + st1);
.
.
.
```
#### **[Contents](#page-2-0)**

# <span id="page-167-1"></span><span id="page-167-0"></span>**10.2 Driver Class**

**Classpath** oracle.jdbc.rdb.rdbThin.Driver or oracle.jdbc.rdb.rdbNative.Driver An additional public method has been added to both Oracle JDBC for Rdb driver classes:

• [attach\(\) Public Method](#page-170-0) (overloaded)

An additional public static method has been added to the Oracle JDBC for Rdb thin driver class:

• [getDatabase\(\) Public Static Method](#page-170-0)

### <span id="page-168-0"></span>**10.2.1 attach() Public Method**

The attach() method allow another database to be attached within the same Connection context. Databases that are attached within the same connection may take part in the same SQL compound statement.

#### **Overload List:**

- [attach\( String, java.util.Properties. java.sql.Connection\)](#page-168-1) Attach the database using the provided propreties to the given connection.
- [attach\( String, String, String, String, java.sql.Connection\)](#page-169-0) Attach the database using the provided alias, username and password to the given connection.

### <span id="page-168-1"></span>**10.2.1.1 attach( String, java.util.Properties, java.sql.Connection)**

#### **Declaration**

```
// Additional method
public void attach( String url, java.util.Properties info, 
java.sql.Connection parent )
```
#### **Parameters**

- *url* The URL of the database to attach. • *info* Properties for the new database attach
- *parent* The parent connection the database should be attached to.

#### **Remarks**

The url string must contain the specification of the database to attach to. Any driver prefix, for example, "jdbc:rdbThin:" , node and/or port supplied in the url string will be disregarded.

See [Oracle Rdb Database URL Specification Used with the Oracle JDBC for Rdb native](#page-10-0)  [driver](#page-10-0) and [Oracle Rdb Database URL Specification Used with the Oracle Rdb thin driver](#page-12-0) for more information on specifying a URL.

The info properties object should contains at least the alias, username and password used for the database attach. See [Connection Options](#page-13-1) for more details on using the connection properties object.

In addition:

- Autocommit must be disabled prior to attaching a second database and should remain disabled until the connections have been closed.
- Each attach must provide a unique alias for Oracle Rdb to use.
- See the Oracle Rdb documentation for other limitations and conditions applying to multiple database attaches.

#### **Example**

```
.
.
.
String dbUrl = "jdbc:rdbThin://localhost:1701/db_dir:DB_one";
Properties info = new Properties();
info.setProperty("user", "jdbc_user");
info.setProperty("password", "jdbc_user");
Connection dbConnection = DriverManager.getConnection(dbUrl, info);
info.setProperty("alias", "MYDB2");
dbConnection.setAutoCommit(false); 
oracle.rdb.jdbc.rdbThin.Driver d =
    (oracle.rdb.jdbc.rdbThin.Driver)DriverManager.getDriver(dbUrl);
dbConnection2 = d.attach("db_dir:DBtwo",info, dbConnection);
.
.
.
```
# <span id="page-169-0"></span>**10.2.1.2 attach( String, String, String, String, java.sql.Connection)**

#### **Declaration**

```
// Additional method
public void attach( String url, String alias, String username, String 
password, oracle.rdb.jdbc.common.Connection parent )
```
#### **Parameters**

• *url* The URL of the database to attach.

• *alias* The alias to use for the database.

• *username*

The username to use to attach.

- *password* The password to use to attach. • *parent*
	- The parent connection the database should be attached to.

#### **Remarks**

The url string must contain the specification of the database to attach to. Any driver prefix, for example "jdbc:rdbThin:" , server and/or port supplied in the url string will be disregarded.

See [Oracle Rdb Database URL Specification Used with the Oracle JDBC for Rdb native](#page-10-0)  [driver](#page-10-0) and [Oracle Rdb Database URL Specification Used with the Oracle Rdb thin driver](#page-12-0) for more information on specifying a URL.

In addition:

- Autocommit must be disabled prior to attaching a second database and should remain disabled until the connections have been closed.
- Each attach must provide a unique alias for Oracle Rdb to use.
- See the Oracle Rdb documentation for other limitations and conditions applying to multiple database attaches.

#### **Example**

```
.
.
.
String dbUrl = "jdbc:rdbThin://localhost:1701/db_dir:DB_one";
String user = "jdbc_user";
String pwd = "idbc_user";Connection dbConnection = DriverManager.getConnection(dbUrl, user, pwd);
dbConnection.setAutoCommit(false); 
oracle.rdb.jdbc.rdbThin.Driver d =
    (oracle.rdb.jdbc.rdbThin.Driver)DriverManager.getDriver(dbUrl);
dbConnection2 = d.attach("db_dir:DBtwo","MYDB2",user, pwd, dbConnection);
.
.
.
```
### <span id="page-170-0"></span>**10.2.2 getDatabases() Public Static Method**

The Oracle JDBC for Rdb thin driver static method getDatabases() returns a list of databases known to the specified thin server.

#### **Declaration**

```
// Additional method
public static Hashtable getDatabases(String serverUrl)
```
#### **Parameters**

• *serverUrl –* a string containing a partial connection URL containing just the node and port components of the server in the format :  $\frac{1}{2}$ / $\langle$ node>: $\langle$ port>/"

This static method is available only in the Oracle JDBC for Rdb thin driver. It returns a Hashtable containing the list of databases known to the specified server.

Each key in this Hashtable contains the name of a database as found in the Databases section of the configuration file used during the server's invocation. The value associated with the Hashtable key contains the description of the database.

#### **Example**

```
.
.
.
Hashtable h = oracle.rdb.jdbc.rdbThin.Driver.getDatabases("//localhost:1701/");
if (h := null){
    Enumeration e = h \text{.} \text{keys}(;
     while (e.hasMoreElements())
    \{ String key =(String)e.nextElement();
        log(key + " : " + h.get(key)); }
}
.
.
```
#### **[Contents](#page-2-0)**

.

# <span id="page-171-0"></span>**10.3 ResultSet Class**

#### **Classpath**

oracle.jdbc.rdb.common.ResultSet

A semantic enhancement has been made to an existing public method

• getBytes $()$  – all overloaded methods

# <span id="page-172-2"></span>**10.3.1 getBytes() Public Method**

The JDBC standard limits the use of the all the overloaded getBytes() methods for access to BINARY, VARBINARY and LONGVARBINARY data only. The Oracle JDBC for Rdb drivers relax this limitation and will attempt to return byte arrays for all valid SQL data types using these methods.

Using getBytes() on:

- CHAR and VARCHAR columns will return the raw data as returned by Rdb to the driver.
- Numeric, columns will be returned in their Rdb native format as a big-endian array of bytes.
- DATE, and TIME will be returned as 64 bit big-endian array of bytes.

# <span id="page-172-1"></span><span id="page-172-0"></span>**10.4 Extended SQL Syntax - SET**

In addition to the standard SQL SET statements allowable in dynamic SQL, the Oracle JDBC for Rdb drivers will recognize driver specific SET statements as specified below.

#### **Format**

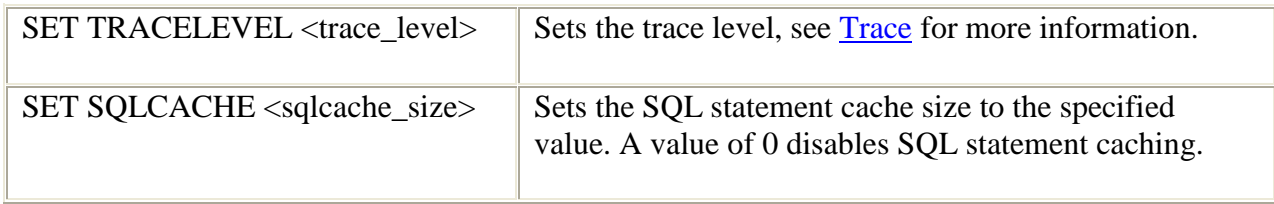

The SET statements can be issued as a SQL statement in the following methods:

- java.sql.Statement.execute
- java.sql.Statement.executeUpdate
- java.sql.Statement.executeQuery

These SET statements will not be sent down to the underlying database system.

#### **Example**

```
Statement stmt = conn.createStatement();
stmt.execute("set sqlcache 10");
```
#### **[Contents](#page-2-0)**

# <span id="page-173-0"></span>**10.5 Extended SQL Syntax – SHOW DATABASES**

The Oracle JDBC for Rdb Thin driver allows the developer to retrieve the list of known databases from a connected server.

#### **Format**

SHOW DATABASES

The SHOW DATABASES statement is captured by the Thin driver, which will return a ResultSet containing a row for each database that is known to the connected thin server.

A known database is any database specified in the server XML-formatted configuration file [Databases Section](#page-50-0) of the configuration file used during start up of the server.

As this is a SQL statement, a valid Connection to a database on the server is required before the SHOW DATABASES statement can be executed.

The SHOW DATABASES statement will not be sent down to the underlying database system.

The ResultSet returned by the SHOW DATABASES statement contains one row for each database known, and each row contains the following columns:

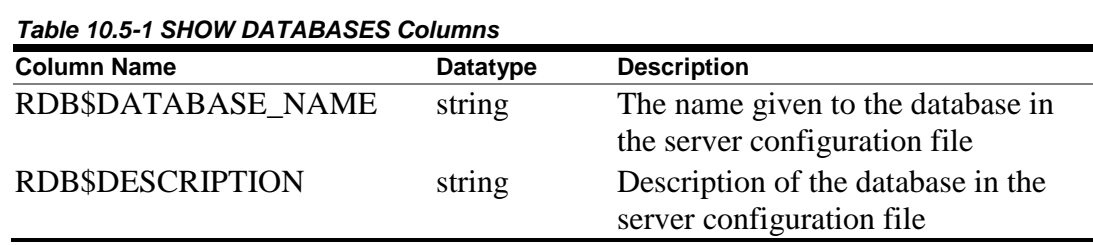

The value of the RDB\$DATABASE\_NAME column may be used as the database file specification component of a URL string for Connections made to this server.

#### **Example**

.

```
.
.
Connection conn = DriverManager.getConnection(dbUrl,user,pwd );
Statement sc = conn.createStatement();ResultSet rs = sc.executeQuery("show databases");
while (rs.next())
{
    String dbnam = rs.getString("RDB$DATABASE_NAME");
```

```
 String desc = rs.getString("RDB$DESCRIPTION"));
   System.out.println(dbnam + " : " + desc); Connection conn2 = DriverManager.getConnection(
         "jdbc:rdbThin://localhost:1701/"+dbnam,
          user,pwd );
    System.out.println (" version : " + 
         conn2.getMetaData().getDatabaseProductVersion();
    conn2.close();
}
rs.close();
sc.close();
conn.close();
.
.
.
```
### **[Contents](#page-2-0)**

# **Chapter 11 Other Information**

# **11.1 Disallowed Dynamic SQL Statements**

Because JDBC has its own connection protocol, the following dynamic SQL statements will raise an exception if they are executed from a Statement or PreparedStatement

SET CONNECT

CONNECT

DISCONNECT

# **11.2 Sample Setup, Starting and Using an Oracle JDBC for Rdb thin server.**

This section describes step by step how you can start a simple JDBC server and use it to access a database on your system

- 1. Install Oracle JDBC for Rdb on the database server
- 2. Decide on the versions of Rdb and JAVA you wish to use on the server
- 3. Setup server-side configuration files and command procedures
- 4. Start the Oracle JDBC for Rdb thin server
- 5. Install Oracle JDBC for Rdb thin driver on your client machine
- 6. Write you application using the JDBC API
- 7. Run your applications

You may choose to start-up a server by either:

- Invoking the rdbthinsrv JAR directly at the DCL command line. See Starting a [Thin Server from the Command Line](#page-20-0)
- By creating and starting a JDBC Dispatcher in SQL/Services. See [Starting a Thin](#page-19-0)  [Server from Oracle SQL/Services](#page-19-0)
- Or by using the Oracle JDBC for Rdb controller. See Starting a Thin Server from [the Oracle JDBC for Rdb controller](#page-19-1)

In this walk-through we will use the controller to maintain the servers. It is important that the command procedures used during the start-up of a server from the controller be

correctly specified thus details of the appropriate command procedures will be provided below.

#### **Step 1 Install Oracle JDBC for Rdb**

The Oracle JDBC for Rdb Release Notes describe the steps required to install Oracle JDBC for Rdb. These steps should be followed to install the product on the OpenVMS node that will be used as server for you Oracle Rdb database.

The server machine requires JAVA to be installed prior to installing the Oracle JDBC for Rdb kit.

Once you have installed the kit you must set up your system so that it can use the JDBC kit. Several configuration files may have to be created or altered. Details of these steps follow.

#### **Step 2 Decide on the versions of Rdb and JAVA**

The Oracle JDBC for Rdb Release Notes will tell you the minimum versions of Rdb and JAVA supported by Oracle JDBC for Rdb. You may however have several versions of both Rdb and JAVA on your server that meet the minimum requirements. When the thin servers run they will need to have the environment they are running within set up so that the correct version of Rdb and JAVA will be used depending on your organization requirements, and which Oracle Rdb databases you wish the thin servers to access.

If you do have multiple versions of Rdb on your system, it is important that the server runs within the correct version of Rdb for the databases it will access. The Rdb environment is set up at the process level and cannot be changed for that server while the server is actually running. This means that a single running instance of a thin server may only be able to access databases for a single Rdb version.

If you try to connect to a database that does not match the version of Rdb you have set up for the thin server execution instance you will get an exception similar to:

```
SQLException: Failed to connect : in <rdbjdbcsrv:connect failure>
%RDB-F-WRONG_ODS, the on-disk structure of the database file is not 
supported by this version
-RDMS-F-ROOTMAJVER, database format 71.0 is not compatible with 
software version 72.1:S1000
```
You may have different version of JAVA on your system as well. In addition you can choose different JAVA VMs to run under. The VM version and type must be decided for a single thin server instances as once JAVA has been invoked and the server is running it cannot be changed for that server instance.

Both Rdb and JAVA provide mechanisms by which you can set up your environment for a specific version or variant. The Rdb version set up and the JAVA VM set up may be carried out manually by you prior to invoking a thin server from the DCL command line.

Alternatively there are ways of providing the appropriate set up during the thin server start-up when you choose to start the server using SQL/Services JDBC Dispatcher or by using the controller. An example of this type of set up can be seen in the steps that follow.

For the purpose of this walkthrough we will use the following on the server machine:

- Oracle Rdb V7.2
- JAVA 6.0 (1.6.0) FAST VM

#### **Step 3 Setup server-side configuration files and command procedures**

Oracle JDBC for Rdb uses various command procedures to carry out server operations and set up its environment. These command procedures may have to be altered to suit your organizational and operational needs.

You may be required to:

- Modify RDBJDBC\_STARTUP.COM
- Add an invocation RDBJDBC STARTUP.COM from your system startup procedure
- Create a XML-formatted configuration file for your server definitions
- Create a server set up command procedure

In addition Oracle recommends that XML-Formatted configuration files should be used to maintain server and other information. These configuration file will have to be created by you. An example of a server configuration file may be found below and in [Sample](#page-190-0)  [configuration file MY\\_SERVERS.XML.](#page-190-0)

#### **RDBJDBC\_STARTUP.COM**

During installation a RDBJDBC\_STARTUP.COM file will be created which may be used to set up the required system wide logical names for Oracle JDBC for Rdb to function correctly. You may choose to use this command procedure with or without changes to set up the JDBC environment.

If the JDBC servers and drivers are to be used system wide then system logical names should be used. In this case it may be appropriate to add the RDBJDBC\_STARTUP.COM command procedure to your system startup procedure.

If you only require private use then JOB level logical names should be used, in which case the RDBJDBC STARTUP. COM may be copied and/or modified to change the logicals to JOB level. Each user of the Oracle JDBC for Rdb on your server system will then need to invoke this startup procedure prior to carrying out operations such as controller actions, starting or stopping or accessing the thin servers.

The RDBJDBC\_STARTUP.COM file provides logical names that will be used by the Oracle JDBC for Rdb components to locate JARS, images and command procedures and where to write log and temporary files. See the Oracle JDBC for Rdb Release Notes for more information on this command procedure and the JDBC specific logical names.

The steps that follow assume that the appropriate logical names have been set up and are available for use by you and Oracle JDBC for Rdb.

#### **Server Configuration File**

Server, session and connection options may be added individually on the DCL command line when you invoke a server or the controller, but it may be more convenient to place these options in a configuration file and then use this configuration file when you carry out server operations.

See [Configuration Files](#page-43-0) for more information on what may be contained in the configurations files and the format of the data within the file. Oracle recommends using the XML-formatted form of the configuration files as it does allow greater flexibility of option specification and allows more than one server definition to be defined in a single configuration file.

During installation a generic configuration file RDBJDBCCFG.XML is copied to the RDB\$JDBC\_HOME directory. You may use this file as a basis of your server configuration file. The configuration file provides information to Oracle JDBC for Rdb about the various servers you may be running. In addition it provides session information for users of the controller.

For this walkthrough we have decided to create the definition for a thin server called *MY\_SRV* listening on port **1888**. The generic configuration file was copied and changed to add this information.

We have also chosen to place configuration and any other site specific files in the RDB\$JDBC\_COM directory, mainly as this is a standard Oracle JDBC for Rdb directory and the logical name should be already set up for us at the system level. The files may be placed anywhere on your system, as long as the controller and server processes can access them. Remember that a server process will be started up in much the same way as a normal login to the system, so it is important that any logical names used in the file

specification be available to that process. The easiest way to ensure this is to have OpenVMS system wide logical names.

In addition a control password, *MySecretPassword* has been chosen for control access to the servers.

Although the controlpass can be stored in its plain text form in the configuration file, Oracle recommends that you use the obfuscated form in the server characteristics section. But make sure that you are consistent with the casing of the password as passwords are case-sensitive

The controller may be used to provide this obfuscated password, but make sure that you keep the casing correct by placing double quotations around the password phrase if you use the controller in command mode.

#### **Example**

```
$ java -jar rdbthincontrol.jar -digest "MySecretPassword"
digest : 0x7315A012ECAD1059A3634F8BE1347846
```
See [Password Obfuscation in Server Configuration Files](#page-144-1) for more details.

The new configuration file called MY CFG. XML :

```
\langle ? \text{xml version} = '1.0'?>
<!-- Configuration file for MY servers -->
<config>
    \langle!-- SESSION -->
<session
      name="DEFAULT"
       tracelevel="0"
       srv.mcBasePort="5517"
       srv.mcGroupIP="239.192.1.1"
 / <!-- SERVERS -->
     <servers>
         <!-- DEFAULT server characteristics-->
         <server
              name="DEFAULT"
              type="RdbThinSrv"
              url="//localhost:1701/"
              maxClients="-1"
              srv.bindTimeout="1000"
              srv.idleTimeout="0"
              srv.mcBasePort="5517"
              srv.mcGroupIP="239.192.1.1"
              tracelevel = "0"
             autostart = "false" autorestart = "false"
```
```
 restrictAccess = "false"
              anonymous = "false"
             bypass = "false" tracelocal = "false"
              relay = "false"
             srv.startup="rdb$jdbc home:rdbjdbc startsrv.com"
        /<!—My new server -->
      <server
              name="MY_SRV"
              controlUser="GROUND_CONTROL"
              controlPass="0x7315A012ECAD1059A3634F8BE1347846"
              type="RdbThinSrv"
              url="//localhost:1888/"
              cfg="rdb$jdbc_com:my_cfg.xml"
              srv.onStartCmd="@rdb$jdbc_com:my_setup.com"
       />
     </servers>
</config>
```
#### **Note:**

The server definition for **MY\_SRV** is fairly minimal allowing most of the *DEFAULT* characteristics to inherited. Also that the session section is used to ensure that the broadcast IP the controller will check will be the same as the server uses.

#### **RDB\$JDBC\_HOME:RDBJDBC\_STARTSRV.COM**

The default server properties in MY\_CFG. XML sets the server configuration file used by the server by using the srv.startup property:

srv.startup="rdb\$jdbc\_home:rdbjdbc\_startsrv.com"

This file is used by the controller during the start-up of a detached OpenVMS process that the server will run within. In most situations the default command procedure, rdb\$jdbc\_home:rdbjdbc\_startsrv.com created during installation, can be used without change.

#### **Sever Setup Command Procedure**

During server start-up any DCL command specified on  $srv$ . onStartCmd for the server, will be executed prior to the server class being invoked. So this a good place to carry out system specific and version specific set up procedures.

srv.onStartCmd="@rdb\$jdbc\_com:my\_setup.com"

Note that as this properties is an executable DCL command, the  $\&$  character is required so that the command procedure is correctly invoked.

#### **Example**

my\_setup.com

```
$@SYS$LIBRARY:RDB$SETVER 72
$@sys$common:[java$60.com]JAVA$60_SETUP.COM FAST
$define/job MY_DB_DIR sys$common:[DBS]
```
These commands ensure that the environment is correct for the server process to access a V7.2 Oracle Rdb database using the FAST JAVA VM.

#### **Step 4 Start the Oracle JDBC for Rdb thin server**

Now that set up and configuration files are created in place the controller may be used to start the server. The configuration file containing the server definitions is used as a parameter to the DCL command line invoking the controller. In the example we use command mode –startServer to start the server

#### **Example**

```
$ JAVA -JAR RDBTHINCONTROL.JAR –CFG RDB$JDBC_COM:MY_CFG.XML –
CONTROLPASS "MySecretPassword" –STARTSERVER –NAME MY_SRV
.
                     : 138.1.14.91<br>: 1888RDB$NODE : 138.<br>RDB$PORT : 1888<br>RDB$STATUS : Idle
RDB$STATUS : Idle
RDB$SERVER NAME : srv1
RDB$SERVER TYPE : RdbThinSrv
RDB$SERVER_VERSION : V7.3-000 20100101 BA11
RDB$SERVER_SHR_VERSION : V7.3-000 20100101 BA11
RDB$SERVER PID : 0x2030DA4D(540072525)
RDB$ALLOWS ANON : false
RDB$ALLOWS_ANON : false<br>RDB$ALLOWS_BYPASS : false
RDB$NUMBER OF CLIENTS : 0
RDB$MAX_CLIENTS : -1
RDB$TRACE_LEVEL : 0
RDB$RESTRICT ACCESS : false
```
In the example we provided both the configuration file to use and the control password. The controlpass could have been set in plain text in the configuration session section, but Oracle does not recommend placing plain text passwords in plain text files. Note also that the password is enclosed in double quotation marks to prevent case changing.

#### **Step 5 Install the Oracle JDBC for Rdb thin driver on your client machine.**

Once the Oracle JDBC for Rdb kit is installed on you OpenVMS server machine you must copy the thin driver component to the machine on which you will be running your application. This machine will also need to have JAVA installed.

The client-side components of the thin driver are contained in the *RDBTHIN.JAR* file.

A file transfer program such as FTP may be used to copy this JAR file to your client machine. Remember to ensure that a binary mode transfer is done as JARs are binary files.

You should place the JAR in an appropriate directory on your client machine. This may depend on how you will ultimately use the JDBC drivers and on the application and development systems you will be using on your client machine. See your application or development environment documentation on where JDBC drivers should be placed.

You should ensure that the RDBTHIN. JAR is part of your CLASSPATH so that JAVA will be able to load it when your application requests it.

Depending on the client system there will be methods by which you can include the driver JAR as part of the JAVA command when running your application, in which case the JAR does not have to placed in the CLASSPATH environmental variable.

#### **Example**

For example, in MSDOS. JAVA allows the use of  $-\text{cp}$  switch to specify classpath elements

dos> java –cp .;rdbThin.jar my\_app

#### **Note:**

JAR files are binary files so you should ensure that the transfer utility copies the JAR file in binary mode.

#### **Step 6 Write your application using the JDBC API**

The following is a simple application that tests that you have installed JDBC and carried out any set up correctly. This example is based on RdbJdbcCheckup.java from the installation and assumes that the Rdb server node has an IP of 555.1.14.91 and that the thin server we will use, the one we started earlier, is listening on port 1888.

#### **Example**

```
/*
* This sample can be used to check the JDBC installation.
* Just run it and provide the connect information. It will select
 * "Hello World" from the database.
*/
// You need to import the java.sql package to use JDBC
import java.sql.*;
// We import java.io to be able to read from the command line
import java.io.*;
class my_app
{
   static BufferedReader in;
    public static void main(String args[])
      throws SQLException, IOException, Exception
    {
      String driverConStr = "jdbc:rdbThin://555.1.14.91:1888/";
      in = new BufferedReader(new InputStreamReader(System.in));
      Class.forName ("oracle.rdb.jdbc.rdbThin.Driver");
      // Prompt the user for connect information
      System.out.println(
           "Please enter information to test connection"+
          " to the database");
      String user;
      String password;
      String database;
      user = readEntry("user: ");
      int slash index = user.indexOf('/');
      if (slash index != -1)
      {
          password = user.substring(slash index + 1);
          user = user.substring(0, slash index);
      }
      else
           password = readEntry("password: ");
      database = readEntry("database: ");System.out.print("Connecting to the database...");
      System.out.flush();
      System.out.println("Connecting...");
      Connection conn = DriverManager.getConnection(
           driverConStr + database, user, password);
      System.out.println("connected.");
      // Create a statement
      Statement stmt = conn.createStatement();
      // Do the SQL "Hello World" thing
      ResultSet rset = stmt.executeQuery(
            "select 'Hello World' from rdb$database");
```

```
while (rset.next())
           System.out.println(rset.getString(1));
      // close the result set, the statement and connect
      rset.close();
      stmt.close();
      conn.close();
    }
   // Utility function to read a line from standard input
   static String readEntry(String prompt)
    {
      try
      {
           StringBuffer buffer = new StringBuffer();
           System.out.print(prompt);
           System.out.flush();
           return in.readLine();
      }
      catch(IOException e)
      {
           return "";
      }
    }
}
```
#### **Step 7 Run your application**

With the server started you can run the sample application and provide the thin server connection information

#### **Example**

The following example assumes an Oracle Rdb database personnel in MY\_DB\_DIR

```
$java –cp .;rdb$jdbc_home:rdbThin.jar "my_ap" 
Please enter information to test connection to the database
user: my name
password: my_password
database: my db dir:personnel
Connecting to the database...Connecting...
connected.
Hello World
Your JDBC installation is correct.
```
**[Contents](#page-2-0)** 

# **11.3 Sample Setup, Starting an Oracle JDBC for Rdb thin server from Oracle SQL/Services.**

The following sections describe step by step how you can setup and start a simple JDBC server using Oracle SQL/Services.

Basically you have to:

- 1. Decide on the versions of Rdb and JAVA you wish to use on the server
- 2. Setup server-side configuration files and command procedures
- 3. Create a JDBC dispatcher in SQL/Services
- 4. Associate configuration and setup files
- 5. Start the JDBC dispatcher

See [Chapter 7 Oracle SQL/Services and Oracle JDBC for Rdb Servers](#page-107-0) for more information on these operations.

### **Step 1 Decide on the versions of Rdb and JAVA**

This step is basically the same as Step 2 Decide on the versions of Rdb and JAVA, as covered in [Sample Setup, Starting and Using an Oracle JDBC for Rdb thin server.](#page-175-0)

### **Step 2 Setup server-side configuration files and command procedures**

For the server to start correctly a command procedure and a configuration file have to be created.

The following two files must be created:

- The Server Configuration file
- The Server Setup file

You may use a XML configuration file to store the server definitions for you server. In addition you should provide a command procedure to set up the Rdb and JAVA environments correctly for

this server. This environment setup may also be done as part of the setup of dispatcher environment in SQL/Services, but for the purpose of this example, we shall create our own setup procedure.

### **Server Configuration File**

As limited information can be passed to the server at the command line, most of the server characteristics for a JDBC Dispatcher server can be placed in a configuration file.

See [Configuration Files](#page-43-0) for more information on what may be contained in the configurations files and the format of the data within the file. Oracle recommends using the XML-formatted form of the configuration files as it does allow greater flexibility of option specification and allows more than one server definition to be defined in a single configuration file.

During installation a generic configuration file RDBJDBCCFG.XML is copied to the RDB\$JDBC\_HOME directory. You may use this file as a basis of your server configuration file. The configuration file provides information to Oracle JDBC for Rdb about the various servers you may be running. In addition it provides session information for users of the controller.

For this walkthrough we have decided to create the definition for a thin server called *SQS1888* listening on port **1888**. The generic configuration file was copied and changed to add this information.

We have also chosen to place configuration and any other site specific files in the RDB\$JDBC\_COM directory, mainly as this is a standard Oracle JDBC for Rdb directory and the logical name should be already set up for us at the system level. The files may be placed anywhere on your system, as long as the controller and server processes can access them. Remember that a server process will be started up in much the same way as a normal login to the system, so it is important that any logical names used in the file specification be available to that process. The easiest way to ensure this is to have system wide logical names.

In addition a control password, *MySecretPassword* has been chosen for control access to the servers.

Although the controlpass can be stored in its plain text form in the configuration file, Oracle recommends that you use the obfuscated form in the server characteristics section. But make sure that you are consistent with the casing of the password as passwords are case-sensitive

The controller may be used to provide this obfuscated password, but make sure that you keep the casing correct by placing double quotations around the password phrase if you use the controller in command mode.

#### **Example**

```
$ java -jar rdbthincontrol.jar -digest "MySecretPassword"
digest : 0x7315A012ECAD1059A3634F8BE1347846
```
See Password Obfuscation in Server Configuration Files for more details.

We have chosen to create a configuration file using one of the standard file specification used by the dispatcher when searching for configuration files. See [Determining the server](#page-112-0)  [configuration file](#page-112-0) on how the dispatcher locates a configuration file to use.

As the port used by the server will be 1888 we will create a new configuration file called SQS1888\_CFG.XML and place it RDB\$JDBC\_COM directory:

```
$type RDB$JDBC_COM:SQS1888_CFG.XML
\langle ? \text{xml version} = '1.0'?>
<!-- Configuration file for MY servers -->
<config>
    \langle -- SESSION -->
  <session
        name="DEFAULT"
         tracelevel="0"
        srv.mcBasePort="5517"
        srv.mcGroupIP="239.192.1.1"
  /\langle!-- SERVERS -->
     <servers>
         <!-- DEFAULT server characteristics-->
         <server
              name="DEFAULT"
              type="RdbThinSrv"
              url="//localhost:1701/"
              maxClients="-1"
              srv.bindTimeout="1000"
              srv.idleTimeout="0"
              srv.mcBasePort="5517"
              srv.mcGroupIP="239.192.1.1"
              tracelevel = "0"
              autostart = "false"
              autorestart = "false"
              restrictAccess = "false"
              anonymous = "false"
              bypass = "false"
              tracelocal = "false"
              relay = "false"
             srv.startup="rdb$jdbc home:rdbjdbc startsrv.com"
         />
       <!—My new server -->
       <server
              name="SQS1888 "
              controlUser="SQS_CONTROL"
              controlPass="0x7315A012ECAD1059A3634F8BE1347846"
              type="RdbThinSrv"
              url="//localhost:1888/"
      / </servers>
</config>
```
#### **Note:**

The server definition for *SQS1888* is fairly minimal allowing most of the *DEFAULT*  characteristics to inherited. Also that the session section is used to ensure that the broadcast IP the controller will check will be the same as the server uses.

#### **Server Setup File**

The JDBC dispatcher may require environmental setup for JAVA and the correct Oracle Rdb version to run. This setup can be done in a command procedure that will be executed just prior to starting the actual server image.

As the setup is fairly generic we have decided to create the file RDBJDBC\_SQS\_ONSTARTUP.COM and place it RDB\$JDBC\_COM directory. By default, this file will be used by the dispatcher whenever a server has to be started. [JDBC](#page-117-0)  [Dispatcher Setup Procedure](#page-117-0) describes the use of a setup command procedure for the dispatcher.

#### **Example**

```
$type RDB$JDBC_COM:RDBJDBC_SQS_ONSTARTUP.COM
$@SYS$LIBRARY:RDB$SETVER 72
$@sys$common:[java$60.com]JAVA$60_SETUP.COM FAST
$define/job MY_DB_DIR sys$common:[DBS]
```
These commands ensure that the environment is correct for the server process to access a V7.2 Oracle Rdb database using FAST JAVA VM.

#### **Step 3. Create a JDBC dispatcher in SQL/Services**

Now that the configuration file and setu0p procedure have been created and moved to the appropriate directory we can now create a JDBC Dispatcher. We will use 1888 as the PORT\_ID as this will be the key value used by the dispatcher to locate the necessary files for server start-up.

```
$ MCR SQLSRV MANAGE71
SQLSRV> CONNECT SERVER;
SQLSRV> CREATE DISPATCHER MY_JDBC_DISP NETWORK_PORT TCPIP PORT_ID 1888 
PROTOCOL JDBC;
SQLSRV> SHOW DISPATCHER;
Dispatcher MY_JDBC_DISP
   State: UNKNOWN
    Autostart: on
   Max connects: 100 clients
   Idle User Timeout: <none>
    Max client buffer size: 5000 bytes
```
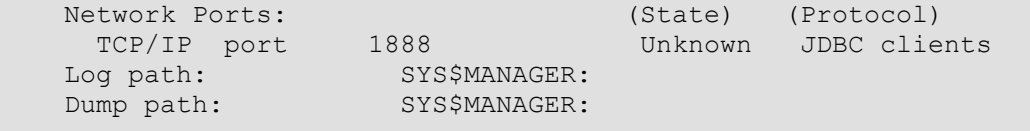

#### **Step 4. Associate configuration and setup files**

Next we must associate the server configuration and setup files with this dispatcher.

As we chose to use standard configuration file names, the dispatcher will make the following associations automatically and we need take no further action to make this happen.

Given the PORT ID of 1888:

- server name  $=$  SOS1888
- configuration file =  $RDB$JDBC COM:SQS1888 CFG.ML$
- setup file = RDB\$JDBC\_COM:RDBJDBC\_SQS\_ONSTARTUP.COM

If we had chosen not to use standard naming then we would have had to set up logical names to point to the appropriate files. See [Associating an Oracle SQL/Services JDBC](#page-108-0)  [Dispatcher to a Server](#page-108-0) for more details.

However, we still need to tell the dispatcher what type of server it will be starting so we have to create the appropriate logical name. For simplicity we shall place this logical name in the SYSTEM logical name table. See [Determining Server Type](#page-113-0) for information on server type associations.

\$DEFINE/SYSTEM RDB\$JDBC\_SQSTYPE\_1888 STD

If we had chosen to start up a POOL server we would not have needed to create this logical name as this is the default server type used by the JDBC dispatcher, but as the server type is a normal thin server we must inform the dispatcher of this fact using the logical name.

#### **Step 5 Start the JDBC dispatcher**

Now that the configuration files are in place and any logical names used by the dispatcher have been defined we can now use the SQL/Services manager to start the JDBC dispatcher.

```
SQLSRV> start dispatcher my_jdbc_disp;
SQLSRV> show disp my_jdbc_disp;
Dispatcher MY_JDBC_DISP
State: STARTING
```
Autostart: on Max connects: 100 clients Idle User Timeout: <none> Max client buffer size: 5000 bytes Network Ports: (State) (Protocol) TCP/IP port 1888 Inactive JDBC clients Log path: SYS\$MANAGER: Dump path: SYS\$MANAGER:

SQLSRV> show disp my\_jdbc\_disp; Dispatcher MY\_JDBC\_DISP State: RUNNING Autostart: on Max connects: 100 clients Idle User Timeout: <none> Max client buffer size: 5000 bytes Network Ports: (State) (Protocol) TCP/IP port 1888 Inactive JDBC clients Log path: SYS\$MANAGER: Dump path: SYS\$MANAGER: Log File: SYS\$SYSROOT:[SYSMGR]SQS\_DECRDB\_JDBC\_DISP08O91.LOG; Dump File: SYS\$SYSROOT:[SYSMGR]SQS\_DECRDB\_JDBC\_DISP08O.DMP;

See your Oracle SQL/Services documentation and **Starting a JDBC** Dispatcher for more details on starting a dispatcher.

If the server starts up correctly you should be able to use the server from any JDBC client using the Oracle JDBC for Rdb thin driver.

You may also use the controller to check that the server is actually running:

```
$ java -jar rdb$jdbc_home:rdbthincontrol.jar –cfg 
RDB$JDBC_COM:SQS1888_CFG.XML –controlpass "MySecretPassword" –name 
SQS1888 –showServer
```
## **11.4 Sample configuration file MY\_SERVERS.XML**

```
\langle ? \text{xml version} = '1.0' ? \rangle<!—Configuration file for Rdb Thin JDBC Drivers and Servers -->
<config>
   <!—SESSION --> 
   <session
       name="fred"
      user="jdcb_user"
       tracelevel="0"
       srv.mcBasePort="5517"
       srv.mcGroupIP="239.192.1.1"
```

```
/ <!—SERVERS --> 
  <servers>
    <!—DEFAULT server characteristics.-->
    <!-NOTE that the control password is the obfuscated form of 
"MySecretPassword".--> 
     <server
       name="DEFAULT"
       type="RdbThinSrv"
       url="//localhost:1701/"
       maxClients="-1"
       srv.bindTimeout="1000"
       srv.idleTimeout="0"
       srv.mcBasePort="5517"
       srv.mcGroupIP="239.192.1.1"
       tracelevel = "0"
       autostart = "false"
       autorestart = "false"
       restrictAccess = "false"
       anonymous = "false"
       bypass = "false"
       tracelocal = "false"
       relay = "false"
       controlUser="control_user"
       controlPass="0x7315A012ECAD1059A3634F8BE1347846"
       cfg="rdb$jdbc_com:rdbjdbccfg.xml"
      srv.execStartup="rdb$jdbc_home:rdbjdbc_startexec.com"
      srv.startup="rdb$jdbc home:rdbjdbc startsrv.com"
      sharedmem = "0"
       ssl.default="true"
     /> 
    <!—DEFAULT Secure socket server -->
     <server
       name="DEFAULTSSL"
       type="RdbThinSrvSSL"
       ssl.default="false"
       ssl.context="TLS"
       ssl.keyManagerFactory="SunX509"
       ssl.keyStoreType="jks"
       ssl.keyStore="rdbjdbcsrv.kst"
       ssl.keyStorePassword="CHANGETHIS"
       ssl.trustStore="rdbjdbcsrv.kst"
       ssl.trustStorePassword="CHANGETHIS"
     />
    <!—now specific servers that will be started up by pool server -->
    <server
       name="srv1forRdb"
       type="RdbThinSrv"
       url="//localhost:1701/"
       autoStart="true"
       autoRestart="true"
       logfile="rdb$jdbc_logs:srv1forRdb.log"
      tracelevel="-1"
      maxClients=1
    / <server
```
### 192

```
 name="srv2forRdb"
     type="RdbThinSrv"
     url="//localhost:1708/"
     autoStart="true"
     logfile="rdb$jdbc_logs:srv2forRdb.log"
   />
   <server
     name="myserver"
     type="RdbThinSrv"
     url="//localhost:1788/"
   />
   <!—MP server -->
   <!—sharedmem is in KB default = 1024 -->
   <server
     name="srvMPforRdb"
    type="RdbThinSrvMP"
     url="//localhost:1705/"
     autoStart="true"
    maxClients="10"
     maxFreeExecutors="10"
     prestartedExecutors="10"
     sharedMem="10240"
  / <!—the pool server -->
   <server
     name="rdbpool"
     type="RdbThinSrvPool"
     url="//localhost:1702/" >
     <pooledServer name="srv1forRdb"/>
     <pooledServer name="srv2forRdb"/>
     <pooledServer name="srvMPforRdb"/>
   </server>
   <!—Secure socket server -->
   <server
     name="srvssl1forRdb"
    type="RdbThinSrvSSL"
    url="//localhost:1709/"
  / </servers>
\langle!-DATABASES -->
 <databases>
   <database
     name="mf_pers"
     url="//localhost:1701/mydisk:[databases]mf_personnel"
     driver="oracle.rdb.jdbc.rdbThin.Driver"
     URLPrefix="jdbc:rdbThin:"
  / <database
     name="pers"
     url="//localhost:1702/mydisk:[databases]personnel"
     driver="oracle.rdb.jdbc.rdbThin.Driver"
     URLPrefix="jdbc:rdbThin:"
```

```
/</databases>
</config>
```
# **11.5 Datatype Mapping from Oracle Rdb to java.sql.Types**

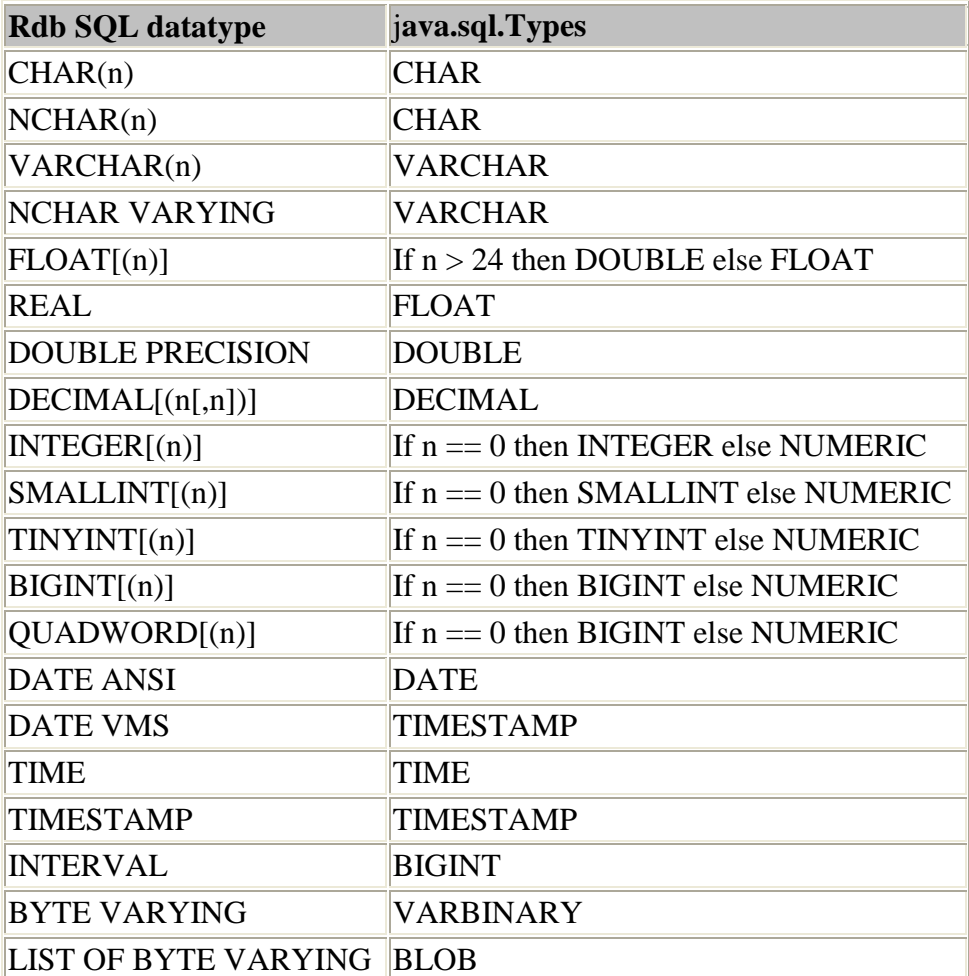

# **11.6 Datatype Mapping from java.sql.Types to Oracle Rdb**

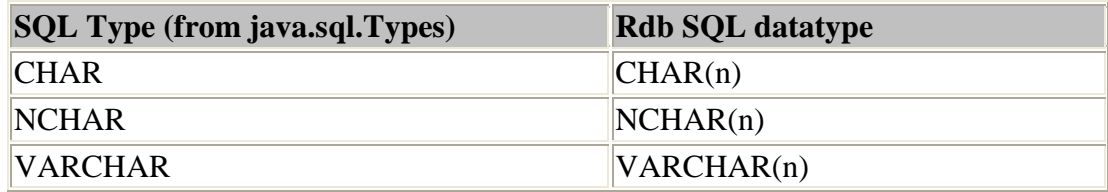

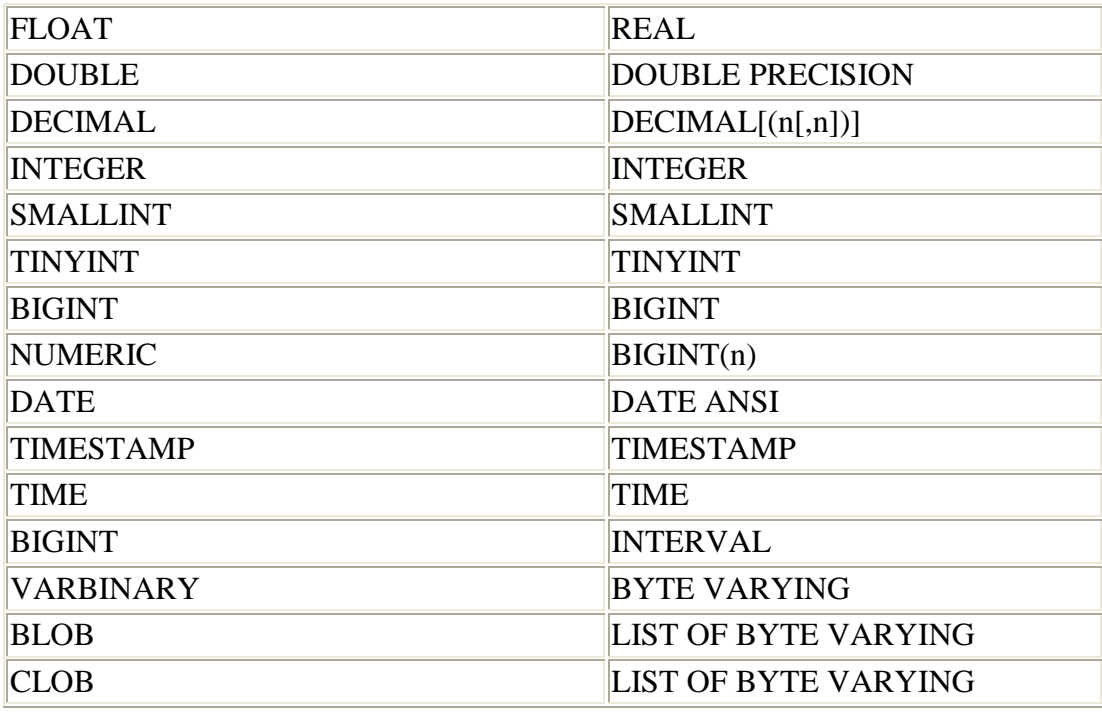

# **11.7 JDBC Specification SQL to Java Datatype Mappings**

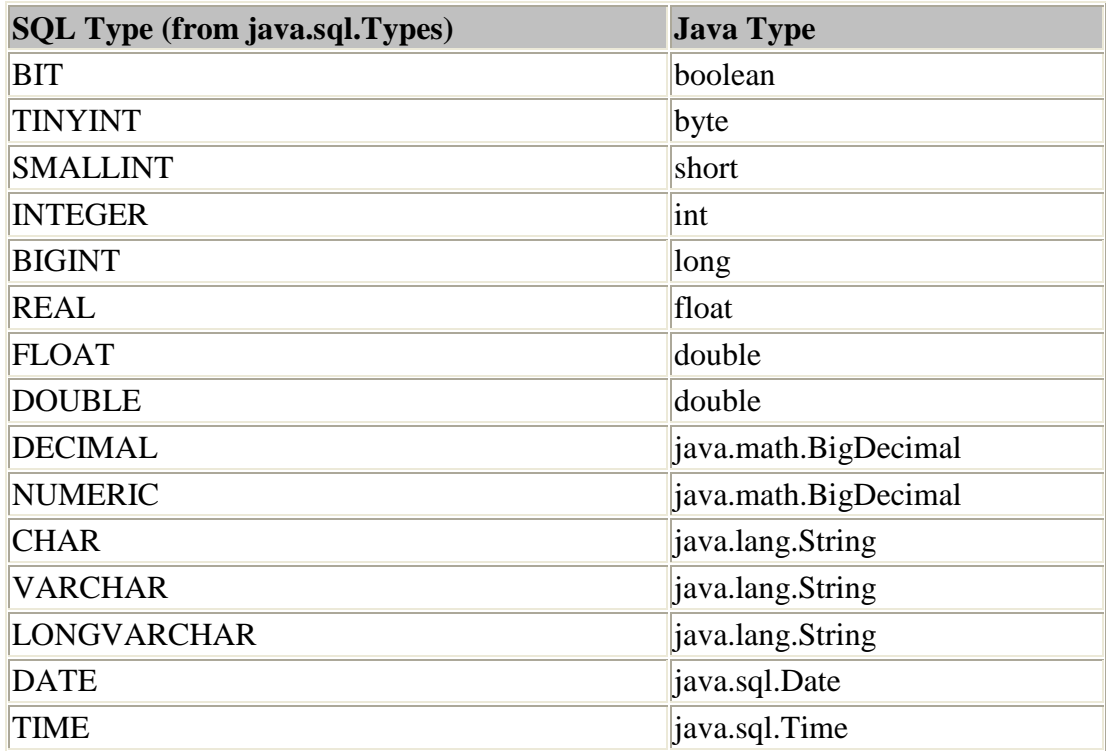

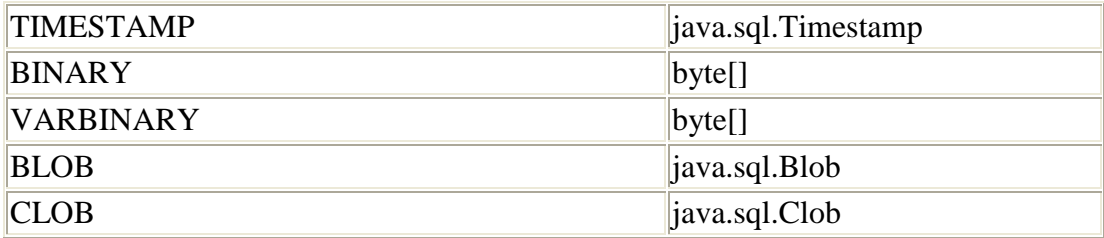

# **11.8 JDBC Specification Java to SQL Datatype Mappings**

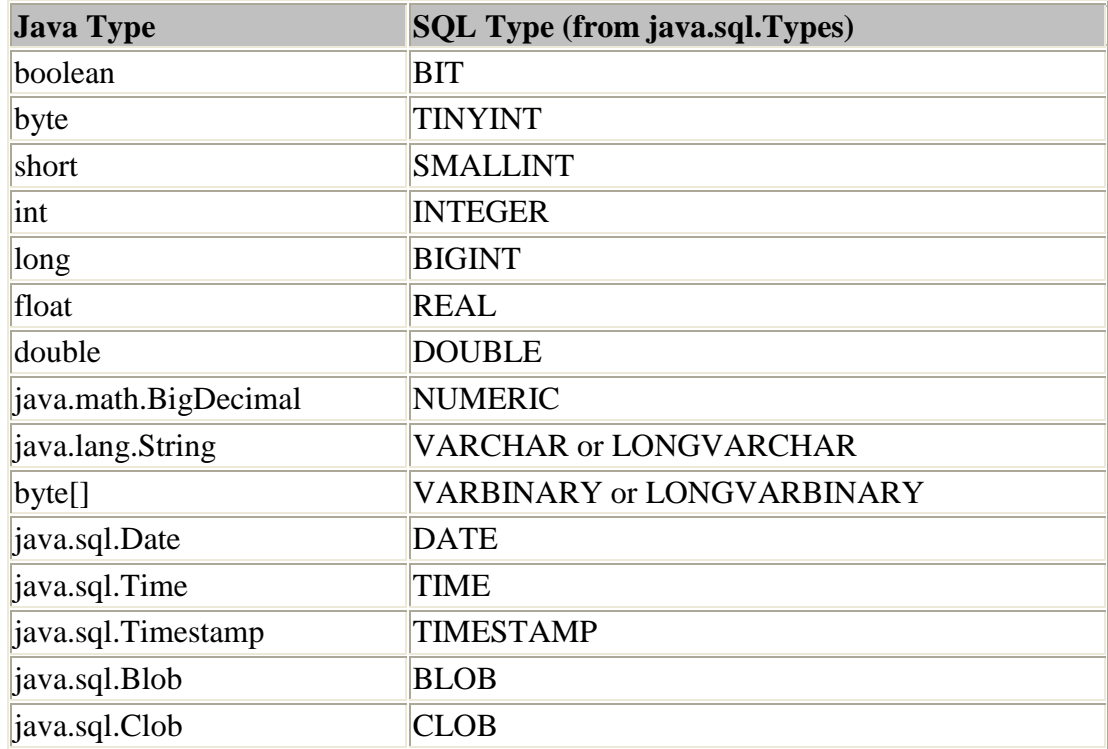

## **[Contents](#page-2-0)**